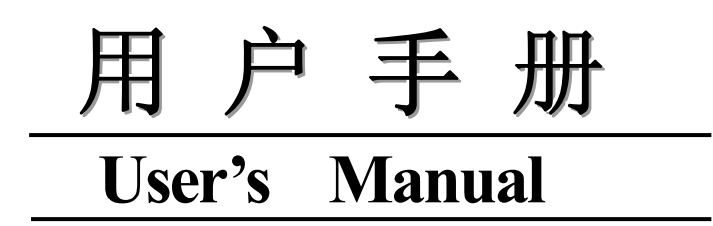

# **MODEL TH1951 5 1 /2**数 字 多 用 表 **5 1 /2 Digit Multimeter**

## 日常州市同惠电子有限公司

Tonghui Electronic Co.,Ltd

地址: 江苏常州新区天山路3号 **Tel**: ( 0519) 5132222, 5113342

**Fax**: 0519-5109972

**Email: tonghui@pub.cz.jsinfo.net**

**Http://www.tonghuico.com** 

手册印刷历史:

印刷历史反映了手册的修订状态,它包括版本号和出版日期,该手册将不断完 善以利于用户更好的了解和使用。

本手册中可能存在的错误或遗漏,仪器功能的改进和完善,硬件技术的更新和 固件的升级,将及时在手册中作相应的调整和修订,恕不另行通知。

TH1951 用户手册 Ver1.0 ...............................2005-12 TH1951 用户手册 Ver2.0 ...............................2006-3

声明:本公司可能对该产品的性能、功能、软件、结构、外观、附件、包装 以及用户手册等进行的完善和提高,恕不另行通知!如有疑惑,请与本公司联系。

目录

 $-19$ 

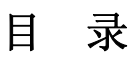

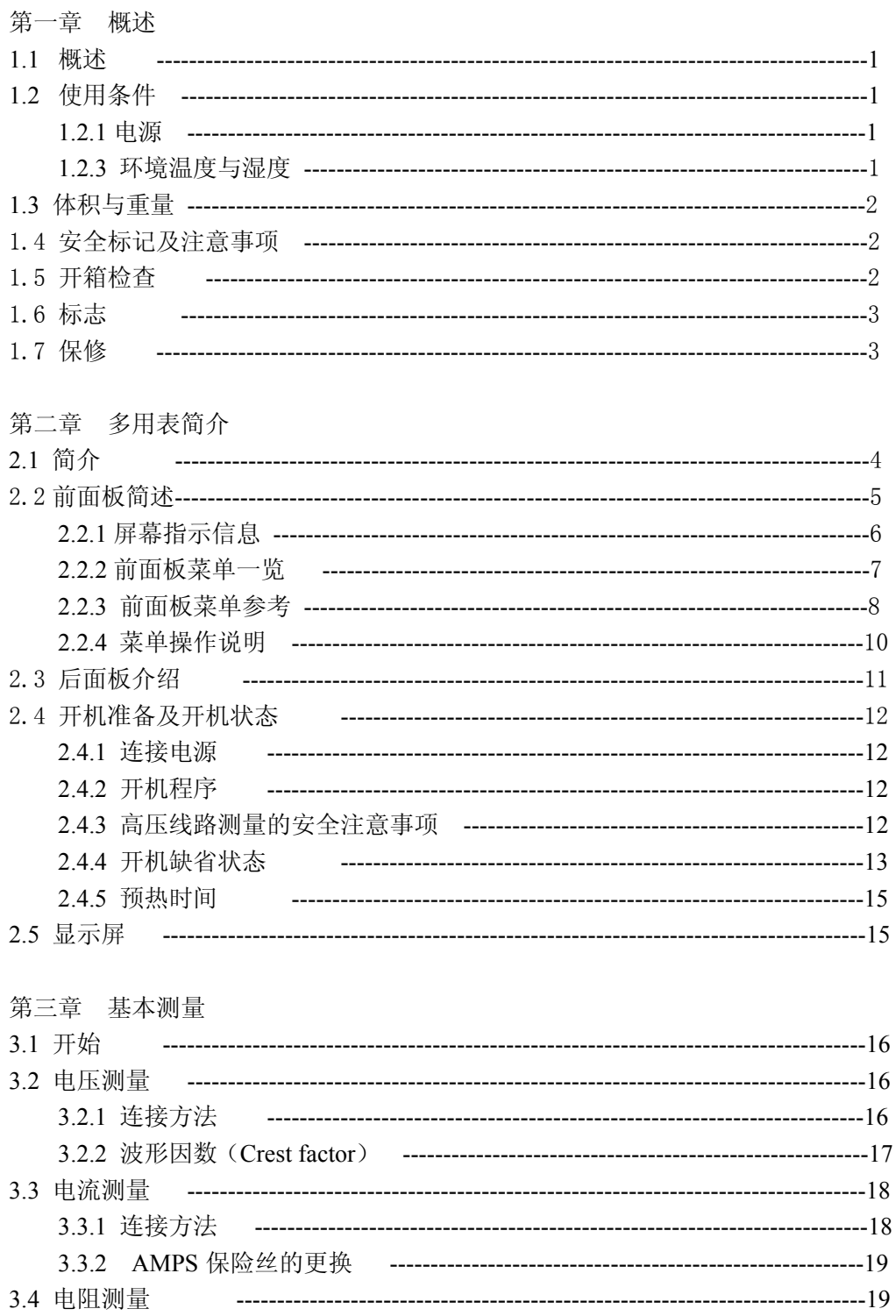

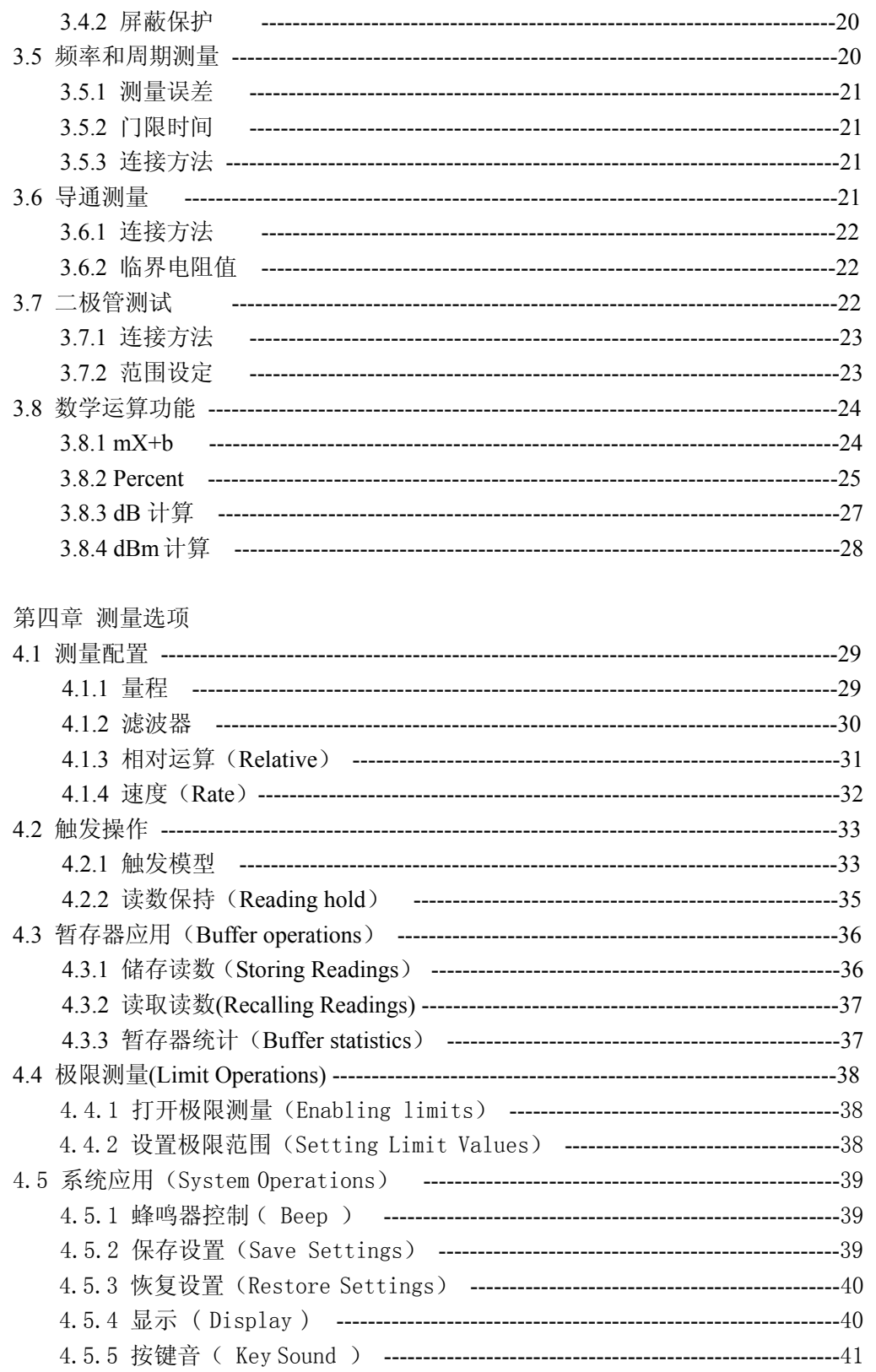

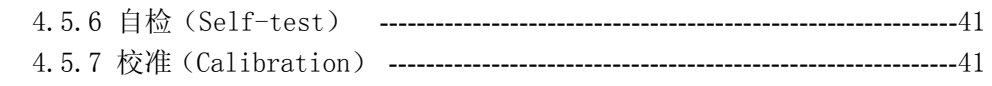

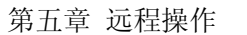

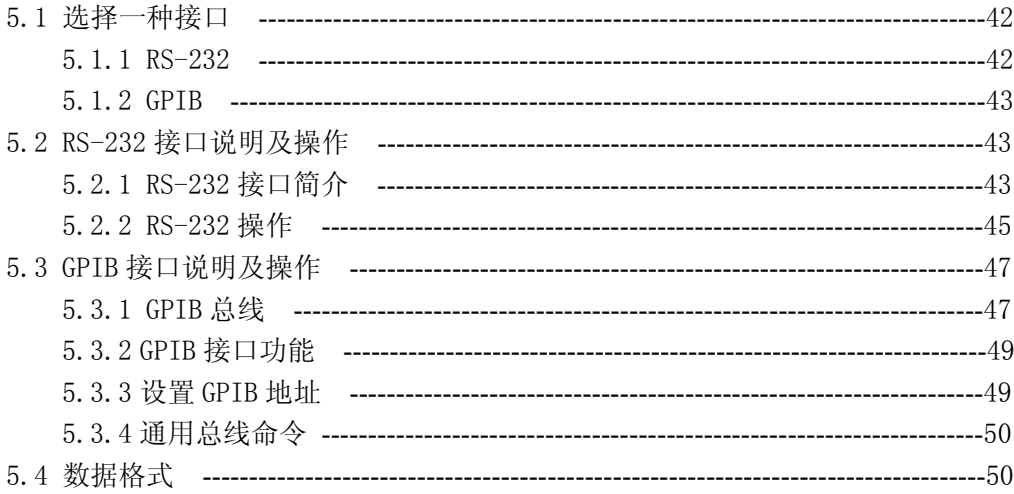

#### 第六章 SCPI 命令参考

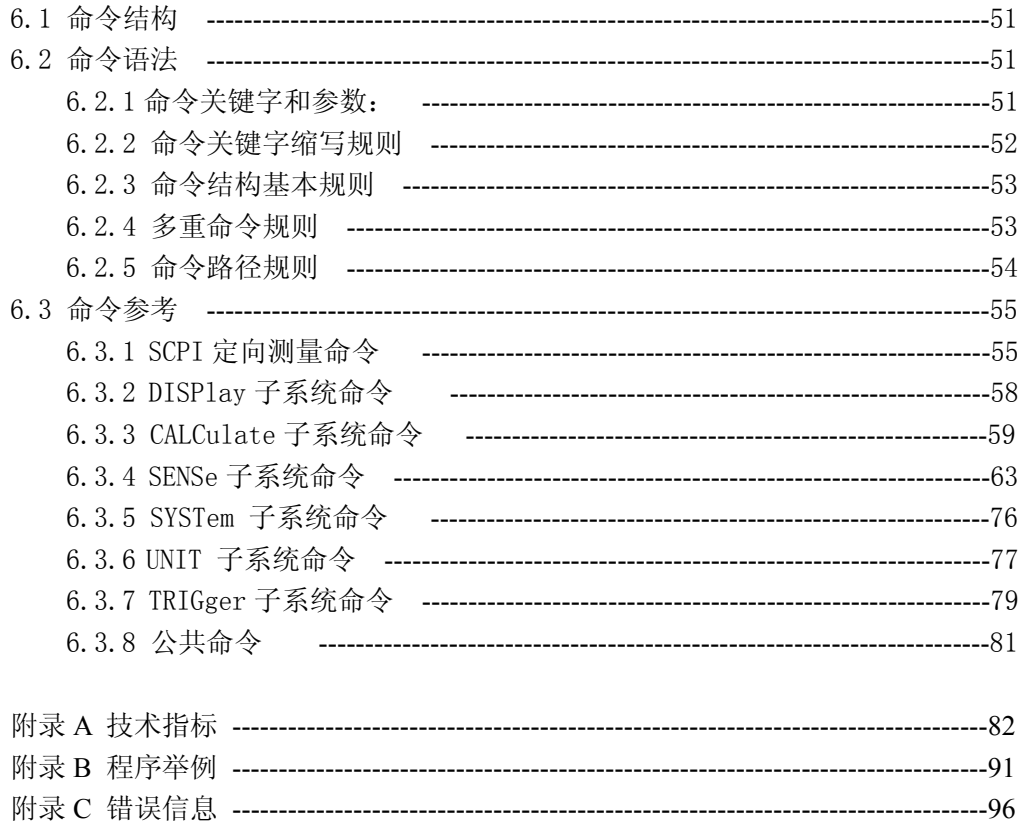

### 第一章 概述

 感谢您购买和使用我公司产品。在您使用本仪器前,首先,请根据该手册中本 章的 1.5 开箱检查 一节的事项进行确认,若有不符请尽快与我公司联系,以维护 您的权益。

 假如您阅读完本手册后仍有疑问,请您联系当地的经销商或直接致电我公司的 工程师,进行进一步的洽询。

#### 1.1 概述

TH1951 是一台高精度、高稳定、快速的五位半 (51/2) 数字多用表。仪器以 45 次/秒的最快读数速率,0.01%的直流电压基本精度以及 0.03%的基本电阻精度等一 系列优良的性能。

TH1951 有很宽的测量范围:

- · 直流电压 1μV 至 1000V
- · 交流电压 1μV 至 750V,1000V 的峰值
- · 直流电流 100nA 至 10A
- · 交流电流 100nA 至 10A
- · 两线及四线式的电阻测量 1mΩ至 120MΩ
- · 频率 5Hz 至 1MHz 以上

除上述功能之外,TH1951 还有一些额外的功能:

- · 全部功能:除上述功能之外,它增加了周期(Period)、dB、dBm、导通测试 功能(Continuity)、二极管测试、数学运算(mX+b)以及百分比(Percent)计 算等功能。
- ·编程语言及控制接口:本机提供 SCPI 编程控制语言以及两种控制接口 IEEE-488/GPIB(选件)和 RS-232C 供您使用。
- · 读数和仪器设定:最多可以存储 512 个读数和 10 组仪器状态的存储与调用。
- · 完备的校正:本机可以由前面板或远程控制接口来进行校正。

#### 1.2 使用条件

#### 1.2.1 电源

- 电源电压:110V/220V±10%
- 电源频率:  $50$ Hz/60Hz  $\pm$ 5%
- 功耗: ≤ 20VA 1.2.2 环境温度与湿度

正常工作温度:0℃~40℃,湿度 ≤ 90%RH

1

#### 1.3 体积与重量

体积 (W×H×D): 225mm×100mm×355mm 重量: 约 2.5 Kg

#### 1.4 安全标记及注意事项

仪器上的 $\bigwedge$ 标记,表示使用者必须参考手册上的操作指示后再操作。

仪器上的 人 标记,表示端子上可能会有比较高的电压,需留意并避免人员直 接接触。

仪器上有标 $\bigoplus$ 记,表示为接地。

本手册中有警告(WARNING)标记之处,表示高压危险,可能会造成使用人员受 到伤害, 甚至死亡。因此, 希望使用者在操作前仔细阅读本手册中的每一个操作步 骤,以确保自己的安全。

本手册中有注意(CAUTION)标记之处,是提醒操作者,若未按照操作说明使用, 很有可能会造成仪器的损坏,因这种疏忽所造成仪器损坏的维修和更换,不在厂家 保修范围之内。

#### 1.5 开箱检查

TH1951 在出厂前,已针对机体部分及电气方面的特性做过仔细的检验。拆箱后, 请检查机体是否有因运送而造成的明显损伤。若有任何损伤,请立刻通知运送单位, 安排更换。此外,请保留厂家的纸箱,以便日后可能需要再搬运时使用。每一台 TH1951 都应包含下列物品:

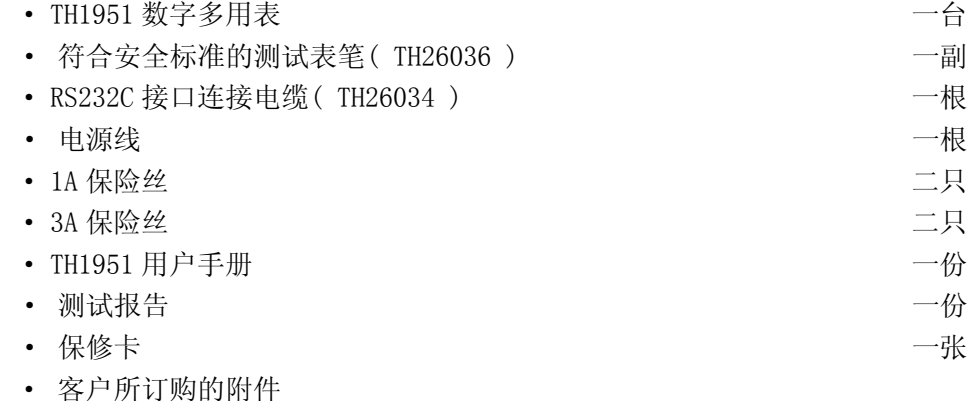

用户收到仪器后,请开箱检查并核对以上物品,若发生遗缺,请立即与本公司 或经销部门联系。

注: 本仪器 IEEE-488 接口为选件, 需另行购买。

#### 1.6 标志

每台仪器面板或铭牌上有下列标志:

- · 制造厂名或商标
- · 产品名称和型号
- · 产品编号
- · 制造计量器具许可证标志和编号
- · 测试端标志

#### 1.7 保修

保修期:使用单位从本公司购买仪器者,自公司发运日期计算;自经营部门购 买者,自经营部门发运日期,保修期二年。保修应出具该仪器保修卡。保修期内, 由于使用者操作不当而造成仪器损坏的,维修费用由用户承担。仪器由本公司负责 终生维修。

本仪器维修须专业技术人员进行维修;维修时请不要擅自更换仪器内部各器件; 对仪器维修后,需重新计量校准,以免影响测试精度。由于用户盲目维修,更换仪 器部件造成仪器损坏不属于保修范围,用户应承担维修费用。

仪器应防晒、防湿,应在本手册中所述的环境中正确使用仪器。 长期不使用仪器,应将仪器用出厂时包装箱包装封存。

## 第二章 多用表简介

## 2.1 简介

TH1951 型 5<sup>1</sup>/<sub>2</sub>数字多用表是一种快速、精确的电压 / 电流 / 电阻测试仪器, 简洁的前面板设计使您能快捷地得到所需测量功能,它固有的测试平台和系统特性, 无论对您现在和将来的测量需要,该多用表将成为一个万能的测量解决方案。

方便的测试平台特性:

- 高亮度的真空荧光管显示
- 内置数学运算功能
- 短路和二极管测试功能
- 手动设置的读数保持功能
- 便携方便的外形设计

灵活的系统特性:

- GPIB(IEEE-488)接口和 RS-232 接口
- 标准的程序语言 SCPI
- 读数速率 45 读数每秒
- 最大可存储 512 个读数
- 界限测试带有 HI/IN/LO 信号

## 2.2 前面板简述

TH1951 的前面板如下图 1-1 所示。该图包括一些重要简短的信息应该在操作仪 器之前浏览的。

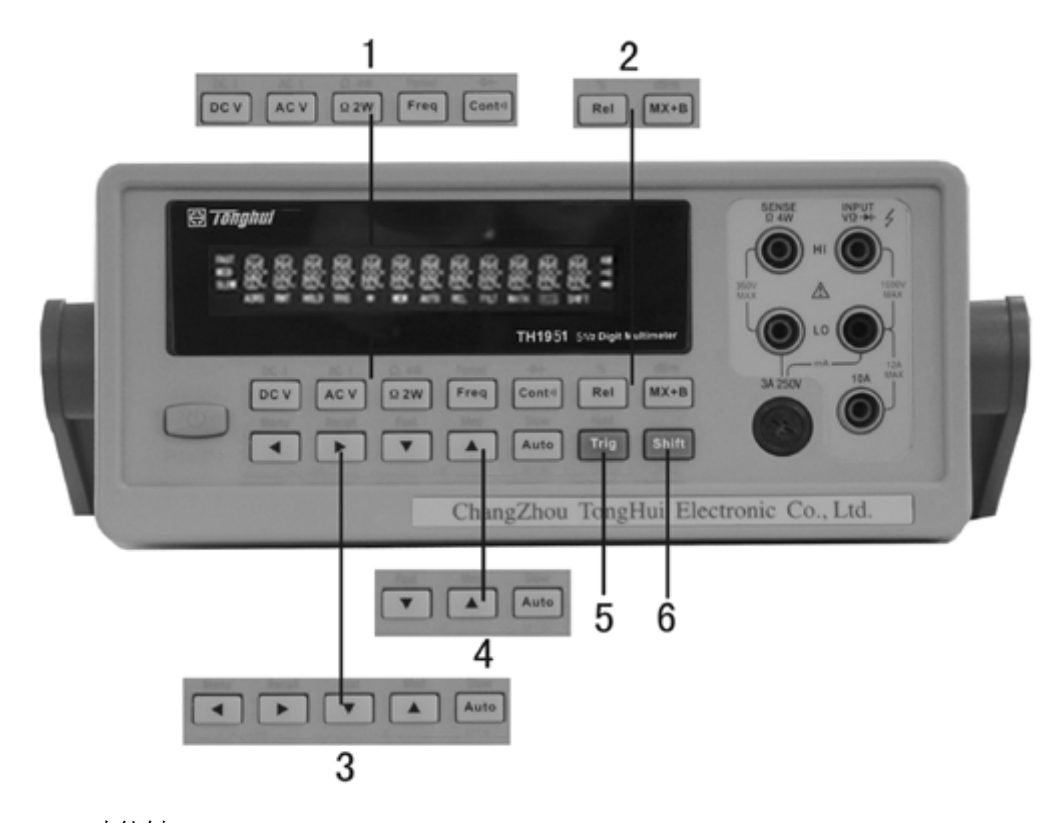

1 功能键

选择测量功能: 直流电压(DCV) / 交流电压(ACV), 直流电流(DCI) / 交流 电流(ACI),两线电阻(Ω2W)/ 四线电阻(Ω4W),频率(FREQ)/ 周期(PERI), 导通(CONT)/ 二极管(→→)。

2 数学键

打开或关闭数学功能(mX+b,%,dB,dBm,Rel)。

3 菜单操作键

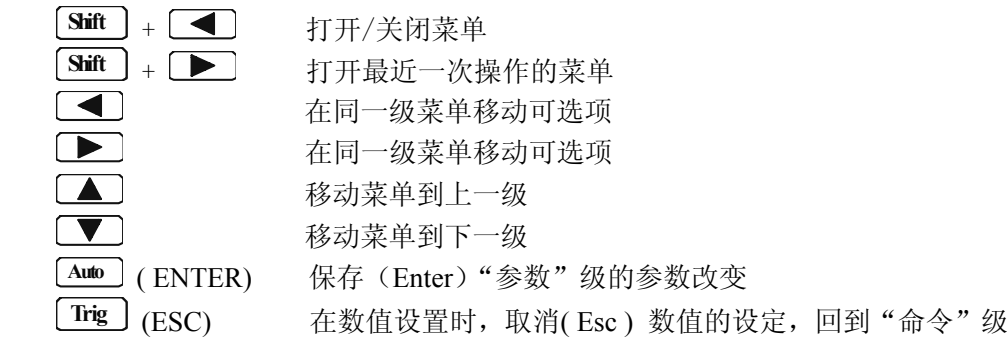

5

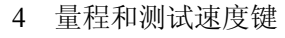

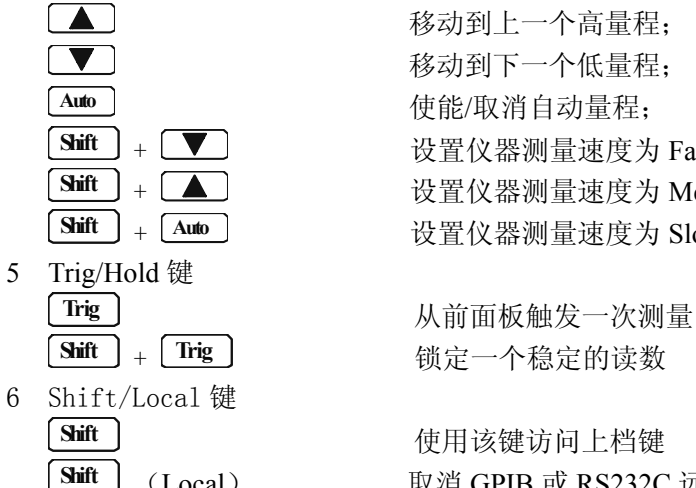

 移动到下一个低量程; Auto **Auto** 使能/取消自动量程; **Shift** + 设置仪器测量速度为 Fast **Shift** + ▲ B + 3 → 设置仪器测量速度为 Medium **Shift** + **Auto** 设置仪器测量速度为 Slow

**Shift** + **Trig** 锁定一个稳定的读数

**Shift** (Local) 取消 GPIB 或 RS232C 远程控制模式

## 2.2.1 屏幕指示信息

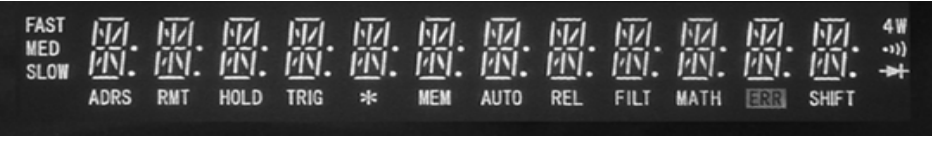

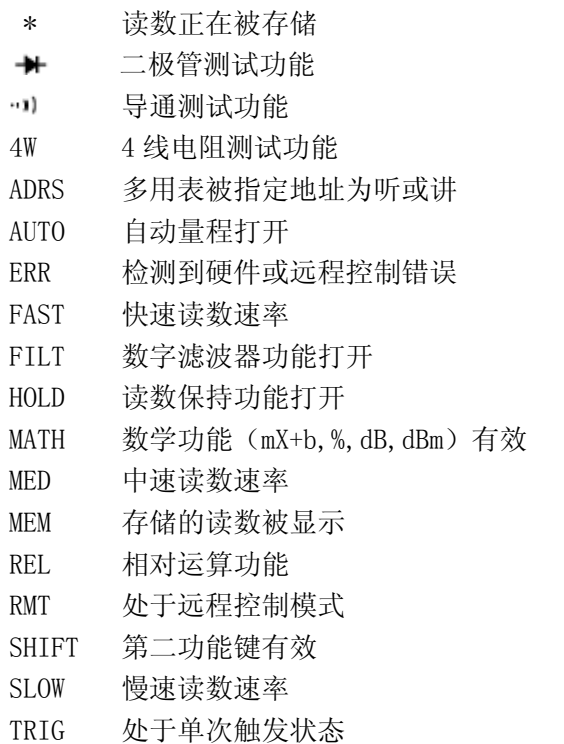

## **2.2.2** 前面板菜单一览

TH1951 的菜单以三级 (菜单、命令、参数) "top-down"树形结构被组织。

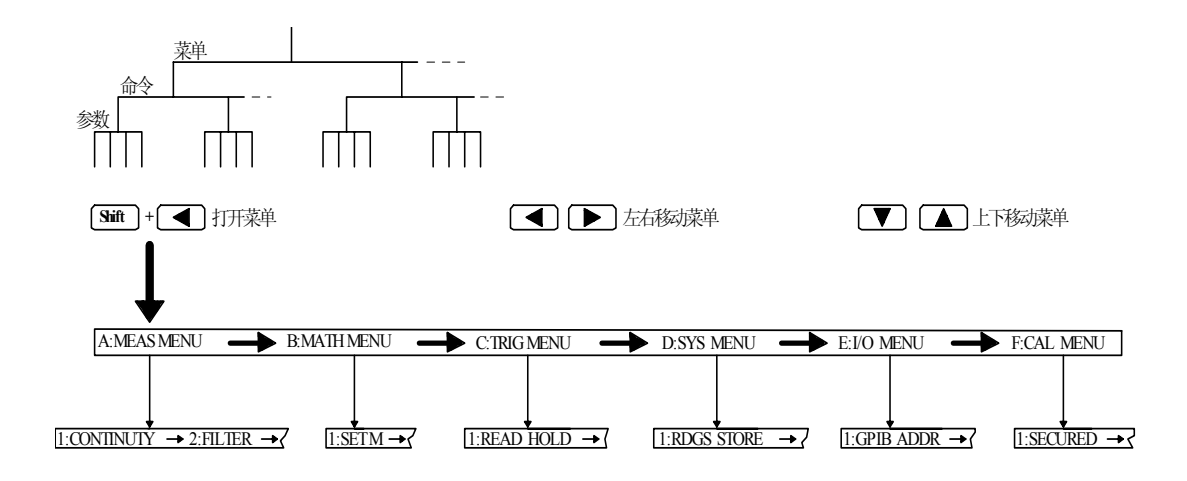

**按| Auto |** 确认参数

**A**:**MEASurement MENU** 

1: CONTINUITY  $\rightarrow$  2: FILTER  $\rightarrow$  3: FILT TYPE  $\rightarrow$  4: FILT COUNT

#### **B**:**MATH MENU**

1:SET M  $\rightarrow$  2:SET B  $\rightarrow$  3:PERCENT  $\rightarrow$  4:dB REF  $\rightarrow$  5:dBm REF  $\rightarrow$  6:LIMIT TEST  $\rightarrow$  7:HIGH LIMIT  $\rightarrow$  8:LOW LIMIT

#### **C**:**TRIGger MENU**

1:READ HOLD  $\rightarrow$  2:READ COUNT  $\rightarrow$  3:TRIG MODE  $\rightarrow$  4:TRIG DELAY

#### **D**:**SYStem MENU**

1:RDGS STORE  $\rightarrow$  2:RDGS COUNT  $\rightarrow$  3:SAVED RDGS  $\rightarrow$  4:BEEP  $\rightarrow$ 5:SAVE CNFG  $\rightarrow$  6:LOAD CNFG  $\rightarrow$ 7:DISPLY  $\rightarrow$  8:KEY SOUND  $\rightarrow$  9:TEST

#### **E**:**Input / Output MENU**

1:GPIB ADDR  $\rightarrow$  2:INTERFACE  $\rightarrow$  3:BAUD RATE

#### **F**:**CALibration MENU** <sup>①</sup>

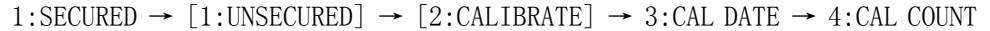

 $^{\textcircled{D}}$  方括号( $[$ ])中的命令在未解除校准保护之前是"隐藏"的。

## **2.2.3** 前面板菜单参考

## **A**:**MEAS MENU**

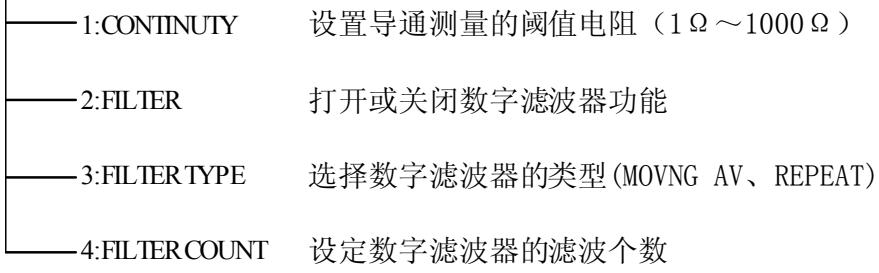

#### **B**:**MATH MENU**

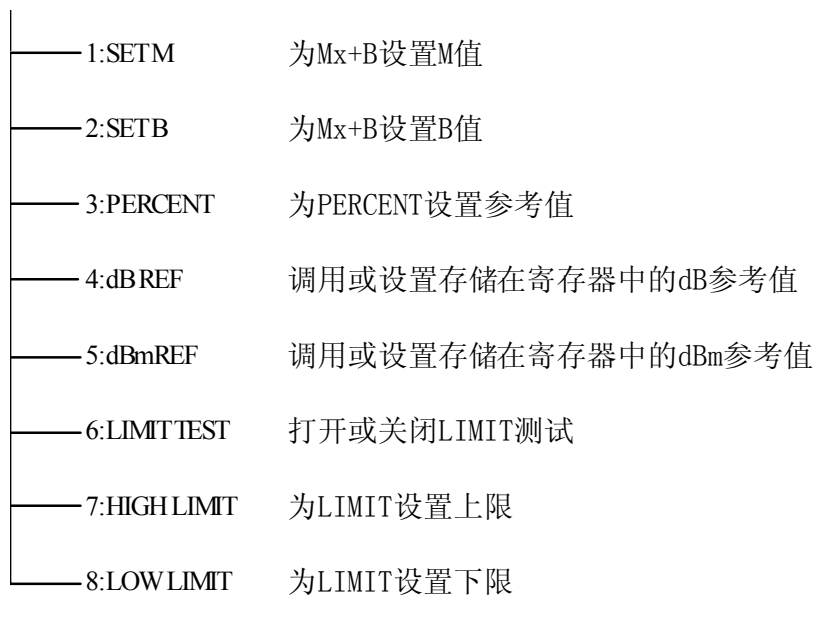

#### **C**:**TRIG MENU**  $\mathbf{L}$

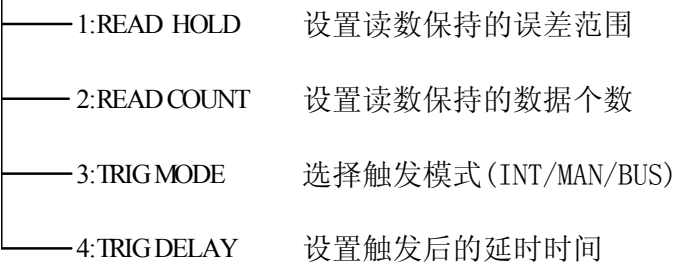

**D**:**SYS MENU**

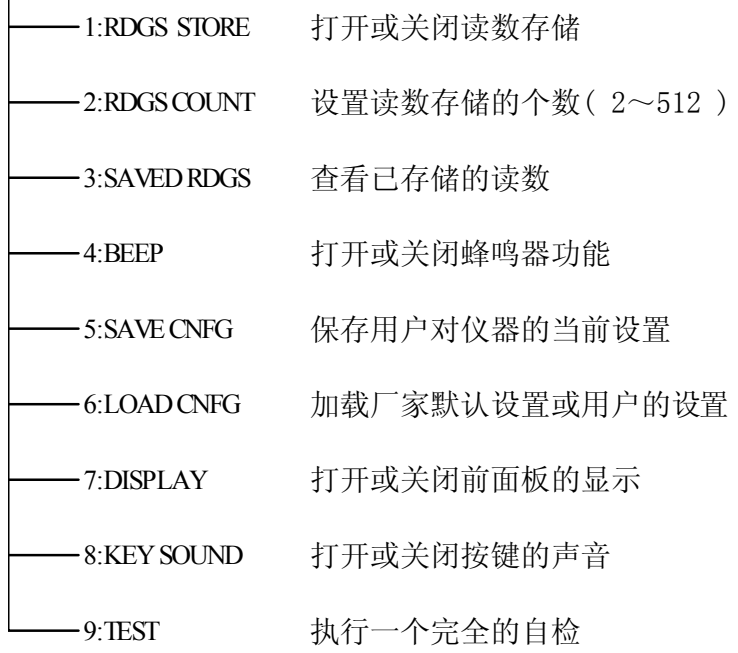

**E**:**I/O MENU**

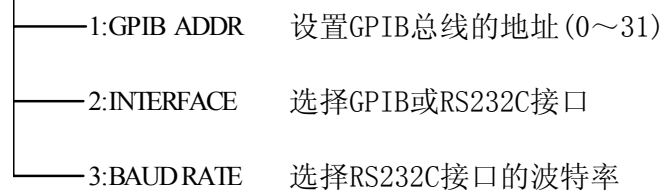

#### **F**:**CAL MENU** ①

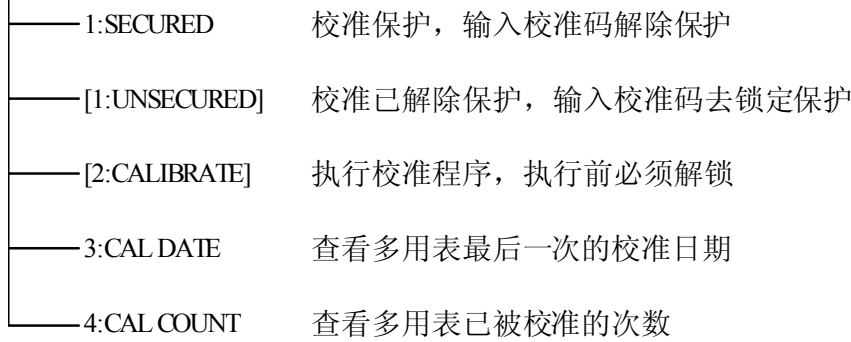

<sup>①</sup> 方括号([])中的命令在未解除校准保护之前是"隐藏"的。

## 2.2.4 菜单操作说明

关于如何使用前面板菜单,该节做了一个简要的指导说明。我们建议用户花几 分钟时间去熟悉并掌握菜单的结构和操作。

菜单被设计为由上到下的三级(菜单(Menus),命令(Commands), 参数 (Parameters))树形结构。您可以使用上(■) 或下(■) 链移动菜单树从一 级移动到下一级;使用左(■)或右(■) 个同级的选项。

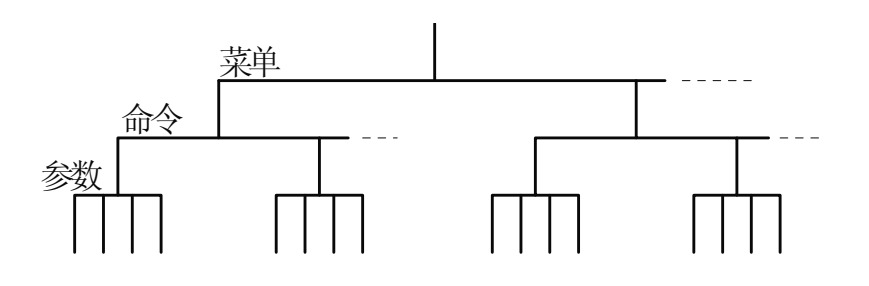

- 打开菜单, 按  $\boxed{\text{Shift}}$  +  $\boxed{\blacktriangleleft}$  (Menu)键.
- 关闭菜单, 按  $\boxed{\mathsf{Shift}}$  +  $\boxed{\blacktriangleleft}$  (Menu), 或者按任何一种功能键或数学功能键.
- · 确认执行一个菜单命令,按 **Auto** (Enter)键.
- 打开最近执行的菜单命令, 按 **Shift** + **▶** (Recall)键.

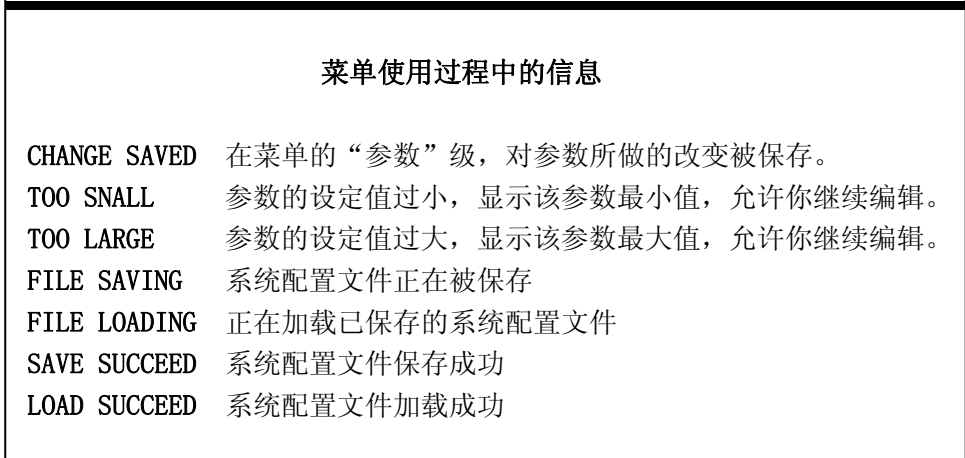

说明: 当在"菜单(MENU)"级时, 如果你按下 ■, 你不能再回到更高级的 菜单;同样当在"参数(Parameter)"级时,如果按下 | , 也不能到更下一级的 菜单。

## 2.3 后面板介绍

TH1951 的后面板如图 2-2 所示,本节包含许多测量操作前需了解的重要信息。

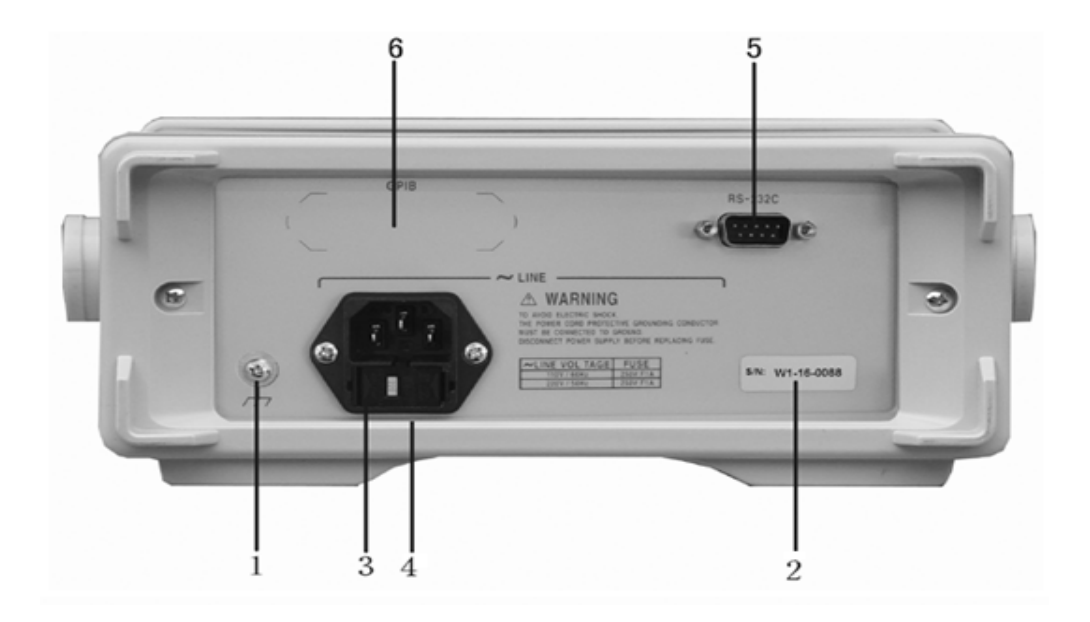

- 1. 接地 仪器的接地端。
- 2. 铭牌

记录仪器的机号。

- 3. 保险丝 电源保险丝用于保护仪器,220V/1A。
- 4. 电源

交流电源的输入端,可以适用于交流电压 110V/220V±10%,50Hz/60Hz±5%。

5. RS-232

连接作为以 RS-232 接口操作之用,必须使用转接连通的 DB-9 电缆。

6. 可选用的插槽

连接 IEEE-488(GPIB)接口控制之用,该附件为选件,如用户需要可另行购买。

## 2.4 开机准备及开机状态

#### 2.4.1 连接电源

- (1). 连接电源前,应保持供电电压在 110V/220V±10%,并且频率在 50/60Hz ±5%的条件下工作。
- 注意:如果因为使用错误电源而导致仪器的损坏,则不在产品保修范围之内。
- (2). 插入电源线前,务必先确认前面板的电源开关是在关的状态。
- (3). 将电源线连接至仪器后面板的交流电源输入端和三孔交流电源的输出端 (务必是有接地线的交流电源)。
- 警告:仪器自带的三孔电源线有一个独立的接地端线,所用的电源必须是三孔 的,而且有接地的,否则,可能会因电击而导致人员的死亡。
- (4). 按下仪器前面板的开关,以打开仪器,准备操作。

#### 2.4.2 开机程序

 当打开电源,TH1951 会依内部 EPROM 和 RAM 的设定作自我测试,并且会将屏幕 上所有的显示信息打开近 1 秒钟。如果检测出任何仪器故障,屏幕中央会显示出错 误的信息代码,并出现 ERR 的屏幕显示信息。

当仪器通过了自我测试,会显示仪器当前的版本代号。

#### 2.4.3 高压线路测量的安全注意事项

 为了安全上的考虑,当您需要在高压线路中测量电压时,请遵循以下注意事项: 在高压线路中测量时,请务必使用符合下列要求的导线及配件:

- · 测试导线和配件必须完全的绝缘。
- · 在自动测试时,必须使用能够与线路连接的导线,例如:鳄鱼夹、扁平插头 等导线。
- · 不要使用会缩小电压空间的测试配件,因为那样会降低保护的功能,而造成 极危险的状态。

按照下列的程序,在高压线路中进行测量:

- · (1)使用标准的连断装置,如断路器或主开关等,来作为线路连接用。
- · (2)使用符合安全规格范围内的测试导线和附件,来与线路相连接。
- · (3)将 TH1951 设定在正确的测量功能和量程。
- · (4)使用(1)所叙述的开关来使线路通电后,再用 TH1951 测量。(此时,切勿 将测试导线从 TH1951 输入端拔出)。
- · (5)使用(1)所叙述的开关线路断开电源。
- · (6)将测试接头从高压线路的测试单元分离。
- 警告:在 INPUT LO 和接地端间的最大共模电压为 500V 峰值。超过此范围时, 可能会导致绝缘的崩溃而有电击的危险。

#### 2.4.4 开机缺省状态

 TH1951 开机后的设定状态为厂家默认的设定状态。用户可以通过菜单加载自己 所存储的仪器状态。关于仪器状态的加载请参照 4.5.3 恢复设置一节。

 因为本手册中所叙述的基本测量程序都是假设仪器处于厂家设定的状态,所以 当您依本手册一步一步的学习测量程序时,请先重新设定至厂家所设定的状态。表 2-1 所示为厂家的默认设定状态。

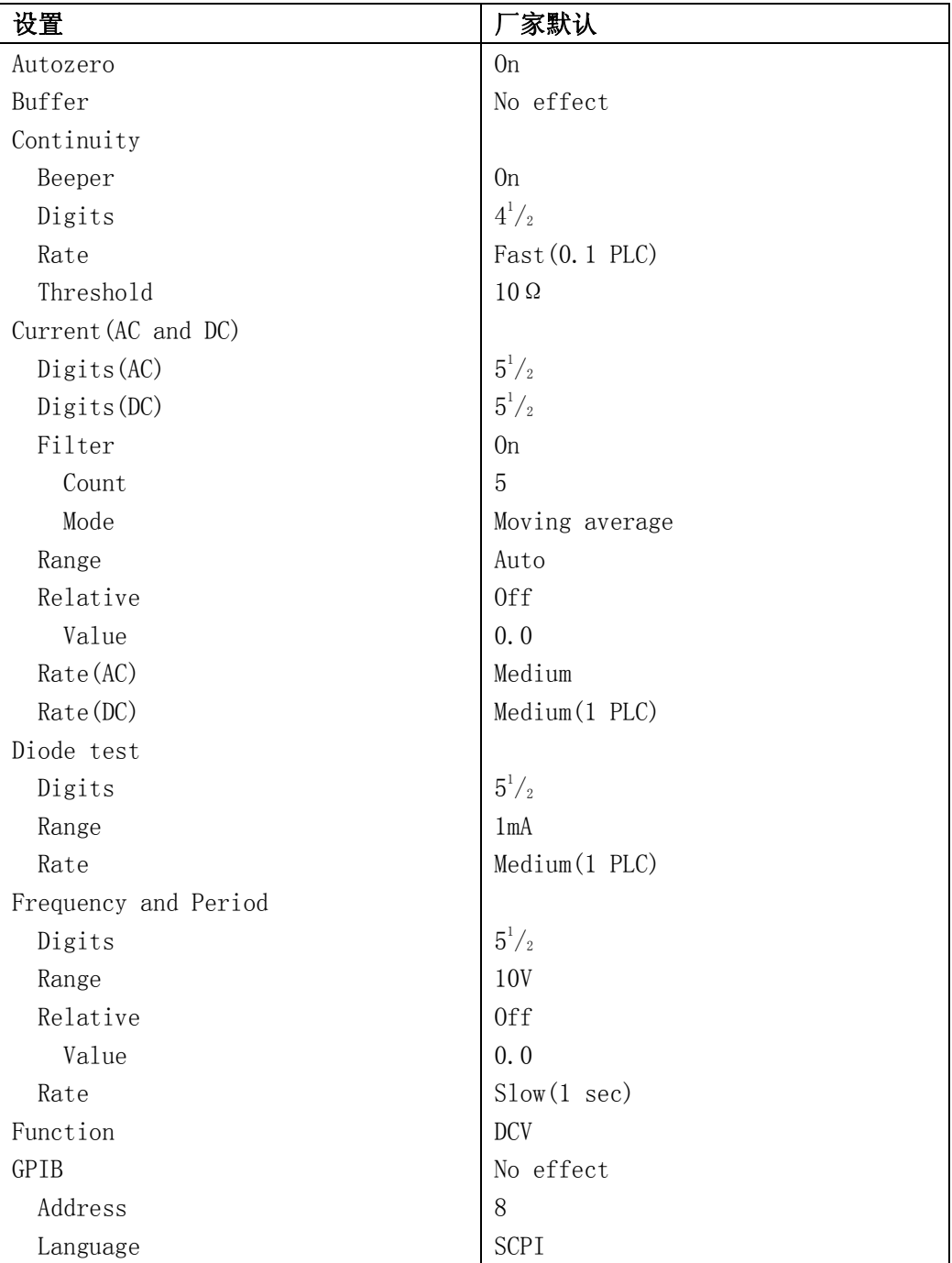

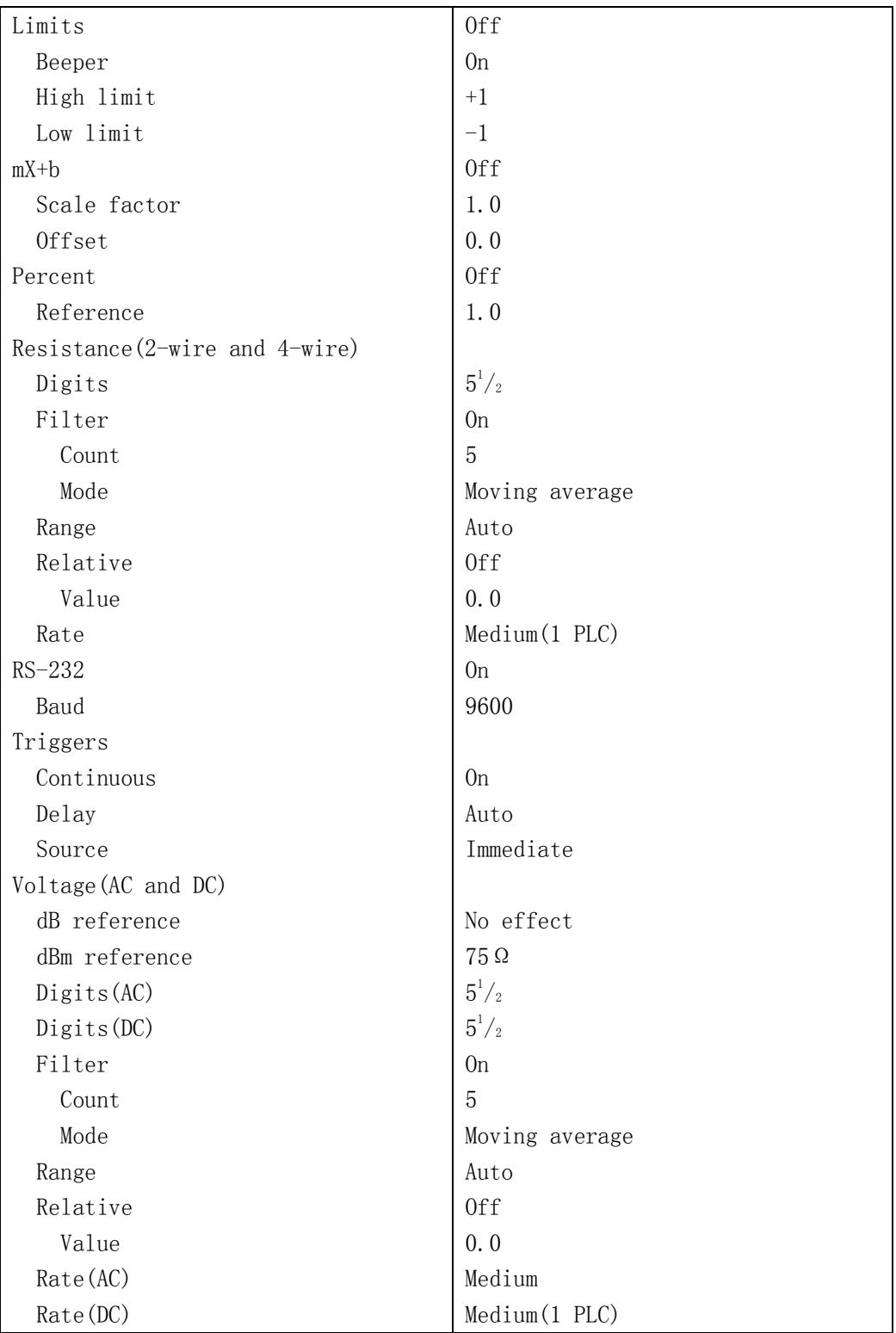

#### 2.4.5 预热时间

 当 TH1951 完成开机程序后,即可操作使用。但是,为了测量上的精确度和稳定 度,建议让 TH1951 有三十分钟的预热时间。预热后,如果要将 TH1951 移到温差很 大的另一场所进行测量时,最好再多等待一些时间,直到仪器内部的温度稳定之后 再开始测量。

#### 2.5 显示屏

 TH1951 的显示屏幕会依循着测量项目和单位将读数显示出来。而位于显示屏幕 左、右、下三边的特殊符号,则可以指示各种不同的操作状态,关于具体的信息的 定义请参照 2.2.1 屏幕指示信息一节。

## 第三章 基本测量

#### 3.1 开始

首先,你要做的就是让仪器的前面板作为一个向导。我们在第二章已经简述了 一些关于前面板的操作及开机前的准备。

前面板共有两排可供选择各种功能和操作的按键,大部分按键的上面有一用蓝 色字体标记的上档功能。如果要执行上档功能,首先按下 **Shift** 按键(Shift 标记将 会点亮),然后,再按下你所期望的功能键。例如:选择交流电流功能,应该首先按 下 **Shift** ] 然后再按下 **ACV** 。

如果按下<sup>Shift</sup> 键,再次按下该键, Shift 标记将关闭。

#### 3.2 电压测量

TH1951电压测量范围:100 mV, 1 V, 10 V, 100 V, 1000 V (750 VAC);最大 分辨率是1μV(在100mV量程),交流电压为真有效值(RMS),最大交流电压峰峰值 是1000V。

#### 3.2.1 连接方法

假如 TH1951 处于厂家设定的条件下,操作流程如下:

- 1. 连接测试导线到 INPUT HI 和 LO 端。
- 2. 按下 **DCV** 或 **ACV** 键来选择测量直流电压或交流电压功能。
- 3. 按 **Auto** 键锁定自动量程功能。当您启动此功能后,请注意 AUTO 标记 被点亮。如果你想手动量程, 使用 △ 和 ■ 键去选择与期望电 压一致的量程。
- 4. 具体连接方法如图 3-1:

#### 注意:不要连接超过 1000V 的峰峰值电压到仪器输入端,否则仪器可能会损坏。

- 5. 显示屏如果出现"OVR.FLW"时,请使用 $\boxed{\blacktriangle}$  键选择一个更高的量程, 直到 显示出正常读数为止(或按 **Auto** 选择自动量程)。为了有最佳的分辨力,尽 可能设定在最低的量程。
- 6. 读取显示屏上的读数。

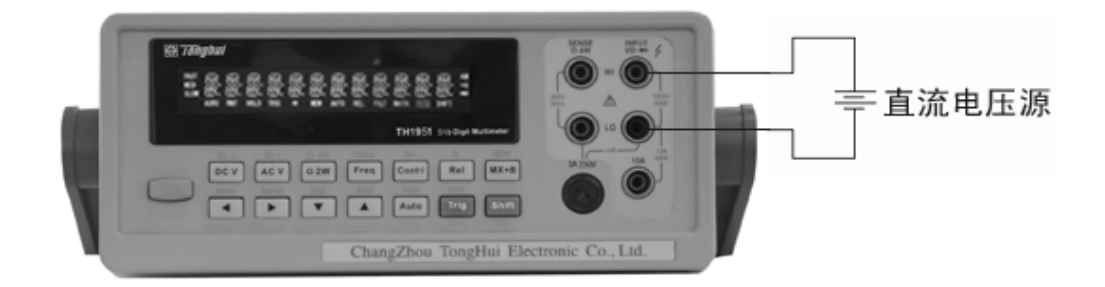

 输入阻抗 = 10MΩ 在 1000V 和 100V 量程 > 10GΩ 在 10V,1V 和 100mV 量程

注意:最大输入 = 1010 VDC

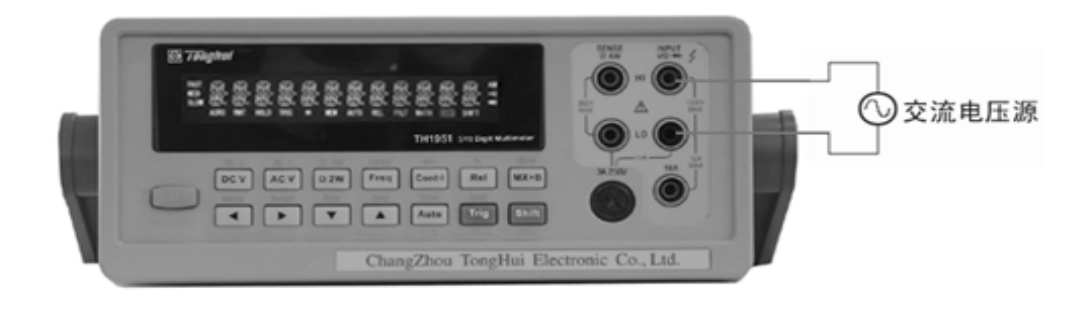

输入阻抗=1MΩ 和 100pF

注意:最大输入=750V 真有效值,1000V 极值, 3×10<sup>7</sup> Volt • Hz

#### 图 3-1 电压测量连接

### 3.2.2 波形因数(Crest factor)

交流电压和交流电流的测量精确度受波形的波形因数影响,波形因数即是波形 的峰值与真有效值(RMS)的比。表 3-1 所列是基本频率相对应的波形因数值, 必须 将其列入精确计算的考虑之中。

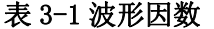

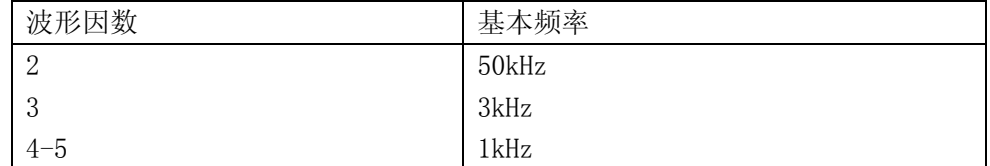

## 3.3 电流测量

TH1951电流测量范围:10 mA, 100 mA(仅直流), 1 A, 10 A;最大分辨率是100 nA(在 10 mA量程)。

#### 注意:在电压测量中讨论的波形因数也适用于电流。

#### 3.3.1 连接方法

假如 TH1951 处于厂家设定的条件下,操作流程如下:

- 1. 连接测试导线到 INPUT LO 和 AMPS 端。
- $2.$  按下 $\boxed{\text{Shift}}$  +  $\boxed{\text{DCV}}$  或 $\boxed{\text{Shift}}$  +  $\boxed{\text{ACV}}$  键来选择测量直流电流或交流电流 功能。
- 3. 按 **Auto** 键锁定自动量程功能。当您启动此功能后,请注意 AUTO 标记被点 亮。如果你想手动量程, 使用 △ 和 ■ 键去选择与期望电流一致的量 程。
- 4. 具体连接方法如图 3-2:
- 注意:在输入端不要使用超过 3A 电流和 250V 电压到仪器的输入端,否则 AMPS 处的保险丝将烧断。
- 5. 显示屏如果出现"OVR.FLW"时,请使用 图键选择一个更高的量程, 直 到显示出正常读数为止(或按 **Auto** 选择自动量程)。为了有最佳的分辨力, 尽可能设定在最低的量程。
- 6. 读取显示屏上的读数。

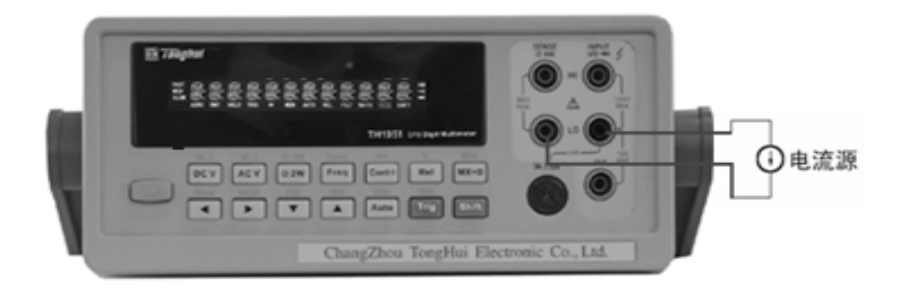

在 10mA,100mA,1A 量程的连接方式

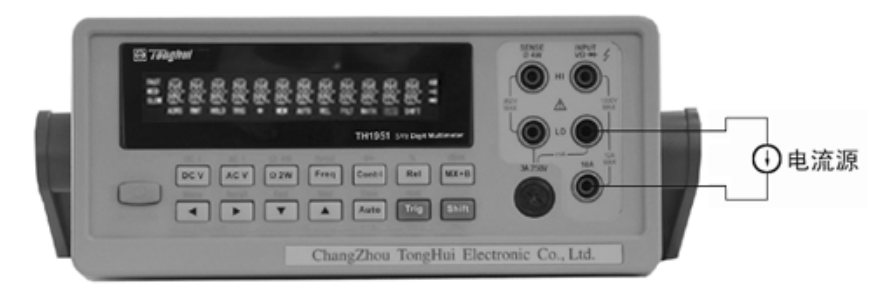

注意: 最大输入=12A直流电流或真有效值电流 图 3-2 电流测量连接

18

#### 3.3.2 AMPS 保险丝的更换

#### 警告:当您要更换 AMPS 保险丝时,请务必确认,TH1951 没有连接交流电源或 与其他仪器连接。

- 1. 关闭电源,并且拔下电源线和测试导线。
- 2. 在前面板 AMPS 端点用大拇指轻压并逆时针旋转几圈,保险丝座即可弹出。
- 3. 更换相同规格的保险丝(3A/250V 快速熔断,5×20mm).
	- 注意: 不可更换耐电流高于规格的保险丝, 以免造成仪器损坏。
- 4. 更换好后,再安装回去即可。

#### 3.4 电阻测量

 TH1951 电阻测量范围:100Ω,1kΩ,10kΩ,100kΩ,1MΩ,10MΩ,100MΩ;最大 分辨率是 1mΩ (在 100 Ω量程)。

#### 3.4.1 连接方法

假如 TH1951 处于厂家设定的条件下,操作流程如下:

- 1. 将测试导线如下述方法和 TH1951 连接。
	- A: 两线测量(Ω2W),由 INPUT HI 和 LO 处相连接。
	- B: 四线测量(Ω4W),由 INPUT HI 和 LO 和 SENSE Ω4W HI 及 LO 处相连接, 建议使用开尔文测试线。
- $2.$  按下 $\Omega$ <sup>2W</sup> 或 $\Omega$  Shift +  $\Omega$ <sup>2W</sup> 键来洗择两线电阻测量或四线电阻测量功能。
- 3. 按 **Auto** 被锁定自动量程功能。 当您启动此功能后, 请注意 AUTO 标记被点 亮。如果你想手动量程, 使用 ▲ 和 ■ 刘 键去选择与期望电阻值符合的 量程。
- 4. 将测试导线与待测阻抗如图 3-3 连接:
- 注意:在输入端 INPUT HI 和 LO 端不要使用超过 1000V 的电压,否则会将仪器 损坏。
- 5. 显示屏如果出现"OVR.FLW"时,请使用 图键选择一个更高的量程, 直 到显示出正常读数为止(或按 **Auto** 选择自动量程)。为了有最佳的分辨力, 尽可能设定在最低的量程。
- 6. 读取显示屏上的读数。

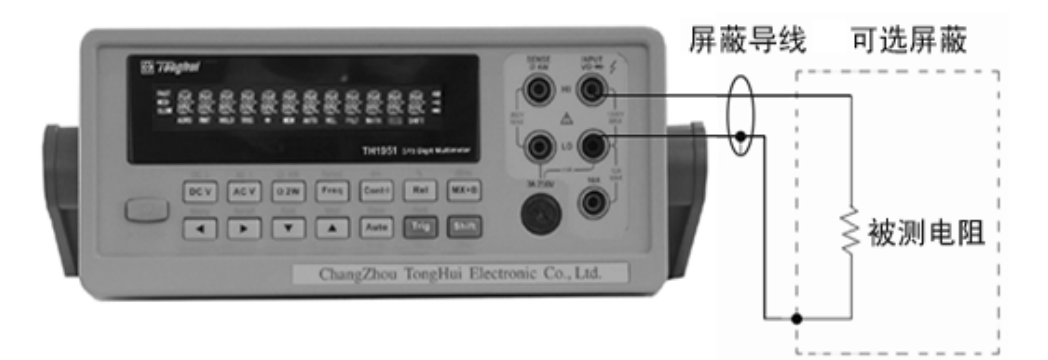

注意:电流源流经 INPUT HI,DUT,INPUT LO 端。

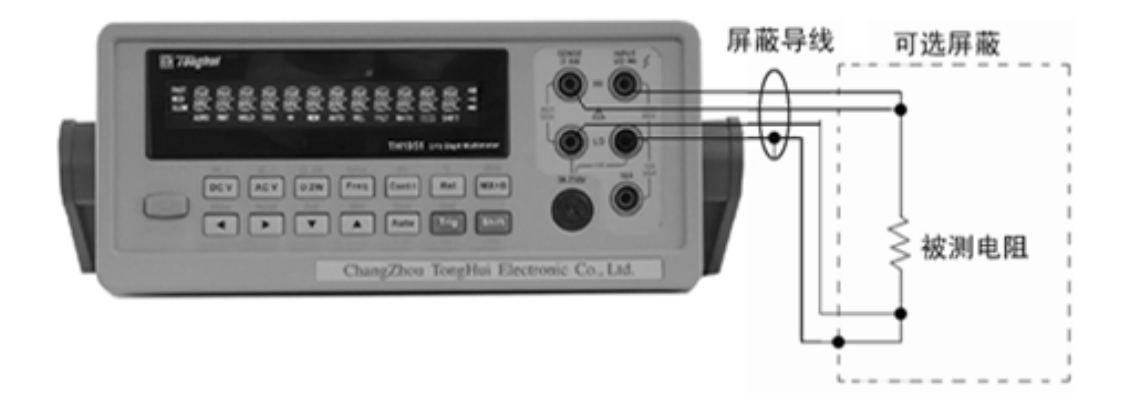

注意:电流源流经 INPUT HI,DUT,INPUT LO 端。

图 3-3:两线及四线式电阻测量连接

#### 3.4.2 屏蔽保护

为了能够得到一个稳定的读数,在测量大于 100kΩ 的电阻时,应采用屏蔽方法。 将该电阻放置于屏蔽箱中,并且连接屏蔽到仪器的 INPUT LO 端。

## 3.5 频率和周期测量

 TH1951 频率测量范围:当电压输入信号范围在 100mV 交流到 750V 交流时, 可测量从 5Hz 到 1MHz 以上的频率;或是测量从小于 1μs 到 200ms 的周期在同样的 电压范围内。

测量频率时,使用仪器的电压输入端。交流电压的量程可以使用 2 和 来改变设定,但是输入信号电压必须大于设定量程的 10% 。

#### 3.5.1 测量误差

 TH1951 测量频率和周期使用了一种交互式的计数技术。该技术对任何输入频率 实现等精度测量。当测量低压、低频信号时,频率计数器容易发生错误;这时,内 部和外部的噪声也会影响计数器。如果你试图测量一个带有直流偏置电压变化的输 入信号的频率(或周期),也会导致测量误差。

#### 3.5.2 门限时间

 门限时间是指 TH1951 用来截取频率或周期读数的时间长度。所有速度(FAST、 MED 和 SLOW)键的设定,都将产生一个固定的门限时间 1 秒。

#### 3.5.3 连接方法

假如 TH1951 处于厂家设定的条件下, 操作流程如下:

- 1. 连接测试导线到 INPUT HI 和 LO 端。
- 2. 按下 **Freq** 或 **Shift** + **Freq** 键来选择测量频率或周期功能。
- 3. 连接测试导线到输入信号如图 3-4:

### 注意:在输入端不要使用超过 1000V 的电压到仪器的输入端,否则可能会毁坏 仪器。

4. 读取显示屏上的读数。

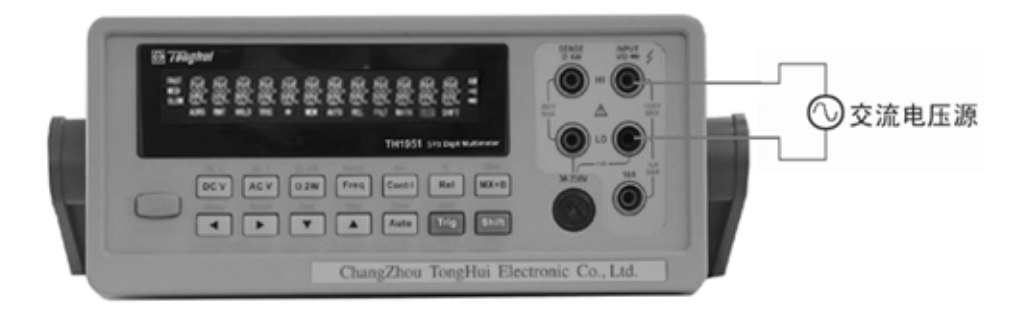

 输入阻抗=1MΩ 和 100pF 注意:最大输入=750V 真有效值,1000V 极值, 3×10<sup>7</sup> Volt・Hz 图 3-4:频率和周期测量

## 3.6 导通测量

TH1951 以 1kΩ 的量程来作为线路的导通测量。使用导通测量功能时,需要设 定一个临界电阻值(1Ω~1000Ω),仪器的厂家默认临界电阻值是 10Ω,当仪器的 读数低于此值时,仪器蜂鸣器会发出警告声。注意:当 TH1951 处于导通测量功能时, 仪器的读数采样速率被固定在 Fast(0.1 PLC)。

#### 3.6.1 连接方法

假如 TH1951 处于厂家设定的条件下,操作流程如下:

- 1. 连接测试导线到 INPUT HI 和 LO 端。
- 2. 按下 **Cont** 键来选择导通测量功能。
- 3. 具体连接方法如图 3-5:
- 4. 读取显示屏上的读数。

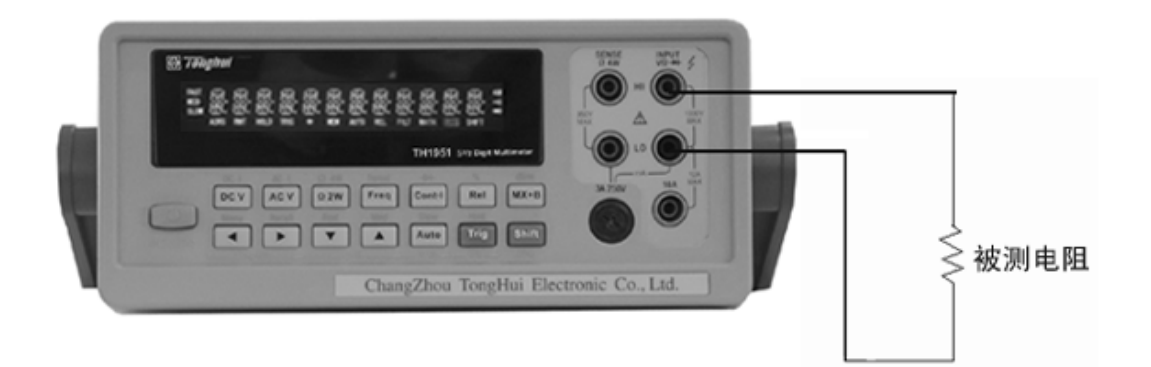

注意:电流源流经 INPUT HI,DUT,INPUT LO 端。

#### 图 3-5:导通测量

#### 3.6.2 临界电阻值

 你也可自己设定临界电阻值从 1Ω 到 1000Ω。厂家的默认设定是 10Ω,改变临 界电阻值的方法如下:

- 1. 按 **Cont** 键来选择导通测量。
- 2. 再按 $\overline{\text{Shift}}$  + 调出 A:MEAS MENU 下的 1:CONTINUITY 命令, 按■确 认进入参数设定状态。
- 3. 使用 $\boxed{\blacktriangle}$  和 $\boxed{\blacktriangleright}$  键选择欲改变的位数, 然后用 $\boxed{\blacktriangle}$  和 $\boxed{\blacktriangleright}$  来增减数 值,键入一个从 1 到 1000 的值。
- 4. 按 **Auto** 键确认你的设定值。

## 3.7 二极管测试

 TH1951 可以测试普通二极管的压降和稳压二极管的电压。使用二极管测量功能 时,需要选择一个测试电流(1mA、10μΑ和100μΑ)。注意:当 TH1951 处于二极管 测量功能时,仪器的读数采样速率被固定在 Medium(1 PLC)。

#### 3.7.1 连接方法

假如 TH1951 处于厂家设定的条件下,操作流程如下:

- 1. 连接测试导线到 INPUT HI 和 LO 端。
- 2. 按下 **Shift** + **Cont** 键来选择二极管测量功能。
- 3. 具体连接方法如图 3-6:
- 4. 读取显示屏上的读数。

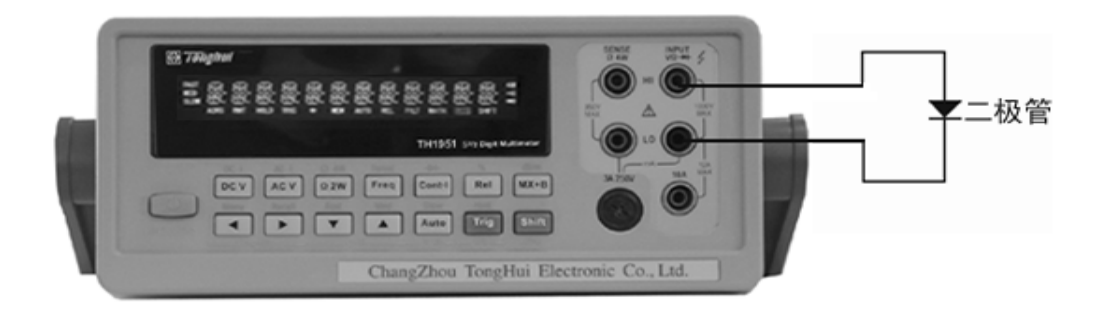

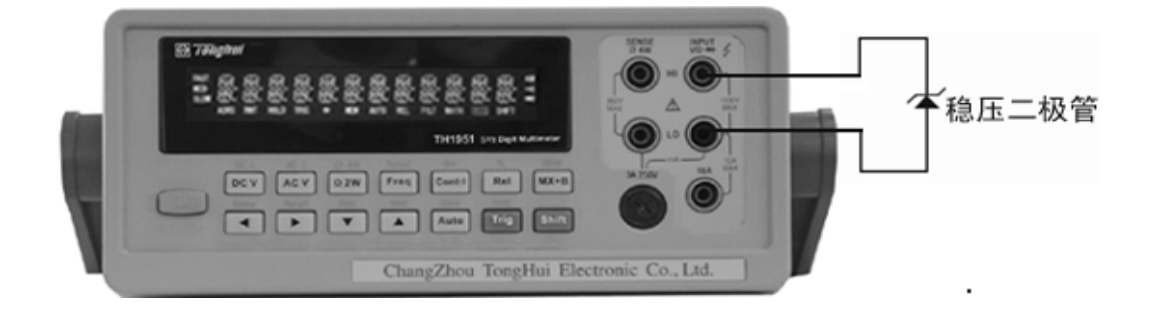

注意:电流源流经 INPUT HI,DUT,INPUT LO 端。

#### 图 3-6:二极管测试

#### 3.7.2 范围设定

 你可在前面板设定测试电流范围:1mA、10μΑ和100μΑ三种选择。厂家默认设定 值是1mA, 如欲更改设定, 方法如下:

- 1. 按 **Shift** + **Cont** 键来选择二极管测量功能。
- $2.$  使用 $\boxed{\blacktriangle}$ 和 $\boxed{\blacktriangledown}$ 在三种测试电流之间切换。

测试电流值为 1mA 时,测量电压范围为 3V。测试电流值为 10μΑ和100μΑ时,测 试范围为10V。如果读数超过10V, TH1951 将会显示"OVR. FLW"的信息。

#### 3.8 数学运算功能

TH1951 的数学运算分为四类:

- · mX+b 和百分比
- · dB 和 dBm 的计算
- · 暂存器中存储读数的统计
- · 极限测试

 前两种数学运算功能将在这里讨论,暂存器中存储读数的统计和极限测试将在 第四章(测量选项)中进行讨论。

选择和设置一数学功能的过程如下:

- 1. 按下相应的数学功能键,打开该功能。
- 2. 设置该数学功能的参数,并按 **Auto** 键确认。(如果再次按下此数学功能键 将取消该数学功能)

#### 注意: 一旦对某种测量功能开启了 mX+b 或百分比数学功能后,当测量功能改 变后,所选择的数学功能也会起作用。

#### 3.8.1 mX+b

此数学运算功能提供将屏幕上的读数(X)作如下的计算:

 $Y = mX + b$ 

其中:X 是显示屏上的一般显示读数。

m 和 b 是由使用者所输入的参数。

Y 是计算后显示在屏幕上的结果

#### 应用方法:

应用 mX+b 数学功能, 请按如下方法操作:

- 1. 按 **mX+b** 键选择 mX+b 数学功能,仪器显示当前的参数 M:  $M: +1.000000$
- 2. 使用 和 键选择欲改变的位数, 然后用 和 来增减数 值,键入一个希望的数值及单位。
- 3. 按 **Auto** 键确认 M 参数值,并显示 B 参数:  $B: +00.0000$  m
- 4. 键入一个希望的值及单位。
- 5. 按 **Auto** 键确认 B 参数值。

此时,即会切换到正常的测量功能后,TH1951 即会显示出计算后测量结果。 如果在打开了该数学功能之后,你想改变参数的数值,除了上述介绍的参数 数值设定方法之外,还可以进行如下操作:

- 1. 按 $\boxed{\text{Shift}}$  +  $\boxed{\blacktriangleright}$  调出 B:MATH MENU 下的 1:SET M 命令, 按 $\boxed{\blacktriangledown}$  键进入参 数设定: M: +1.00000Λ.
- 2. 使用 $\boxed{\blacktriangle}$  和 $\boxed{\blacktriangleright}$  键选择欲改变的位数, 然后用 $\boxed{\blacktriangle}$  和 $\boxed{\blacktriangledown}$  来增减数 值,键入一个希望的数值及单位。
- 3. 按 **Auto** 键确认 M 参数值。
- 4. 按  $\bullet$  键调出 B:MATH MENU 下的 2:SET B 命令, 按 键进入参数设定:  $B: +00.0000 \text{ m}$
- 5. 使用 和 键选择欲改变的位数, 然后用 和 来增减数 值,键入一个希望数值及单位。
- 6. 按 **Auto** 键确认 B 参数值。

#### 3.8.2 Percent

Percent 计算是根据你设定的参考值将作如下的运算:

$$
Percent = \frac{Input - Reference}{Reference} \times 100\%
$$

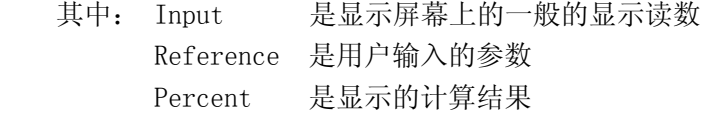

#### 应用方法:

应用 Percent 数学功能,请按如下方法操作:

- 1. 按 **Shift** + **Rel** 键选择 Percent 数学功能,仪器显示当前的参数 REF: +1.00000^
- 2. 使用 $\boxed{\blacktriangle}$  和 $\boxed{\blacktriangleright}$  键选择欲改变的位数, 然后用 $\boxed{\blacktriangle}$  和 $\boxed{\blacktriangleright}$  来增减数 值,键入一个希望的数值及单位。
- 3. 按 **Auto** 键确认参考数值。

如果在打开了 Percent 数学功能之后,还想改变参数的数值,除了上述介绍的 参数数值设定方法之外,还可以进行如下操作:

- 1. 再按 **Shift** + 调出 B:MATH MENU 下的 3:PERCENT 命令, 按■ 键进 入参数设定: REF: +1.00000A。
- 2. 使用 和 键选择欲改变的位数, 然后用 和 来增减数 值,键入一个希望的数值及单位。
- 3. 按 **Auto** 键确认参考数值。

 切换到正常的测量功能后,TH1951 即会显示出计算后的测量结果。如果 "Input"大于"Reference",显示出来的结果将为正,相反,如果"Input"小于 "Reference",显示结果将为负。

#### 3.8.3 dB 计算

 使用 dB 来表示 DC 或 AC 电压的好处是,可以将一个大的测量范围压缩到一个较 小范围的坐标轴内。dB 和电压的关系式如下所示:

$$
dB = 20 \log \frac{V_{IN}}{V_{REF}}
$$

其中: VIN 是输入的 DC 或 AC 电压信号。 VREF 是用户设定的参考电压值。

当输入的信号与设定的参考电压值相同时,仪器的读数将显示 0dB。

如果相对运算(REL)功能作用于 dB 数学功能之前, 那么这个值(REL 值)被转 换成 dB 值, 然后在应用到 dB 数学功能;如果相对运算(REL)功能作用于 dB 数学 功能之后, dB 数学功能直接应用于相对运算(REL)值。

#### 应用方法:

按照如下步骤设定参考电压:

- 1. 按 **Shift** + **mX+b** 键选择 dB 数学功能,仪器显示当前的参数 REF:+0.00000
- 2. 使用 和 键选择欲改变的位数, 然后用 和 来增减数 值,键入一个希望的数值。
- 3. 按 **Auto** 键确认设定的参考电压值。

如果在打开了 dB 数学功能之后, 还想改变参数的数值, 还可以进行如下操作:

- 1. 再按 **Shift** + 调出 B:MATH MENU 下的 4:dB REF 命令, 按■ 键进入 参数设定: REF: +0.00000。
- 2. 使用 和 键选择欲改变的位数, 然后用 和 来增减数 值,键入一个希望的数值。
- 3. 按 **Auto** 键确认设定的参考电压值。
- 说明:  $1.$  计算 dB 时, 取  $V_{\text{IN}}/V_{\text{RF}}$ 的绝对值。
	- 2. 最大的负 dB 值是 -160dB。此时, V<sub>IN</sub> = 1 $\mu$  V, V<sub>REF</sub> = 1000V。

#### 3.8.4 dBm 计算

 dBm 是以 1mW 为参考值所定义的分贝值。用户可以自行设定参考阻抗,当 TH1951 的所测电压值通过此参考阻抗所消耗的功率为 1mW 时,此时,仪器会显示 0dBm。dBm 与参考阻抗和电压之间的关系式如下:

$$
d\text{Bm} = 10 \text{ log } \frac{(V_{\text{IN}}^2 / Z_{\text{REF}})}{1 \text{mW}}
$$

其中: VIN 是直流或交流电压输入信号 ZREF 是用户设定的参考阻抗

 如果相对运算(REL)功能作用于 dBm 数学功能之前,那么这个值(REL 值)被转 换成 dBm 值, 然后在应用到 dBm 数学功能; 如果相对运算(REL)功能作用于 dBm 数学功能之后, dBm 数学功能直接应用于相对运算(REL)值。

#### 应用方法:

应用 dBm 数学功能, 按照如下步骤设定参考阻抗:

- $1.$  按两次 $\left[ \frac{\text{Shift}}{4} \right] + \left[ \frac{\text{mX+b}}{4} \right]$  键选择 dBm 数学功能, 仪器显示当前的参数 REF:0000
- 2. 使用 和 键选择欲改变的位数, 然后用 和 来增减数 值,键入一个希望的数值(1Ω~9999Ω)。
- 3. 按 **Auto** 键确认设定的参考阻抗值

如果在打开了 dBm 数学功能之后, 想改变参数的数值, 还可以进行如下操作:

- 1. 再按  $\frac{\text{Shift}}{\text{with } } +$   $\boxed{\blacktriangleright}$  调出 B:MATH MENU 下的 5:dBm REF 命令, 按 $\boxed{\blacktriangledown}$  键进 入参数设定:REF:0000。
- 2. 使用 和 键选择欲改变的位数, 然后用 和 来增减数 值,键入一个希望的数值(1Ω~9999Ω)。
- 3. 按  $\left[ \frac{\text{Auto}}{\text{#}\text{#}} \right]$  键确认设定的参考阻抗值。

#### 说明:

- 1. 本节所提到的参考阻抗与输入阻抗是两个不同的概念,仪器的输入阻抗是 仪器本身固有的,无法由前述方法改变。
- 2. dBm 计算对于正或负的直流电压都适用
- 3. 仪器默认 mX+b 和百分比数学计算是在 dBm 或 dB 计算之后。例如:对于一 个 1V 的直流电压信号, 如果 mX+b (m = 10, b = 0) 数学功能被应用, 则 显示读数为 10.000MXB; 如果 dBm (ZREF = 50Ω)功能再被应用, 则显示读 数为 130MXB。

### 第四章 测量选项

本章将帮助你更加深入的了解 TH1951 的特性。无论你是通过前面板或是远程接 口操作仪器,本章都是非常有帮助的;因为某些测量选项只能通过远程接口才能访 问。该章共分为以下几部分:

- 测量配置—讲述了量程,滤波器,相对读数,分辨率位数和测量速度。
- · 触发操作—叙述了触发源和触发延时。
- · 暂存器操作—讨论了读数储存缓冲器和缓冲读数统计。
- · 极限操作—讲述了如何设定读数极限。
- 系统操作—详细的描述了仪器设置的保存和恢复, 仪器的自检和校准。

#### 4.1 测量配置

以下将讨论有关 TH1951 在测量时所能设定的各种设置。

#### 4.1.1 量程

 通过前面板设置或远程接口,可以使数字多用表选择自动量程或手动量程。自 动量程可以使多用表自动的为每种测量功能选择最合适的量程;但是,为了得到更 快的测量速度,你也可以使用手动量程,因为多用表在每次测量前不必再去决定使 用哪一个量程。当关闭电源或一个远程复位命令后,仪器又会回到自动量程。

(1). 最大读数

 每一种测量功能所设定的测量量程,除了在 1000VDC、750VAC 以及二极管的测 试外,所能显示的最大读数将会超过所设定量程的 20%。

(2). 手动量程

要想使用手动量程时,只需要按 ■ 或 ■ 可 时可; 每按一次, 即可改变一 次量程,屏幕会提示所设定的量程范围,时间大约一秒钟。

如果在你设定某个量程之后,屏幕提示"OVR.FLW"的信号,请继续选择一个更 高的量程,直到屏幕显示出正常的读数为止。尽可能将能够正常测量的量程设定到 最低,以确保测量的最佳精确度和分辨力。

(4). 自动量程

要想使用自动量程时,只要按 Auto 建即可。当自动量程被选择后,屏幕上AUTO 信号标记会被点亮, 仪器会根据输入的信号自动的选择最好的量程;但是, 当你需 要用快速测量时,最好不要使用自动量程。

说明:量程的上限为该量程的120% ,量程的下限为该量程的10% 。

如要想取消自动量程,再按一次 Auto 、▲ 或 ■ 或 ■ <sub>键即可, 按 Auto</sub> m 消自动量程后,仪器将自动设定在当前量程。

自动量程<sup>[Auto</sup>]键对导通测量和二极管测量功能不起作用。

#### 4.1.2 滤波器

滤波器可以提供稳定的测量值,减小噪声的影响。TH1951 使用一个数字滤波器, 显示、存储和传输的读数都是所设定的读数次数(从1到100)的平均。

对滤波器设置步骤:

- 1. 按 Shift → 键调出"测量菜单"A:MEAS MENU, 按 键进入"命 今选项",然后使用 ■ 或 ■ 读 ■ 键找到下面的 2:FILTER 命令, 按 ■ 键 进入参数设定。
- 2. 伸用 或 选择 ON 或 OFF, 然后按 Auto 键确认。
- 3. 使用  $\boxed{\blacktriangleright}$  选择 3:FILTER TYPE, 按  $\boxed{\blacktriangledown}$  确认键进入滤波器类型 ( MOVNG AV 或 REPEAT )的选择。
- 4. 使用 或 选择 MOVNG AV 或 PEPEAT, 然后按 Auto 键确认。
- 5. 使用  $\boxed{\blacktriangleright}$  选择 4:FILTER COUNT, 按 $\boxed{\blacktriangledown}$  确认键设定欲平均的读数次 数(从1到100)。

 当滤波器功能启用后,屏幕上 FILT 的指示标记即会点亮。 说明:除了频率、周期、导通和二极管外,滤波器能对任何功能进行设定。

#### (1). 滤波器类型

#### A: Moving average

Moving average 滤波器使用先进先出的堆栈方式。当堆栈全满之后, 测量数据 就会平均,从而产生一个测量结果,把每一个后来的测量数据放进堆栈,把最老的 测量数据挤出堆栈,栈内的数据再重新平均,产生一个新的测量结果。如图 4-1 所 示,即由堆栈的不断更新,将平均后的读数显示出来。

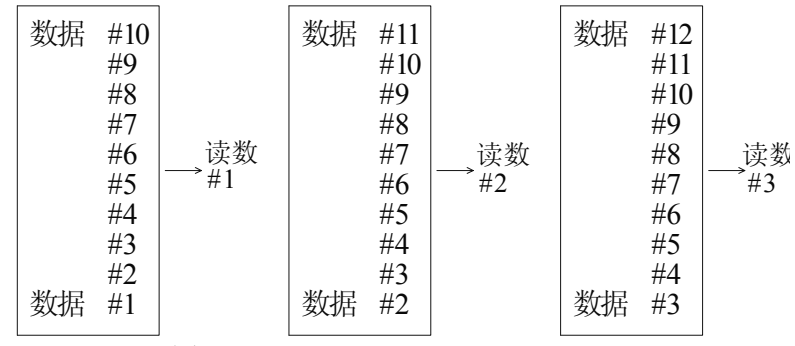

 $\boxtimes$  4-1: Moving average, Count=10

#### B: Repeat average

对于 Repeat average 滤波器,读入的数据存放在堆栈内,待堆栈内的数据全满 之后,平均计算后产生一个测量结果,同时将堆栈内的数据全部清除,等待下一批 数据的读入。如图 4-2 所示。

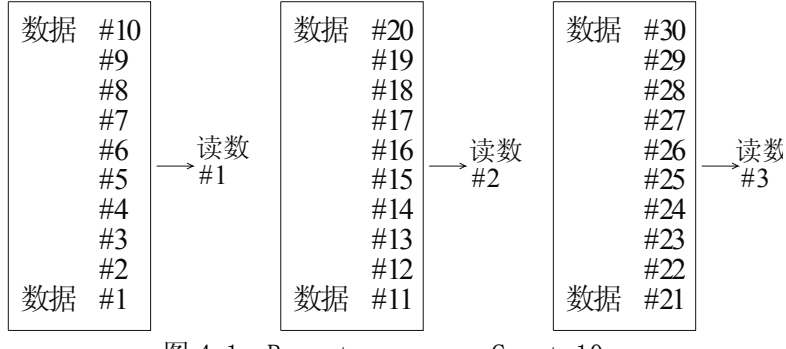

 $\mathbb{Z}$  4-1: Repeat average, Count=10

#### (2). 响应时间

 滤波器读数的平均次数的设定会影响到测量数据的显示、存储及输出。为了得 到高精确度且稳定的测量结果,必须牺牲部分测量速度,以及当输入信号改变时的 响应速率。因此,如何在高速度或高精确度测量间作一取舍,则完全依照用户自己 的需求来做决定。

#### 4.1.3 相对运算( Relative )

 相对运算功能可用来将偏置归零,或是由现有或以后的测量值中扣除一个基准 值。当使用 REL 功能时,TH1951 会将当前的读数设定为一个参考值,接下来的读数 都会在实际输入值的基础上减掉该参考值。

 针对各种不同的测量功能,你都可以自行设定一个参考值。但是,该参考值一 经设定之后,无论在哪个设定量程下,该参考值皆相同。例如:在 10V 量程时,参 考值设定为 2V,此后,不管量程在 1000V、100V、1V 或是 100mV,其参考值都是 2V。

另外, 当你利用 REL 功能, 在 DCV、Ω2 或 Ω4 测量功能作归零纠正时, 此时的 偏置值即为参考值,屏幕上显示的读数如下:

显示读数 = 实际输入 – 参考值

#### 说明:对某个量程来说,使用 REL 功能不会增加该量程的最大允许的输入信号 例如: 在 DCV 的 1V 量程, 对于 1.2V 的输入信号, TH1951 仍会显示 "OVR. FLW"。

去设置 REL 值, 当仪器显示了你期望的 REL 值时, 你通过使用 【Rel 】键来设定 REL 的参考值, REL 标记就被点亮, 当再次按下 **Rel** 键取消 REL。

 你也可以利用 mX+b 的功能,用手动来设定 REL 值;设定 M=1,B 为任何你想的参 考值。有关 mX+B 的功能, 请参阅第三章的叙述。
## 4.1.4 速度(Rate)

 Rate 的选取即是用于设定 A/D 转换器的积分时间,亦即对输入信号测量的时间。 积分时间的长短会影响有效的显示位数、读数噪声以及仪器最终的读数速率。积分 时间通常以电源的线性周期数(NPLC,即 Number of Power Line Cycle)来表示, 以 50Hz 线性电源为例,一个 PLC 就相当于 20mSec。

通常,最快的积分时间(Fast 即 0.1PLC,可以通过前面板或远程接口设置) 会增加读数噪声和降低有效位数,相反,最慢的积分时间( 10PLC)可以获得最佳的 串共模抑制能力。至于设定在中间的范围,则可以在测量速度和噪声间取得一平衡 点。

关于 Rate 可供设定的参数,解释如下:

- · Fast 设定积分时间为 0.1PLC。当测量速度为最主要的需求时,可使用此设 定,但是相对的会造成有效位数的降低和噪声的增加。
- · Medium 设定积分时间为 1PLC。当想在噪声和速度间取得一平衡时,可使 用此设定。
- · Slow 设定积分时间为 10PLC。Slow 在损失速度的前提下,提供了最好的噪 声性能。

对于交流( ACV, ACI ) 功能, Rate 的设置决定带宽如下:

- Fast 设定积分时间为 1PLC; 500Hz~100kHz。
- Medium  $50Hz \sim 100kHz$ .
- Slow  $5Hz \sim 100kHz$ .

 说明:积分时间的设定,除了频率、周期、导通测量(FAST)和二极管测试(MEDium) 外,可适用于任何一种测量功能。对于频率和周期,这个值是一个门限时间 1S。

# 4.2 触发操作

 TH1951 的触发操作设置允许用户设定仪器自动触发测量、手动触发测量或外部 触发测量,每次触发后得到测量结果。下面将要讨论前面板触发、可编程的触发延 时和读数保持功能。

# 4.2.1 触发模型

流程图 4-2 概述了仪器的触发系统的触发过程;同时,也被称为触发模型, 它 同样可以通过 SCPI 命令去进行触发控制的模块。

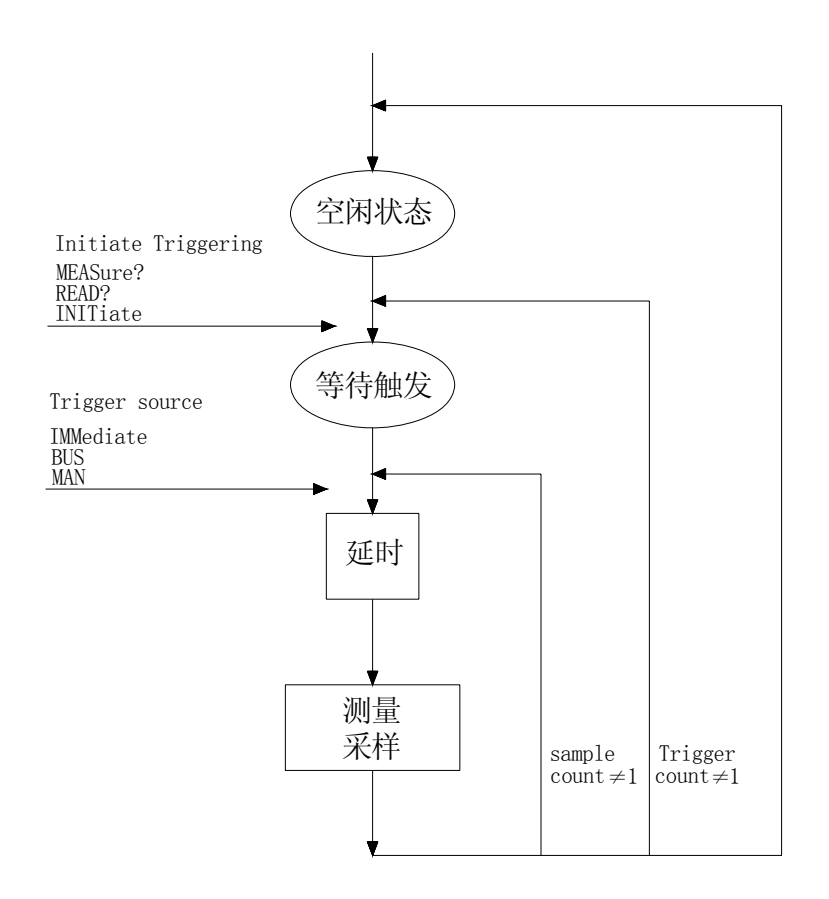

图 4-2 触发模型

#### (1). 空闲状态

当仪器不进行任何测量时,即仪器处于空闲状态。一旦 TH1951 跳出空闲状态, 仪器将按照流程图进行操作处理。

(2). 等待触发

 触发源能够阻止仪器的操作,直到可编程的事件发生并被检测到。关于触发源 叙述如下:

- · 立即触发 对于这个触发源,触发检测能立即检测到事件的触发并继续 执行。
- ·外部触发包括如下两种触发:
	- · 收到总线触发(\*TRG)命令。
	- 前面板 Trig 键被按下 (注意: 要使 TH1951 响应 Trig 键, TH1951 不 能处于远程控制模式下)。

### (3). 延时

可编程设定的延时处于触发检测之后。延时有两种方式可以选择:手动延时或 自动延时。

对于自动延时, TH1951 根据功能和量程来进行延时; 自动延时的时间设置如下 表 4-1 所示:

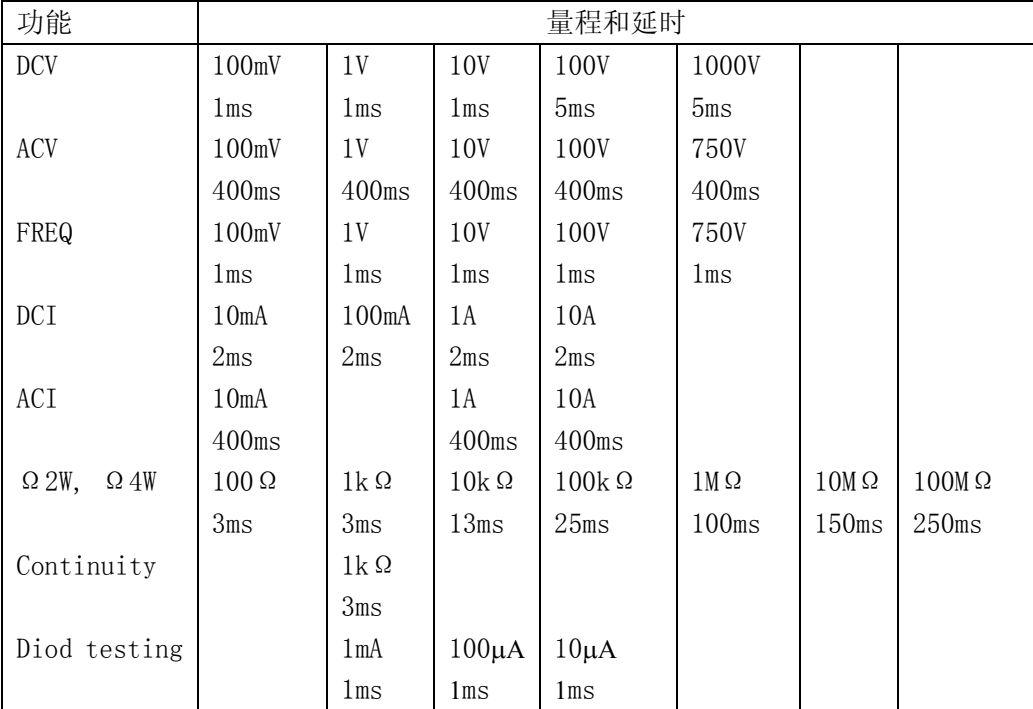

表 4-1 自动延时设置

对延时设置步骤如下:

- 1. 按 Shift + 键调出 "菜单选项", 然后使用 或 键找到 C:TRIG MENU 然后按 ■ 键进入 "命令选项", 使用 ■ 或 ■ 键找 到 3:TRIG MODE 命令, 按  $\nabla$  键讲入参数(IMM、MAN 或 BUS)设定。
- 2. 使用 或 选择 IMM、MAN 或 BUS, 然后按 Auto 键确认。
- 3. 使用  $\boxed{\blacktriangleright}$  选择 4:TRIG DELAY, 按 $\boxed{\blacktriangledown}$ 确认键进入延时参数设定。
- 4. 使用 $\Box$  和 $\Box$  键选择 AUTO 或 MANU 延时, 当选择了手动延时后, 仪器 会提示 DELAY: 0000ms
- 5. 使用 $\blacksquare$  和 $\blacksquare$  键选择欲改变的位数, 然后用 $\blacksquare$  和 $\blacksquare$  来增减数 值,键入一个希望的延时数值。
- $6.$  按 $\left[\frac{\text{Aut}{0}}{\text{Aut}}\right]$  确认键设定欲延时的时间  $(0 \sim 6000 \text{ms})$ 。

# 说明:当某一种测量功能改变为手动延时时,同时,也改变了所有测量功能为手 动延时。

#### (4). 测量采样

仪器最主要的工作就是测量。同时,测量可能又包括下面这些额外的工作:

- · Filtering 如果 Repeating 滤波器启动,仪器采样指定数量的测量读数 后进行平均产生一个滤波后的测量结果。如果取消滤波器功 能或者已经达到了 Moving average 滤波器指定数量的读 数,则仪器只进行一次测量读数。滤波后的输出结果传递给 Hold 功能。
- Hold 如果 Hold 功能已开启,第一个被处理的读数称为"Seed"读数, 接着仪器操作就在"测量采样"块内循环。得到第二个被处理的 读数后,仪器会检查第二个读数是否在"Seed"读数的有效范围 (0.01% ,0.1% ,1% ,10%)之内;如果这个读数在所选择的范围 之内, 仪器操作再次在"测量采样"块内循环。这个循环继续, 直至得到在有效范围内连续指定数量(2~100)的读数。如果某 一个读数不在此范围之内,仪器把这个读数作为一个新的"Seed" 读数, Hold 处理继续循环。

### 4.2.2 读数保持(Reading hold)

 当像前面"测量采样"中描述的那样得到一个 Hold 读数后,蜂鸣器(如果已打 开) 就会发出声响, 这个读数("Seed"读数)就被认为是一个"真实的测量"结 果。读数结果( "Seed"读数 )会显示在显示屏上直至得到一个"超出范围"的读 数,重新开始 Hold 处理过程。读数保持特性允许你去捕捉并且在显示屏上保持一个 稳定的读数。

可以按照下面的步骤来打开并设置读数保持功能

- 1. 按 **Shift** + **Trig** 开启仪器的读数保持功能。
- 2. 按 Shift + 键调出"菜单选项", 然后使用 或 键找到 C:TRIG MENU 然后按 ■ 键进入 "命令选项", 使用 ■ 或 ■ 键找 到 1:READ HOLD 命令, 按 ■ 键进入参数选择。
- 3. 使用■ 或■ 选择范围(0.01%,0.1%,1%,10%),然后按 Auto 键 确认所选的范围。
- 4. 使用 → 选择 2:READ COUNT, 按 → 确认键进入参数设定(默认为 5):  $RDGS: 005$
- 5. 使用 1 和 2 键选择欲改变的位数, 然后用 4 和 7 来增减数 值,键入一个希望的数值。
- 6. 按 **Auto** 键确认设定的个数(2~100)。

# 4.3 暂存器应用(Buffer operations)

TH1951 配备有可储存从 2 到 512 个读数的暂存器,除此之外,在存储的信息中, 系统还会自动提供存储数据的最大值、最小值、平均值、和标准偏差统计的信息。

暂存器所存储的读数个数可以由操作者自行设定,当暂存器存完用户指定的个 数之后,便会自动停止。暂存器所存储的读数是经过数学运算之后的读数信息。这 些信息并不是固定不变的,关机后信息即会消除,当再次启动此功能后,原来的信 息将会被后来的读数覆盖。

# 说明:存储器中存储的只是读数,各种功能的标志( VDC,OHM 等 )没有和测量 读数一起存储。

下面将要讨论有关暂存器以及一些相关的信息。

## 4.3.1 储存读数(Storing Reading)

按照下面的步骤来储存读数

- 1. 将仪器设定在您所需的测量功能。
- 2. 按 Shift + 键调出"菜单选项", 然后使用 或 键找到  $D:$  SYS MENU, 按  $\boxed{\blacktriangledown}$  键讲入 "命令选项", 使用 $\boxed{\blacktriangleleft}$  或 $\boxed{\blacktriangleright}$  键找到 1:RDGS STORE 命今, 按◯▼ 键进入参数(ON 或 OFF)设定。
- 3. 使用 或 选择 ON 或 OFF, 然后按 Auto 键确认。
- 4. 使用  $\boxed{\blacktriangleright}$  选择 2:RDGS COUNT, 按 $\boxed{\blacktriangleright}$ 确认键进入参数设定。
- 5. 使用 $\boxed{\blacktriangle}$  和 $\boxed{\blacktriangleright}$  键选择欲改变的位数, 然后用 $\boxed{\blacktriangle}$  和 $\boxed{\blacktriangleright}$  来增减数 值,键入一个希望的数值。
- 6. 按 **Auto** 确认键设定欲存储的个数(2~512)。
- 7. 退出菜单设置,可以看到星号(\*)标记被点亮,表示读数存储功能已开启, 当完成欲存储个数的读数后,星号(\*)标记将关闭。
- 说明:当存储读数的功能打开时,前面板的指示符号(\*)将被点亮,直到存 储完设定个数的读数后才熄灭。

## 4.3.2 读取读数(Recalling Readings)

依照下列步骤来读取存储的读数以及统计信息:

- 1. 按 Shift + 键调出"菜单选项", 然后使用 或 键找到  $D:$  SYS MENU 然后按  $\blacksquare$ 键进入 "命令选项", 使用 $\blacksquare$ 或 $\blacksquare$ 键找到 3:SAVED RDGS 命令, 按 | | 键读取存储的读数(如果没有存储读数, 则 仪器会提示 BUFFER EMPTY), 此时屏幕上的 MEM 标记被点亮。
- 2. 使用 或 读取更多被存储的读数。
- 3. 使用功能按键或 shift + 返回到正常测量状态。

或者执行下列步骤也可以读取读数:

- 1. 按 Shift  $\Box$  +  $\Box$  键调出 2: RDGS COUNT 命令, 然后使用  $\Box$  键找到找到 3: SAVED RDGS 命令, 按 $\boxed{\mathbf{v}}$  键读取存储的读数(如果没有存储读数, 则仪 器会提示 BUFFER EMPTY), 此时屏幕上的 MEM 显示灯亮起。
- 2. 使用■ 或■ 读取更多被存储的读数。
- 3. 使用功能按键或 Shift + 返回到正常测量状态。

# 4.3.3 暂存器统计(Buffer statistics)

暂存器中存储读数的最大和最小值分别用 MAX 和 MIN 标记。平均值是暂存器中 读数的平均,用 AVR 标记;平均值的计算公式如下:

$$
y = \frac{\sum_{i=1}^{n} X_i}{n}
$$

其中: Xi 是被存储的读数

n 是存储的读数个数。

暂存器存储读数的标准偏差用 STD 来标记;标准偏差的计算公式如下:

$$
\mathbf{y} = \sqrt{\sum_{i=1}^{n} \mathbf{X}_i^2 - \left(\frac{1}{n}\left(\sum_{i=1}^{n} \mathbf{X}_i\right)^2\right)}
$$

其中: Xi 是被储存的读数

n 是储存的读数个数。

# 4.4 极限测量(Limit Operations)

极限测量功能的设定和控制决定测量值是在 HI、IN 或 LO 状态的读数。除导通 测量以外,极限测量能够适用在所有的测量功能。极限测量功能应用在 mX+b 和百分 比数学运算之后,测量值的单位已在应用此功能之前设定。例如:

- 低限(Low limit) =  $-1.0$ ; 高限(high limit) =  $1.0$ . 一个 150mV 的读数即 0.15V (IN)。
- 低限 (Low limit) =  $-1.0$ ; 高限 (high limit) =  $1.0$ .  $-$ 个 0.6kΩ的读数即 600Ω (HI)。

当测量读数不在范围内(HI 或 LO)时,TH1951 会发出报警声音(如果 Beep 打开)。

### 4.4.1 打开极限测量(Enabling limits)

按照下列程序来打开极限测量功能:

- 1. 按 Shift + 键调出"菜单选项", 然后使用 或 键找到 B: MATH MENU 然后按  $\nabla$  键进入 "命令选项", 使用  $\nabla$  或  $\nabla$  键找 到 6:LIMIT TEST 命令, 按◯▼ 键进入参数(ON 或 OFF)设定。
- 2. 使用 或 选择 ON 或 OFF, 然后按 Auto 键确认。

# 4.4.2 设置极限范围(Setting Limit Values)

依照下列步骤去设定高或低限的范围:

- 1. 按 Shift + 键调出"菜单选项", 然后使用 或 键找到 B:MATH MENU 然后按  $\boxed{\blacktriangledown}$  键进入 "命令选项", 使用 $\boxed{\blacktriangleleft}$  或 $\boxed{\blacktriangleright}$  键找 到 7:HIGH LIMIT 命令, 按 $\boxed{\blacktriangledown}$  键讲入参数设定:  $HI: +1.00000 \text{A}$
- 2. 使用 和 键选择欲改变的位数, 然后用 和 来增减数 值,键入一个希望的数值, 按 **Auto** 确认键设定高限值。
- 3. 使用  $\boxed{\blacktriangleright}$  洗择 8:LOW LIMIT, 按  $\boxed{\blacktriangledown}$  键进入低限参数设定:  $LO: -1.00000$
- 4. 使用 1 和 2 键选择欲改变的位数, 然后用 4 和 7 来增减数 值,键入一个希望的数值,按 **Auto** 确认键设定低限值。
- 5. 使用功能按键或<sup>Shift</sup> + 返回到正常读数显示状态。

当仪器返回到正常的测量状态后,状态信息 HI/IN/LO 会随着读数同时显示。

# 4.5 系统应用(System Operations)

TH1951 还有其他一些菜单的操作:系统 Beep 的开/关状态;保存和恢复系统设 置信息,显示状态的控制,按键声音的开关,仪器的自我检测以及仪器校准。下面 将就这些设置进行简单的介绍。

### 4.5.1 蜂鸣器控制( Beep )

在一定的条件下,仪器将会发出一报警声音,例如:打开读数保持( Hold )功 能后,当仪器捕捉到一个稳定的读数时,就会发出 Beep 声。当然,在某种情况下, 你可能想去关闭 Beep。

当 Beep 处于关闭状态下,仪器在下列几种情况下将不会发出声响:

- 1. 在极限测量时,读数超出极限。
- 2. 打开读数保持功能后,捕捉到一个稳定的读数时。

在 Beep 处于关闭状态下,仪器在下列几种情况下将不受影响:

- 1. 仪器内部有错误发生。
- 2. 对仪器的导通测量功能。
- 3. 对按键的声音

仪器 Beep 的开关状态保存在非易失存贮器中, 当关闭电源或仪器复位后, Beep 的状态将不会改变。厂家的默认状态为打开。

对蜂鸣器的状态改变可以进行如下操作:

- 1. 按 Shift + 键调出"菜单选项", 然后使用 或 键找到  $D:$  SYS MENU 然后按  $\nabla$  键进入 "命令选项", 使用 $\nabla$  或  $\nabla$  键找到 4: BEEP 命令, 按 ■ 键进入参数设定。
- 2. 使用 或 选择 ON 或 OFF, 然后按 Auto 键确认。

# 4.5.2 保存设置(Save Settings)

TH1951 允许用户保存对当前仪器的一些设置,这些设置以文件( 最多可以保 存 10 个文件: FILE-0 ~ FILE-9 )的形式保存在非易失性存储器中,当关闭电源 或仪器复位后,文件不会丢失;避免下次开机后再重新对机器进行设置。关于保存 的文件内容,请参阅第二章中的厂家默认设置。

保存当前的配置作为用户的设置,方法如下:

- 1. 按 Shift + 键调出"菜单选项", 然后使用 或 键找到  $D:$  SYS MENU 然后按  $\boxed{\blacktriangledown}$  键进入 "命令选项", 使用 $\boxed{\blacktriangleleft}$  或 $\boxed{\blacktriangleright}$  键找到 5: SAVE CNFG 命令, 按  $\nabla$  键进入参数设定。
- 2. 使用■ 或■ 读■ 选择 ( FILE-0 ~ FILE-9 )中任一文件名,然后按 **Auto** 键确认,这时仪器提示"FILE SAVING"。
- 3. 当仪器保存完当前的配置后,仪器提示"SAVE SUCCEED"信息,并返回到菜 单的"命令选项"5:SAVE CNFG。

## 4.5.3 恢复设置(Restore Settings)

如果想要恢复厂家的默认设置(第二章已有叙述)或用户已保存的设置  $($  FILE-0  $\sim$  FILE-9  $)$ , 可以按照如下的步骤来操作:

- 1. 按 Shift + 键调出"菜单选项", 然后使用 或 键找到 D:SYS MENU 然后按  $\boxed{\blacktriangledown}$  键进入 "命令选项", 使用 $\boxed{\blacktriangleleft}$  或 $\boxed{\blacktriangleright}$  键找到 6:LOAD CNFG 命令, 按 ■ 键进入恢复设置选项。
- 2. 使用 或 选择 FACT 或用户保存的设置(FILE-0  $\sim$  FILE-9), 然后按 **Auto** 键确认,这时仪器提示"FILE LOADING"。
- 3. 当仪器恢复完所选择的文件后, 仪器提示"LOAD SUCCEED"信息, 返回到 菜单的"命令选项"6:LOAD CNFG。

# 4.5.4 显示 ( Display )

 当仪器处于远程控制时,为了加快仪器的测量速度,TH1951 允许用户关闭前 面板显示。当然,在远程控制时,也可以打开前面板的显示。

当显示被关闭后,测量的读数将不在送到前面板显示,但前面板上的一些辅助 显示信息仍会显示。前面的按键操作不受关闭显示的影响。

在电源关闭或远程信号的复位后,前面板显示将会重新打开。

关于显示的设置可以按照如下步骤来操作:

- 1. 按 Shift + 键调出"菜单选项", 然后使用 或 键找到  $D:$  SYS MENU 然后按  $\nabla$  键进入 "命令选项", 使用 $\nabla$  或 $\nabla$  键找到 7:DISPLAY 命令, 按 ■ 键进入显示设置选项。
- 2. 使用 或 选择 ON 或 OFF , 然后按 Auto 键确认。

### 4.5.5 按键音( Key Sound )

有时为了防止误操作,TH1951 具有按键音功能,你可以打开或关闭按键音。仪 器的厂家默认状态是打开。仪器的按键音的设置存储在非易失存储器中,在关闭电 源或远程仪器复位后,按键音的状态不会改变。

对于按键音的状态设置可以按如下步骤来进行操作:

- 1. 按 Shift + 键调出"菜单选项", 然后使用 或 键找到  $D:$  SYS MENU 然后按  $\blacksquare$  键进入 "命令选项", 使用 $\blacksquare$ 或 $\blacksquare$  键找到 8:KEY SOUND 命令, 按 ■ 键进入按键音设置选项。
- 2. 使用 或 选择 ON 或 OFF, 然后按 Auto 键确认。

# 4.5.6 自检(Self-test)

系统的自检操作是仪器自身的一种诊断工具,它可以帮助维修人员快速的发现 仪器的问题所在。

TH1951 具有开机自检功能,可以通过开机自检,说明仪器是可操作的。开机自 检只是自检操作中的一部分,它不包括仪器的模拟电路部分的自检。关于自检程序 的使用以及仪器所给出的信息请参阅 TH1951 维修手册。

### 4.5.7 校准(Calibration)

为了确保仪器能够达到设计的性能技术指标,要求至少一年重新校准和校验一 次这个仪表。 仪器的校准可以通过前面板的校准菜单或通过 RS-232 接口软件。

校准菜单可以用来查看仪器的校准日期、仪器已被校准的次数以及对仪器进行 校准。其中对仪器校准这一选项是被密码保护的,防止用户不经意的改变仪器校准 数据。

注意:为了避免破坏储存在非易失性存储器中的校 准数据,对仪器的校准只能由授权的服务中心或有资格 的个人使用满足要求的设备去进行校准。

关于详细的校准程序信息,请联系厂家或经授权的代 理商。

# 第五章 远程操作

本仪器除前面板可以控制仪器之外,还可以使用 RS-232 串行接口或 GPIB 并行 接口进行远程控制,但这两种接口不可同时使用;它们具有相同的程控命令(SCPI: Standard Commands for Programmable Instruments),但使用不同的硬件配置和通 讯协议。

本章将就下面这些内容加以说明:

- · 选择一种接口
- · RS-232 接口说明及操作
- · GPIB 总线说明及操作

# 5.1 选择一种接口

TH1951 多用表可以支持两种接口:

- · RS-232 接口
- · GPIB 总线接口(选件)

在同一时间你只能使用一种接口。厂家默认的接口选项是 RS-232 接口。你可以 通过前面板来选择使用哪种接口;接口选择后被存储在非易失性存储器中,当关闭 电源或远程复位后不会改变。

### 5.1.1 RS-232

你可以连接计算机到 TH1951 的 RS-232 接口, 但是有一些因素需要注意:

- · 必须选择一种波特率
- · 必须使用 SCPI 程序语言

依照下列步骤选择 RS-232 作为远程接口:

- 1. 按 **Shift** + 键调出"菜单选项",然后使用 或 键找到 E: I/O MENU 然后按 ■ 键进入 "命令选项", 使用 ■ 或 ■ 键找到 2: INTERFACE 命令, 按◯▼ 键进入参数(RS232 或 GPIB)设定。
- 2. 使用 或 键选择 RS232, 然后按 Auto 键确认选择 RS-232 接口。
- 3. 使用功能按键或 Shift → < 对返回到正常读数显示状态。

关于 RS-232 接口更多的信息,请看 RS-232 接口说明及操作。

### 5.1.2 GPIB

 GPIB 总线即是 IEEE-488 接口。用户必须为 TH1951 选择一个唯一的地址,厂家 默认的地址是 8。

依照下列步骤选择 GPIB 作为远程接口:

- 1. 按 Shift + < 读 键调出 "菜单选项", 然后使用 < 或 ▶ 键找到 E: I/O MENU 然后按 ■ 键进入 "命令选项", 使用 ■ 或 ■ 读 2: INTERFACE 命令, 按◯▼ 键进入参数(RS232 或 GPIB)设定。
- 2. 使用 或 键选择 GPIB, 然后按 Auto 键确认选择 GPIB 接口。
- 3. 使用功能按键或 Shift + 返回到正常读数显示状态。

关于 GPIB 接口更多的信息,请看 GPIB 接口说明及操作。

# 5.2 RS-232 接口说明及操作

仪器提供丰富的程控命令,通过 RS-232 接口,计算机可以实现仪器面板上几乎 所有的控制操作。

# 5.2.1 RS-232 接口简介

目前广泛采用的串行通讯标准是 RS-232 标准, 也可以叫作异步串行通讯标准, 用于实现计算机和计算机之间、计算机与外设之间的数据通讯。RS 为"Recommmended Standard"(推荐标准)的英文缩写,232 是标准号,该标准是美国电子工业协会 (EIA)1969 年正式公布的标准,它规定每次一位数据经一条数据线传输。

大多数串行口的配置通常不是严格基于 RS-232 标准; 在每个端口使用 25 芯连 接器(IMB AT 使用 9 芯连接器)的。最常用的 RS-232 信号如表所示:

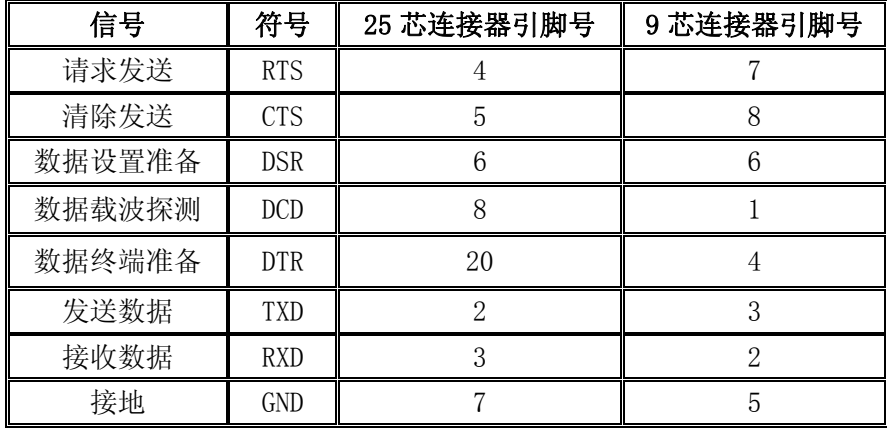

同世界上大多数串行口一样,本仪器的串行接口不是严格基于 RS-232 标准的, 而是只提供一个最小的子集。如下表:

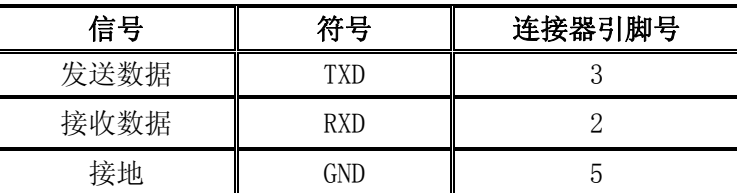

这是使用串行口通讯最简单而又便宜的方法。

## 注意:本仪器的串行口引脚定义与标准 9 芯 RS232C 的连接器的引脚定义相同。

本仪器的 RS-232 连接器使用 9 芯针式 DB 型插座, 引脚顺序如下图所示:

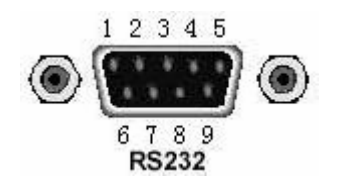

后面板连接器

使用标准的 DB 型 9 芯孔式插头可以与之直接连接。

警告:为避免电气冲击,插拔连接器时,应先关掉电源;请勿随意短接输出端 子, 或与机壳短接, 以免损坏器件。

# 5.2.2 RS-232 操作

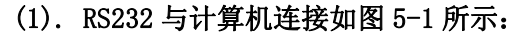

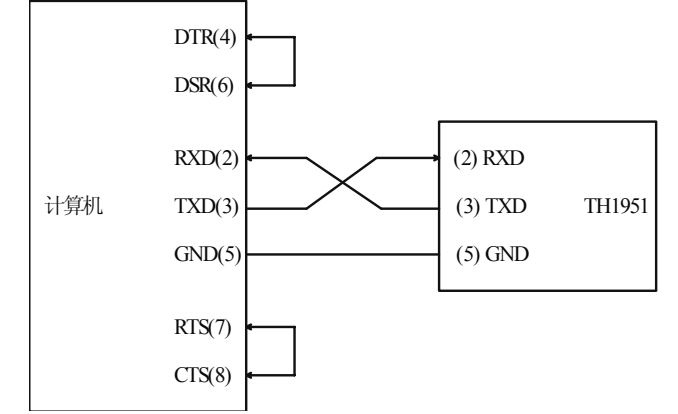

图 5-1 RS-232 连接示意图

 由上图可以看到,本仪器的引脚定义与 IMB AT 兼容机使用的 9 芯连接器串行接 口引脚定义相同。用户可使用双芯屏蔽线按图示自行制作三线连接电缆(长度应小 于 1.5m)或从我公司购买计算机与仪器间的串行接口电缆线。

自制连接电缆时,注意应在计算机连接器上将 4、6 脚短接,7、8 脚短接。

### (2). 发送和接收的数据格式

 TH1951 使用含有起始位和停止位的全双工异步通讯传输方式,RS-232 的数据传 输格式为:8 位(bit)数据位,1 位(bit)停止位,没有校验位(bit),结束符为 <LF>(换行符, ASC II 代码为 10)。

### (3). 选择波特率(Baud rate)

波特率是 TH1951 和计算机通讯的速率; 选择一种合适的波特率;

- · 38.4k
- 19.2k
- · 9600
- · 4800
- · 2400
- · 1200
- · 600

说明:厂家默认的波特率是 9600。

当用户选择波特率时,首先确认你连接到 TH1951 上的可编程控制者(一般指计 算机)能够支持你所选择的波特率。

依照下列步骤去设定仪器的波特率:

- 1. 按 Shift + < 键调出"菜单选项", 然后使用 < 或 ▶ 键找到  $E: I/O$  MENU 然后按 $\boxed{\blacktriangledown}$  键进入 "命令选项", 使用 $\boxed{\blacktriangleleft}$  或 $\boxed{\blacktriangleright}$  键找到 3: BAUD RATE 命令, 按  $\boxed{\nabla}$  键进入波特率参数的选项; 你将看到: BAUD:  $\langle \text{rate} \rangle$ .
- 2. 使用 <sup>△</sup> 或 <u>▶</u> 键选择将要设定的波特率 , 然后按 Auto 键确认你的 选择。
- 3. 使用功能按键或  $\boxed{\text{Shift}}$  +  $\boxed{\blacktriangleleft}$  返回到正常读数显示状态。

#### (4). 软件协议

由于在 RS-232 接口上不使用硬件通讯联络,为减小通讯中可能的数据丢失或数 据错误的现象,本仪器采用字符回送的方式进行软件联络。编制计算机通讯软件时 请参考下述内容:

- · 命令串语法及格式在第六章"命令参考"中叙述。
- 主机发送的命令以 ASC II 代码传送, 以<LF>(即换行符, ASC II 代码 10) 为 结束符,仪器在收到结束符后开始执行命令串。
- · 仪器每接收到一个字符后,立即将该字符回送给主机,主机应在接收到这个 回送字符后再继续发下一个字符。如接收不到回送字符,可能因素有:
	- 1. 串行口连接故障
	- 2. 检查仪器是否已打开 RS232 接口功能, 波特率的选择是否正确
	- 3. 仪器正在执行总线命令,暂时不能响应串行接收。此时,上一发送字符 被仪器忽略,如果要保证命令串的完整,主机应该重发未回送的字符。
- · 本仪器仅在下面两种情况下向主机发送信息:
	- 1. 正常接收到主机的命令字符,以该字符回送
	- 2. 执行查询命令,向主机发送查询结果
- · 仪器一旦执行到查询命令,将立即发送查询结果,而不管当前命令串是否已 全部执行完毕。因此,一个命令串中可以有多次查询,但主机要有相应次数 的读结果操作。本协议推荐一个命令串中仅包含一次查询。
- · 查询结果以 ASCⅡ码字符串送出,以<LF>(即换行符,ASCⅡ代码 10)为结 束符。
- · 仪器发送查询结果时,是连续发送的(间隔约 1ms),主机应处于接收数据 状态,否则可能造成数据的丢失。
- · 主机产生查询后,要保证读空查询结果(接收到<LF>表示结束),以避免查 询与回送间的冲突; 同样主机在读取查询结果前,也应读空回送字符。
- · 对于一些需长时间才能完成的总线命令,如复位等,主机应主动等待,或以 响应用户键盘输入确认的方式来同步上一命令的执行,以避免在命令执行过 程中下一个命令被忽略或出错。
- · 以 DOS 应用软件编制的通讯软件,则应在支持串行口的纯 DOS 环境下运行, 若在 WINDOWS 下运行, 则可能会因对串行口的管理方式不一样而产生错误。

#### (5) 串行接口程序举例

关于串行接口程序的示例,请参照附录 B.

# 5.3 GPIB 接口说明及操作

这一部分将介绍 GPIB 总线标准、连接方法和仪器的一些设定。

### 5.3.1 GPIB 总线

 GPIB(IEEE-488)通用并行总线接口是国际通用的智能仪器总线接口标准。IEEE 为电气与电子工程师学会的英文缩写,488 为标准号。通过该接口可以与计算机或 其它智能化设备连接通讯,可以方便地与其他测试仪器一起组成自动测试系统。在 同一总线上可以同时连接多台测试仪器。在本仪器中,仪器采用 IEEE488.2 标准, GPIB 接口由用户选购。控制指令系统是开放的,用户可以使用产品提供的计算机操 作界面,也可以自己根据该控制指令系统编程以达到目的。控制指令系统支持仪器 绝大多数功能,也就是说,在控制计算机上可以达到仪器几乎所有功能的操作,以 实现仪器的远程控制。

使用本仪器 GPIB 系统时,应注意以下几点:

- 1. 一个总线系统中,每次连接测试仪器的电缆长度不应超过 2 米,所有连接 的测试仪器的电缆总长度不应超过 20 米。
- 2. 同一总线上最多可同时连接 15 台测试仪器。
- 3. 电缆如何连接在一起并无限制,但推荐在任一测试仪器上仅叠加 4 个背式 接插件。

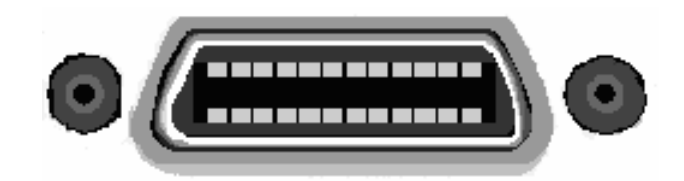

图 5-2 后面板 GPIB 接口

### (1). GPIB 电缆连接法一:

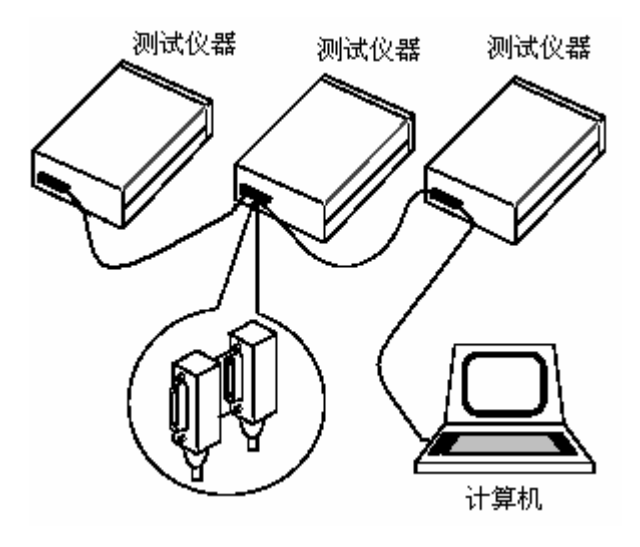

图 5-3 双背式接插件叠加

(2). GPIB 电缆连接法二:

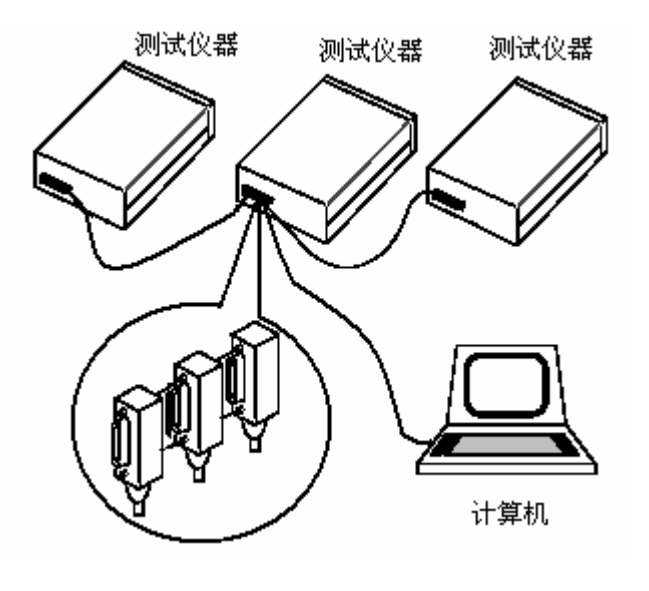

图 5-4 三背式接插件叠加

## 5.3.2 GPIB 接口功能

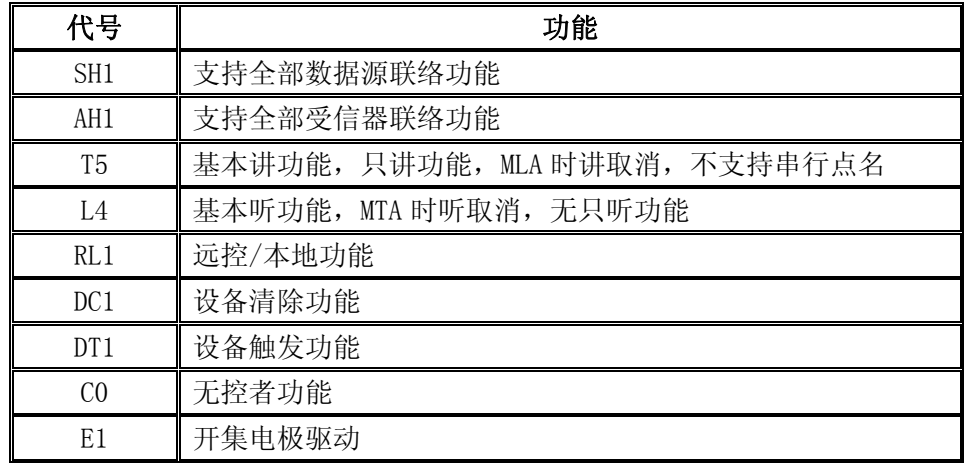

本仪器提供了除控者以外的绝大多数 GPIB 通用功能,参见下表:

## 5.3.3 设置 GPIB 地址

本仪器的 GPIB 以单地址方式寻址,没有副地址;TH1951 出厂时的默认 GPIB 地 址是 8。用户可以自行设置 GPIB 地址 (0~30), 地址值可自动被保存在非易失性存 储器中。在一个 GPIB 总线系统中,不允许分配和其他设备或控制者(计算机)相同 的地址。

依照下列步骤设定 TH1951 的 GPIB 地址

- 1. 按 Shift + 键调出 "菜单选项", 然后使用 或 键找到 E: I/O MENU 然后按 | ■ 键进入 "命令选项", 使用 | ■ 或 | ■ 键找 到 1:GPIB ADDR 命令, 按 | ■ 键进入 GPIB 地址参数的选项: 你将看到: ADDR:08。
- 2. 使用 和 键选择欲改变的位数, 然后用 和 来增减数 值,键入一个希望的 GPIB 地址 ,然后按 **Auto** 键确认你的设置。
- 3. 使用功能按键或 **Shift** + 返回到正常读数显示状态。

# 5.3.4 通用总线命令

通用总线命令(像 DCL)是不论何种机器都具有相同的含义。 通用命令和辅助说明:

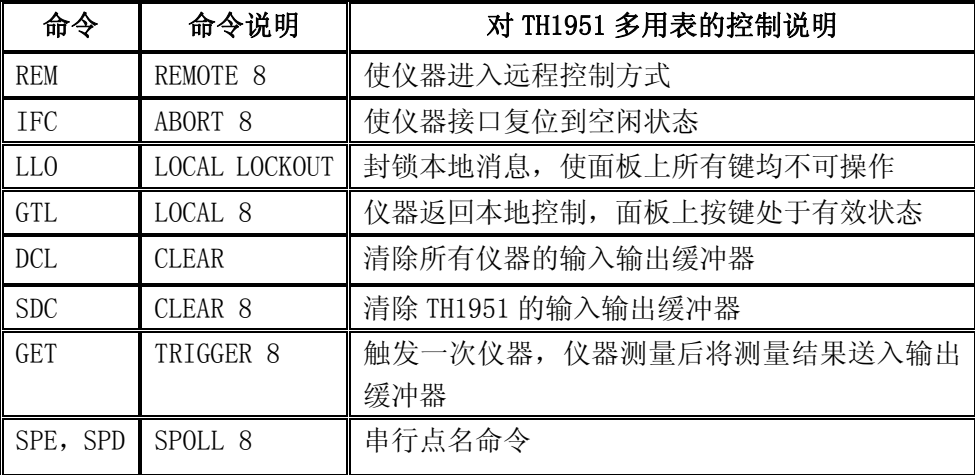

通用总线命令(SCPI)的详细说明请参见第六章:SCPI 命令参考。

## 5.4 数据格式

 仪器从接口总线输出测量结果时,以 ASCⅡ字符串的格式传送。 数据格式如 下:

 SD.DDDDDDESDDD<NL>  $S: +/-$  D: 数字 0~9 E: 指数符号(尾数的"+"号省略) <NL>: 换行符,其 ASCⅡ为 10

# 第六章 SCPI 命令参考

# 6.1 命令结构

TH1951 命令分为两种类型:GPIB 公用命令和 SCPI(可编程仪器命令标准)命令。 GPIB 公用命令由 IEEE488.2-1987 标准定义,这些命令适用于所有仪器装置,但本 仪器并不支持全部公用命令。SCPI 命令是树状结构的,最多可以有三层,在这里最 高层称为子系统命令。只有选择了子系统命令,该子系统命令下的层才能有效,使 用冒号(:)来分隔高层命令和低层命令。例图 1-1。

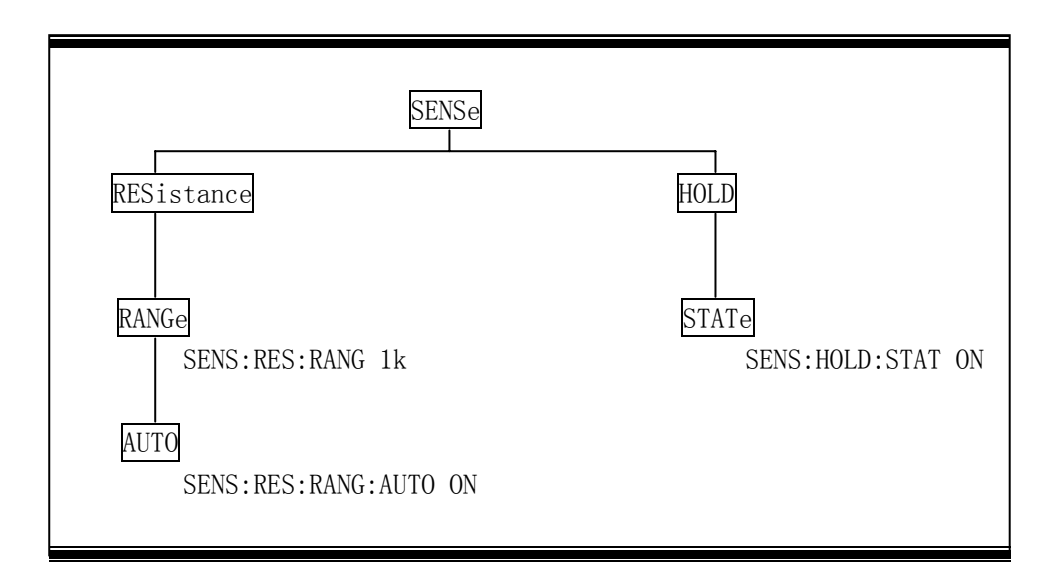

图 6-1 命令树例子

# 6.2 命令语法

下面对公共命令和 SCPI 命令的语法作简要介绍。

### 6.2.1 命令关键字和参数:

 公共命令和 SCPI 命令分为两种:带参数与不带参数的命令。下面是一些例子: \*RST 没有参数

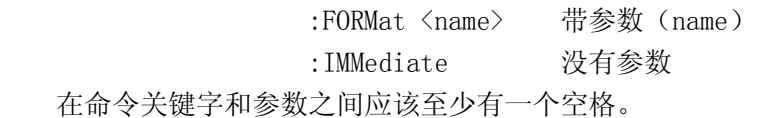

·[ ]: 有些命令字被放在方括号中,意味着这些命令字是可选,在编写程序时, 可以不写这些信息。例如: :RANGe[:UPPer] <n> 这个方括号表示:UPPer 是可选择的,可以不必使用。这样上面的命令可以 用下面这两种方式发送: :RANGe <n> 或者 :RANGe:UPPer <n> 注意: 使用可选命令时, 不要使用方括号( [ ]). ·< >: 使用尖括号表示一个参数类型。在编写程序时不包括尖括号( < > )。例如: :HOLD:STATe <b> 参数<b>表示此处是一个布尔类型的参数。因此,如果打开 HOLD 功能,你必 须发送带有 ON 或 1 的参数命令,如下: :HOLD:STATe ON 或者 :HOLD:STATe 1 ·参数类型:下面是一些公用的参数类型: <b> Boolean:用该参数来打开或关闭仪器的某项操作功能。0(OFF) 关闭该操作;1(ON)打开该操作。例如: :CURRent:AC:RANGe:AUTO ON 打开 AUTO 量程 <name> Name parameter:从所列出的参数名种选择一个参数。例如:  $\langle$ name $\rangle$  = MOVing REPeat :RESistance:AVERage:TCONtrol MOVing <NRf> Numeric Representation format:这个参数代表一个整数(6), 实数(25.3)或者是浮点数(5.6E2)的数字。例如: :MMFactor 5 <n> Numeric value:这个参数值代表 NRf 数字或如下这些参数名: DEFault, MINimum, MAXimum. 例如: [:SENSe[1]]:CURRent[:DC]:NPLCycles 1 [:SENSe[1]]:CURRent[:DC]:NPLCycles DEFault [:SENSe[1]]:CURRent[:DC]:NPLCycles MINimum [:SENSe[1]]:CURRent[:DC]:NPLCycles MAXimum

# 6.2.2 命令关键字缩写规则

使用如下这些规则去决定任何 SCPI 命令的缩写形式。

- 如果命令关键字的长度小于或等于四个字符,则没有缩写形式。例如:  $:$  AUTO =  $:$  AUTO
- 这些规则适用于除四个字符以外的命令关键字。

• 如果命令关键字的第四个字符是 v,o,w,e,l 其中之一,则去掉它和它后面的 所有字符。例如:

 $:$  immediate  $=$  : imm

• 特殊规则--下面这个命令的缩写形式仅使用关键字的前两个字符:

:TCouple = :tc

• 如果命令关键字的第四个字符是一个辅音字母,则保留它并去掉后面的所有 字符。例如:

:format = :form

• 如果这个命令包含查询标记(?)或者一个不可选择的数字在命令关键字中, 则在缩写形式中必须包含它。例如:

 $:$ delay? =  $:$ del?

• 包含在方括号([])中的命令关键字或字符都是可选择的,在程序代码中可 以不包含他们。

### 6.2.3 命令结构基本规则:

- 忽略大小写。  $\varphi$ . FUNC:VOLT:DC = func:volt:dc = Func:Volt:Dc
- 空格(\_表示空格)不能放在冒号的前后。  $\varphi$ :  $\boxtimes$  FUNC : VOLT:DC  $\rightarrow$   $\boxtimes$  FUNC: VOLT:DC
- 命令可以缩写,也可以全部拼写(在以后的命令叙述中,缩写以大写字母给 出)。

 $\varphi$ : FUNCTION: VOLTAGE: DC = FUNC: VOLT: DC

• 命令后紧跟一个问号(?)执行一次对应于该命令的查询。 例:FUNC?

### 6.2.4 多重命令规则

用分号(;)来分隔同一命令行上的多重名令,下面是多重名令规则:

- 在一个多重命令行上,使用分号(;)来分隔同一子系统命令下的同层命令。 例: CALCulate3:LIMit[1]:STATe <b>:STATe?
- 分号(;)作为分隔符,后面紧跟一个冒号(:),表示从命令树的最高层重新开 始命令。

例: :CALCulate[1]:FORMat?;:CALCulate[1]:KMATh:MMFactor <NRf>

• 公共命令和 SCPI 命令只要它们用分号(;)分开就可以在同一命令信息中使 用。

 $\varnothing$ : CALCulate3:LIMit[1]:STATe  $\langle b \rangle$ : \*IDN?

## 6.2.5 命令路径规则

- · 每一个新的程序消息必须从根命令开始,除非根命令是可选的(例 如:[SENSe])。如果根命令是可选的,可以把下一级的命令字作为根命令。
- · 在程序开始处的冒号(:)是可选的,可以不必使用。例如: :DISPlay:ENABle  $\langle b \rangle$  = DISPlay:ENABle  $\langle b \rangle$
- · 当仪器检测到一个冒号(:)程序指针会移动到下一个命令级。
- · 当仪器的程序指针检测到冒号(:)后面紧跟着一个分号(;)时,它会返回到 根命令级。
- · 仪器的程序指针只能向下一级移动,不能向上一级移动;所以当执行一个 高一级的命令时,需要从根命令重新开始。

# 6.3 命令参考

TH1951 共有如下子系统命令:

 ●DISPlay ●CALCulate ● SENSe ● SYStem ● UNIT ● TRIGger TH1951 共有如下公共命令:

 $\blacklozenge$  \*RST  $\blacklozenge$  \*TRG  $\blacklozenge$  \*IDN

# 6.3.1 SCPI 定向测量命令

通常使用SCPI定向测量命令获取读数。你能够使用这些高级命令来控制测量过程。 这些命令简述如下表6-1。

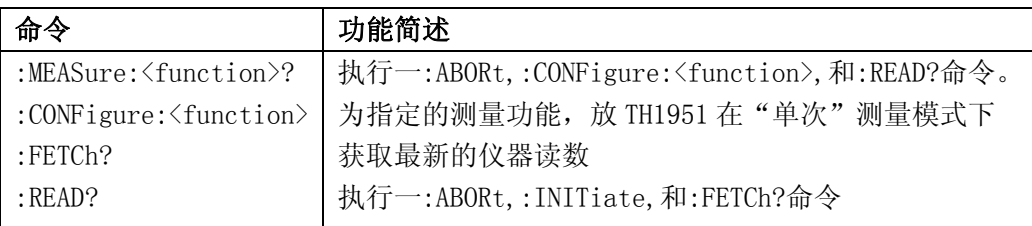

## **MEASure** 命令

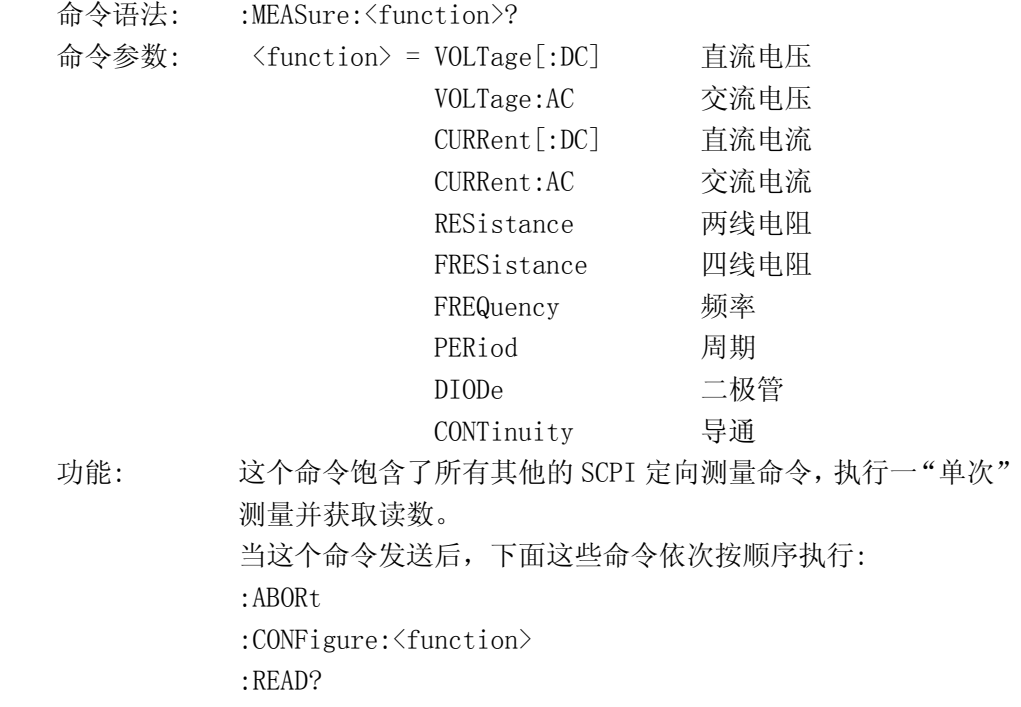

当:ABORt执行完后,如果:INITiate:CONTinuous <b>被取消,仪器将进入到空 闲状态; 如果:INITiate:CONTinuous <b>被使能,仪器将在触发模型的开始处重新 开始操作。

当:CONFigure被执行后,仪器进入到"单次"测量模式。

 当:READ?被执行后,仪器的操作将被完成。通常,另一个:ABORt被执行,然后一 个:INITiate,最后一个FETCh?得到这个读数。

# **CONFigure** 命令

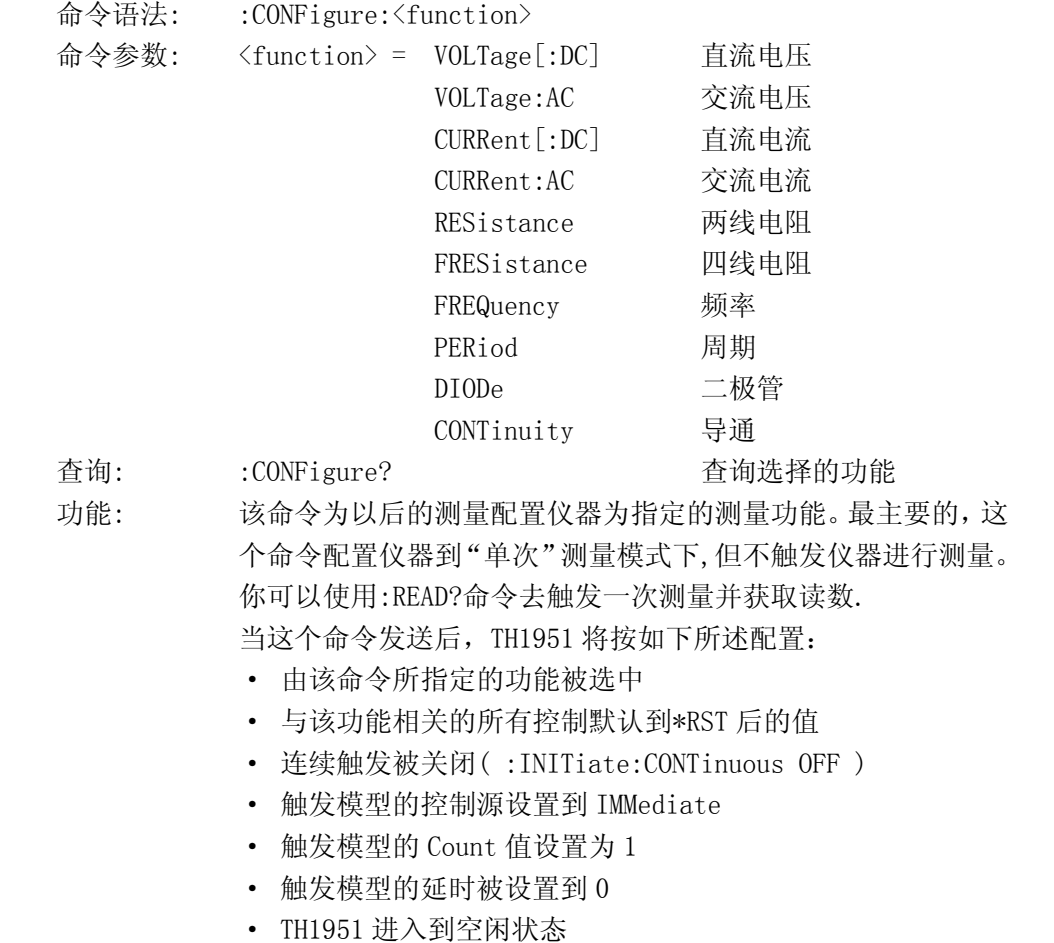

- · 所有数学运算功能被关闭
- · 暂存器操作被关闭,当前的存储操作将被中断。
- · 自动校零设置到\*RST 默认值。

当:MEASure?命令被发送后,这个命令自动地插入。

### **FETCh?** 命令

命令语法: :FETCh?

功能: 这个查询命令获得仪器的最新处理的读数。该命令不影响仪器的 设置。该命令仅仅得到最新的有效读数。注意:这个命令能够重 复的得到同一个读数,直到仪器得到一个新的读数。 当:READ?或:MEASure?命令发送后,这个命令自动地插入。

#### **READ?** 命令

命令语法: :READ?

功能: 通常,该命令用于仪器在"单次"测量模式下触发并得到指定数量 的读数。使用:SAMPle:COUNt去指定读数的数量。注意:读数被存储 在缓冲区中。

当这个命令发送后,下面这些命令按顺序依次执行:

:ABORt

:INITiate

:FETCh?

当:ABORt执行完后,如果:INITiate:CONTinuous <b>被取消, 仪器将进入到空闲状态; 如果: INITiate: CONTinuous <b>被使能, 仪器将在触发模型的开始处重新开始操作。

如果仪器在空闲状态,:INITiate命令将使仪器跳出空闲状态。 如连续触发(:INITiate:CONTinuous ON)打开,那么:INITiate命令 会产生一个错误并且忽略这个命令。

关于一些细节看:FETCh?命令。注意:"Init"错误将不会取 消:FETCh?命令的执行。

注意: 如果采样个数(sample count) > 1或缓冲区中有读数, 你不 能使用*:READ?*命令。或者设置采样个数*(sample count)*为 *1* 或着清除缓冲区。

# 6.3.2 DISPlay 子系统命令

DISPlay 子系统命令主要用于设定仪器的显示页面。表 1-2 是 DISPlay 子系统 命令的命令树结构。

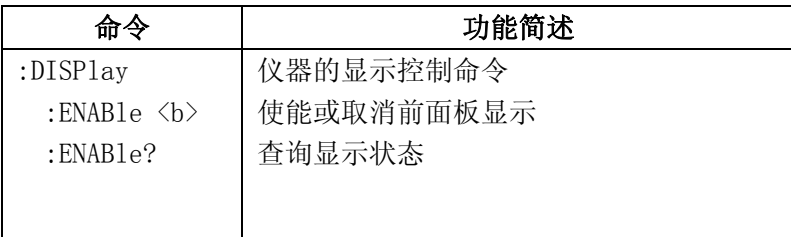

# 表 **1-2 DISPlay** 子系统命令树

# :DISPlay

## :ENABle <b>

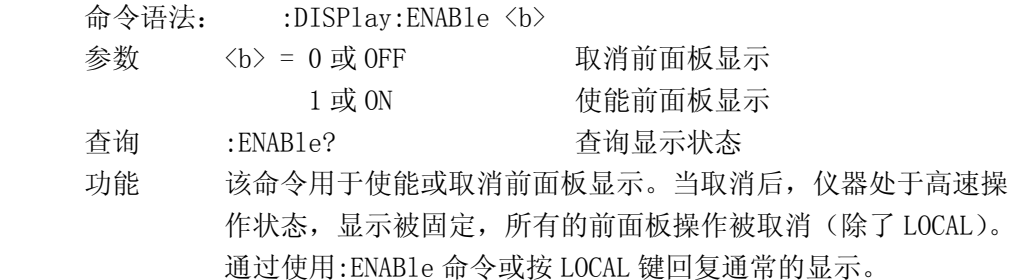

# 6.3.3 CALCulate 子系统命令:

CALCulate 子系统命令主要用于设置和控制仪器的数学计算。下表是 CALCulate 子系统命令的命令树结构

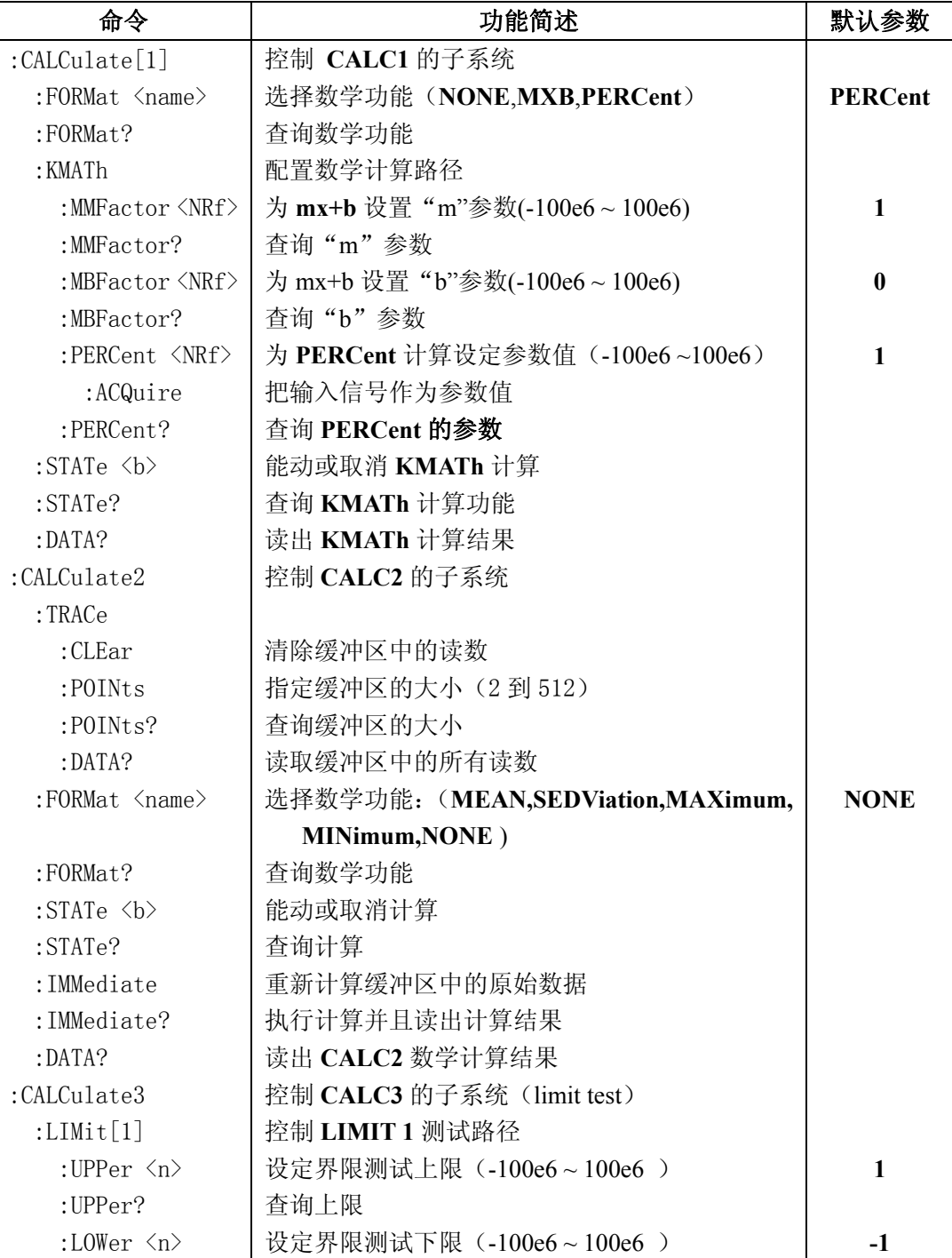

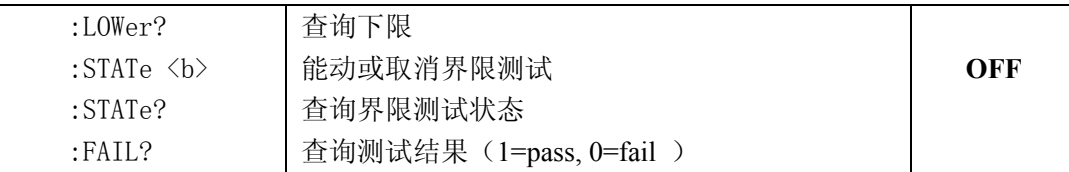

# :CALCulate[1]

使用这些命令设置和控制 MXB 和 percent 的数学计算功能。

#### :FORMat <name>

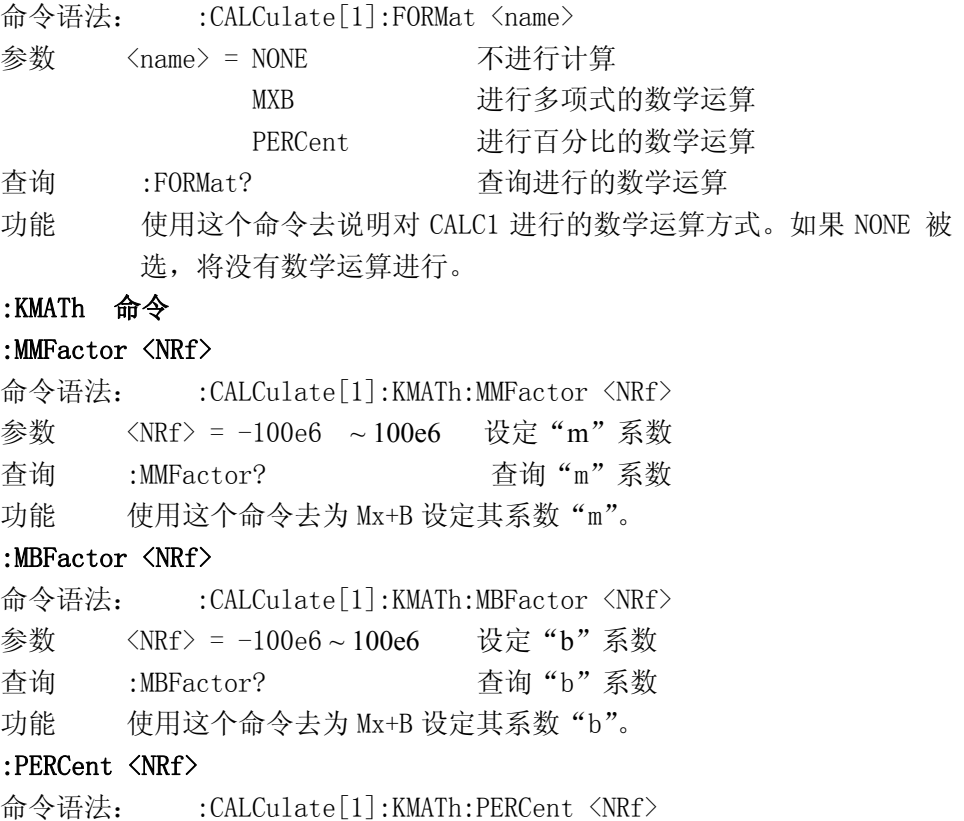

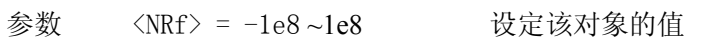

查询 :PERCent? 查询 percent 的值

功能 使用这个命令去设定 percent 的参数值。

# :ACQuire

命令语法: : CALCulate[1]:KMATh:PERCent:ACQuire

功能 使用该命令去获得当前输入信号的读数并且把它当作 PERCent 计 算的目标值。

### :STATe <b>

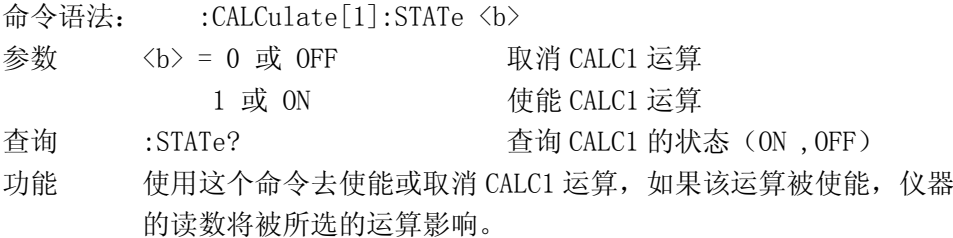

### :DATA?

命令语法: :CALCulate[1]:DATA?

功能 使用这个查询命令去读取 CALC1 运算的结果, 如果 CALC1 被取消或 NONE,原始数据将被读出。

## :CALCulate2

使用这些命令用来设置存储的读数和对缓冲区中读数的进行计算。

## :TRACe 命令

## :CLEar

命令语法: :CALCulate2:TRACe:CLEar

功能 此命令用作清除缓冲区中的读数。如果没有清除缓冲区, 则以后 的存储将覆盖以前的读数。如果后来的读数没有填充满缓冲区, 那么以前的读数仍被保留在缓冲区中。

#### :PIONts <NRf>

命令语法: :CALCulate2:TRACe:POINts <NRf>

- 参数 <NRf> = 2 ~ 512 指定缓冲区的大小
- 查询 :POINts? 查询指定缓冲区的大小
- 功能 此命令用来指定存储读数的缓冲区的大小。

### :DATA?

命令语法: :CALCulate2:TRACe:DATA?

 功能 当这个命令被发送后,TH1951 被指定为讲,存储在缓冲区中的所有 读数被发送。

### :FORMat <name>

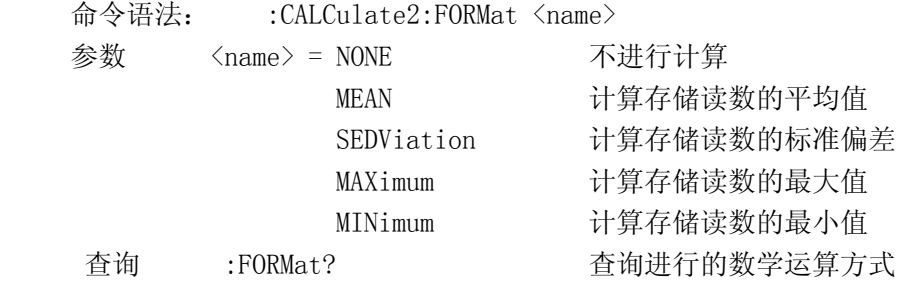

功能 使用该命令去为 CALC2 指定一种数学运算方式, 如 NONE 被选, 则没有运算被执行;如 CALC2 被使能并且其他任何一种计算方式被选择,当:DATA? 命令执行时,这个数学运算将被执行。

# :STATe <b>

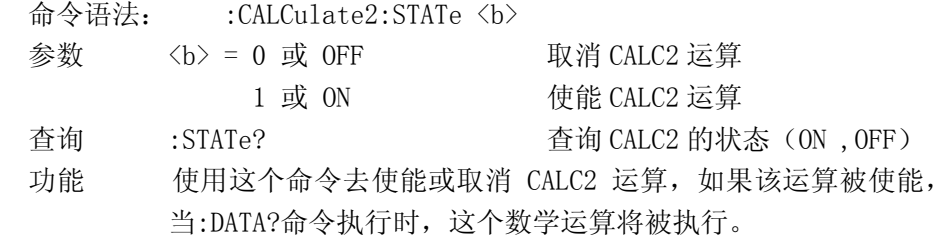

## :DATA?

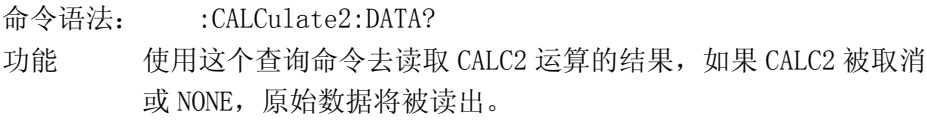

### :CALCulate3

这些命令被用作设置和控制 CALC3 的 LIMIT 测试功能。

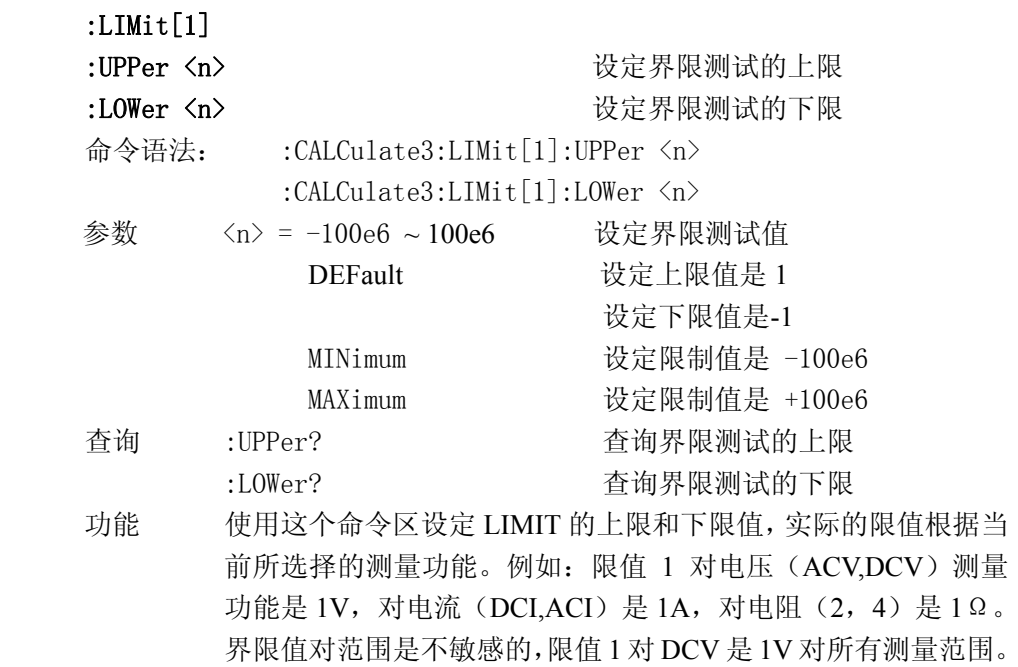

62

### :STATe <b>

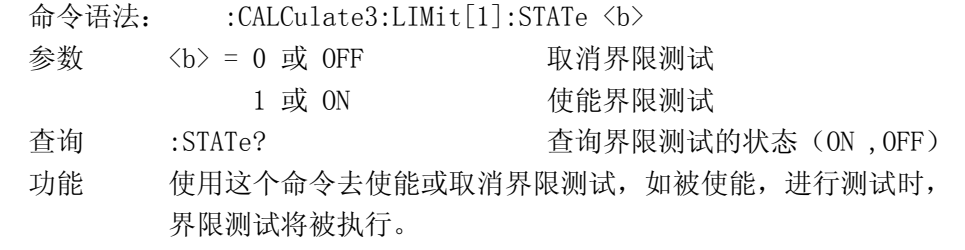

### :FAIL?

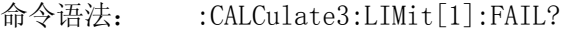

功能 使用这个命令去读取界限测试的结果:

0 = 界限测试失败

- 1 = 界限测试通过
- 这个回答信息(0,1)仅仅告诉你界限测试是通过还是失败,它 不能告诉你哪一个界限(上限或下限)失败。

# 6.3.4 SENSe 子系统命令

这个 SENSe 子系统命令用来设置和控制 TH1951 的测量功能,

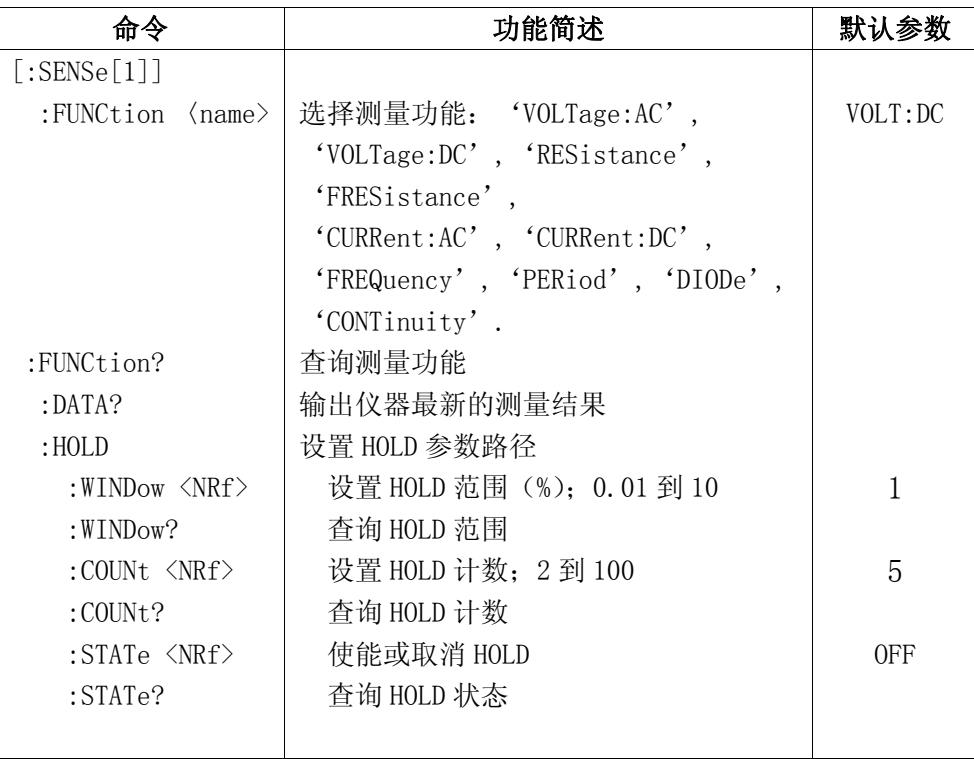

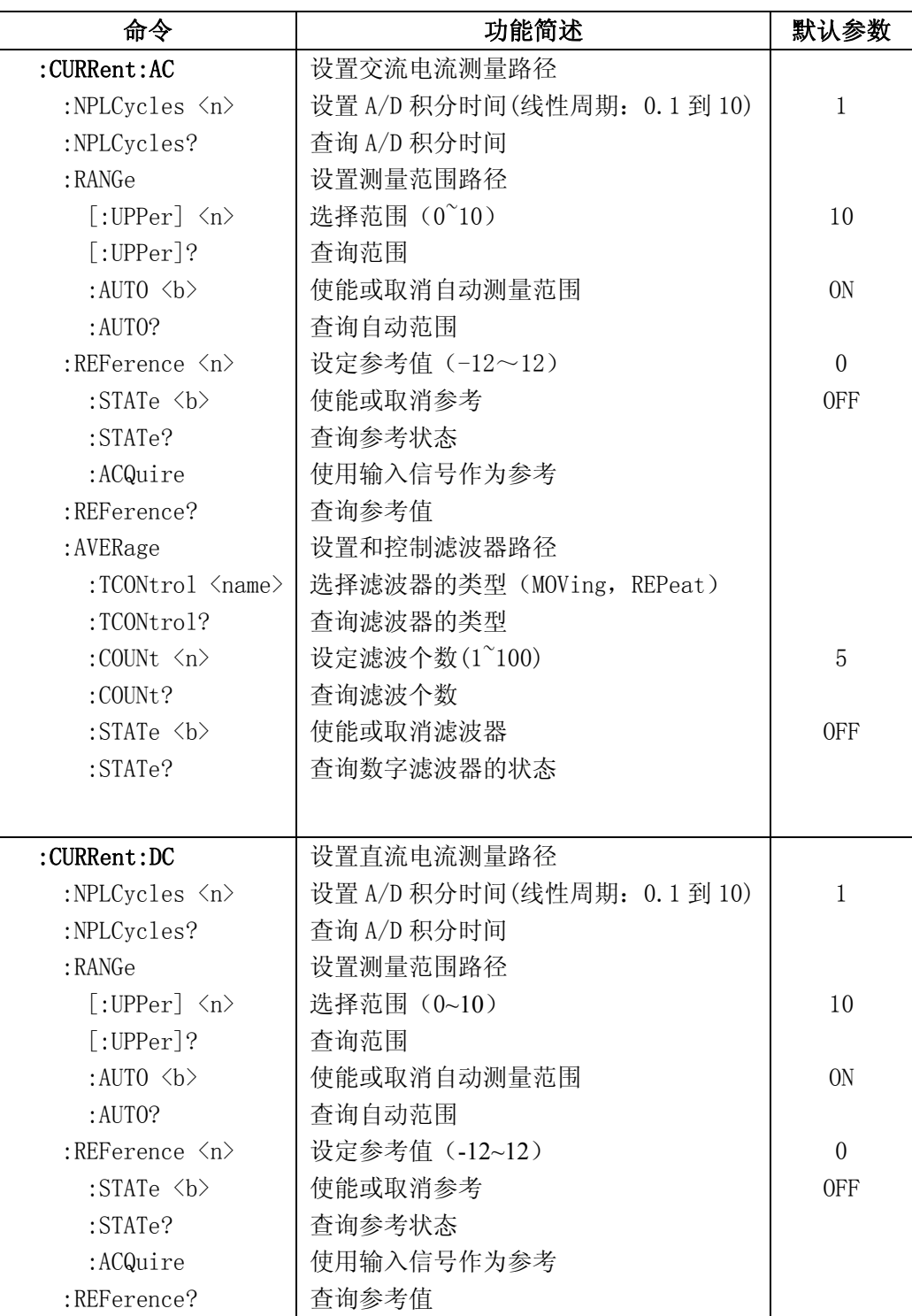

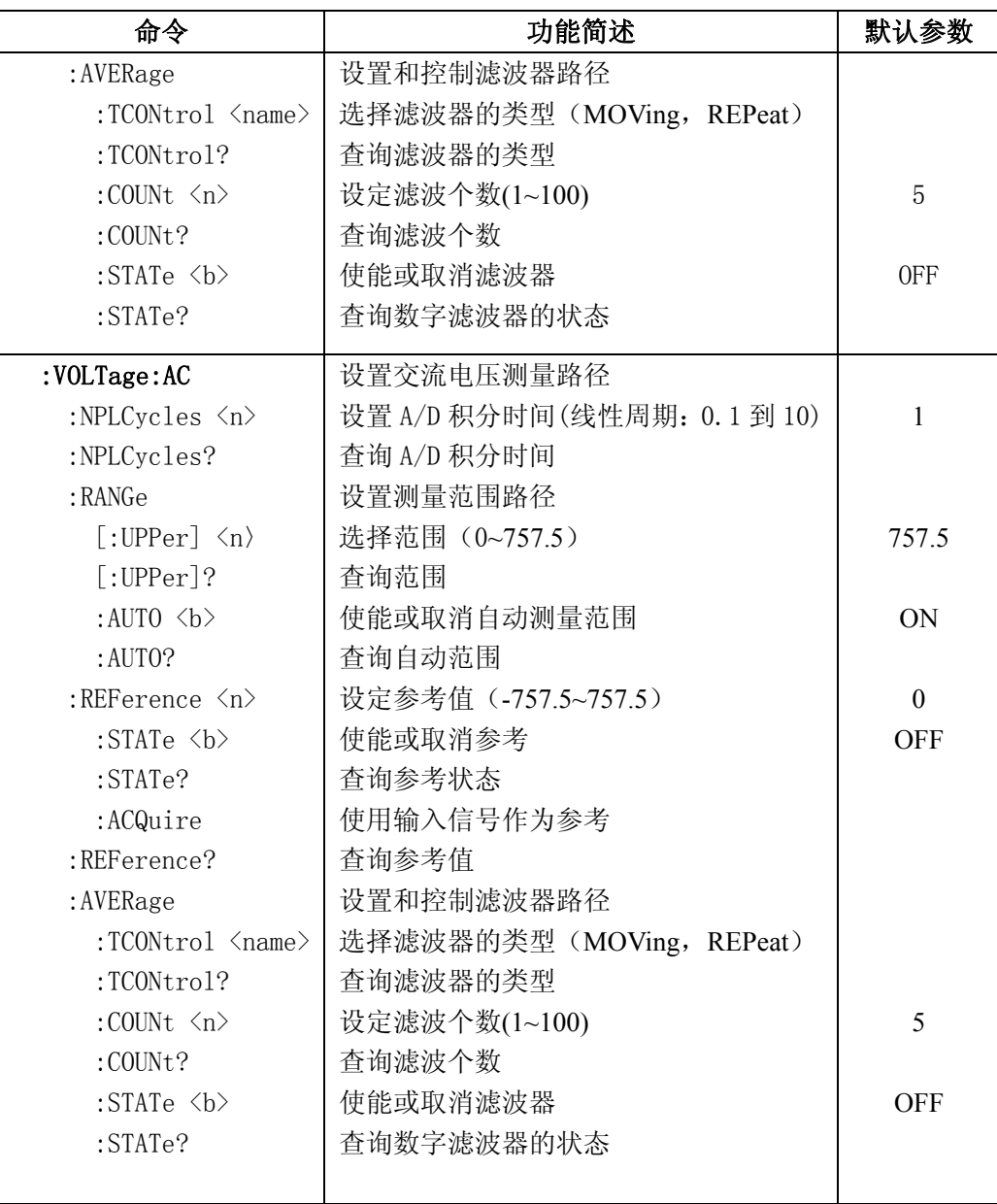

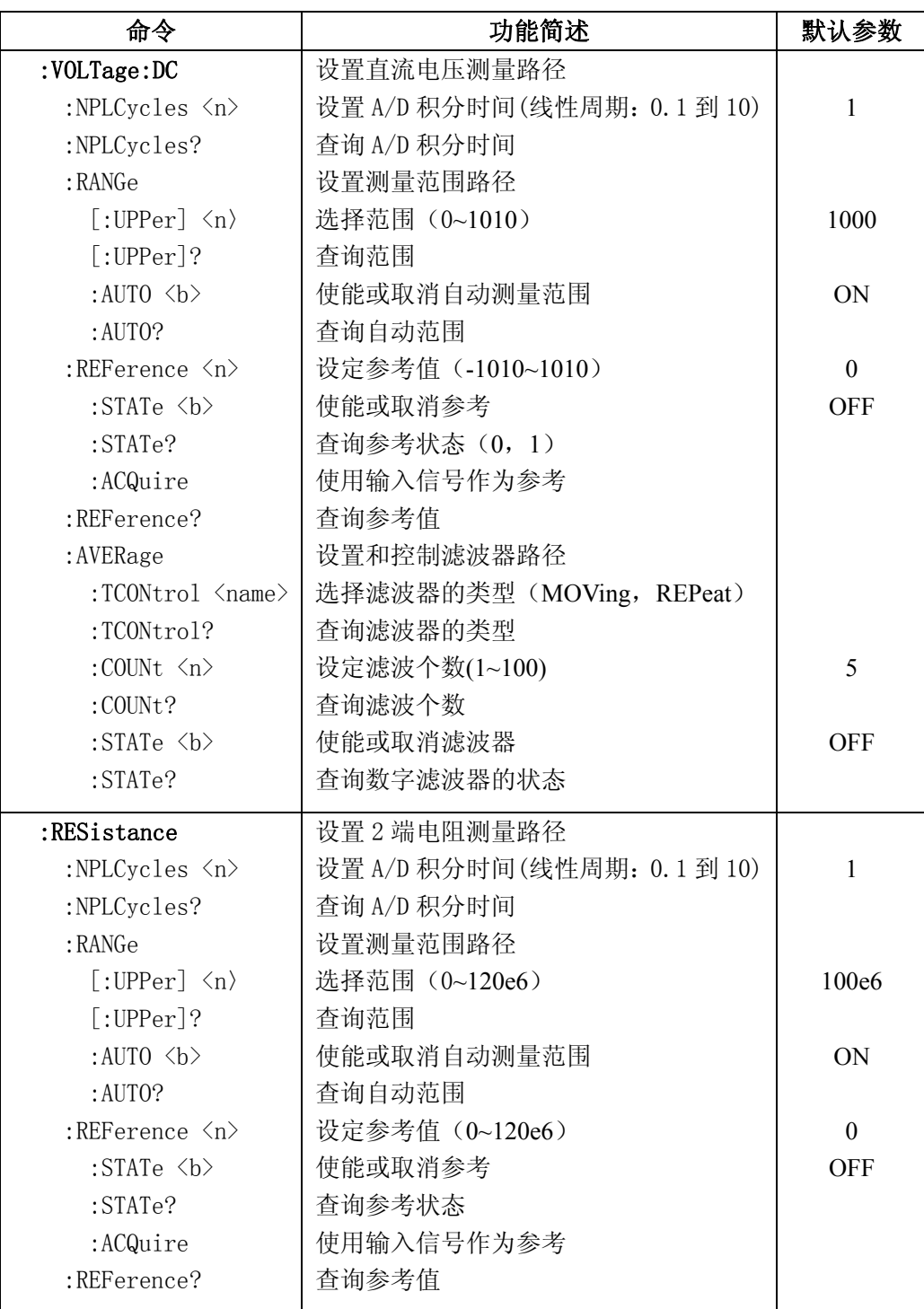

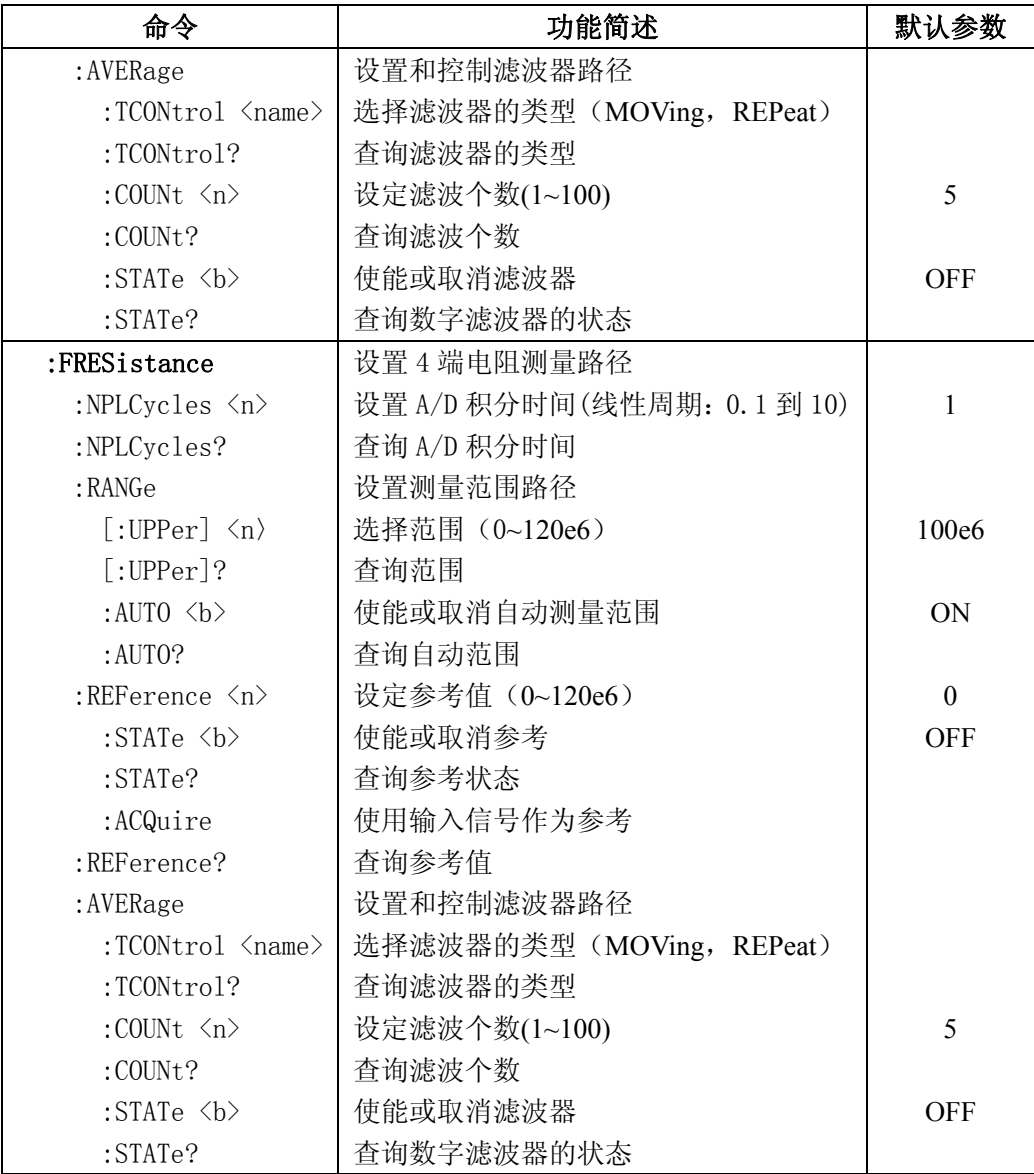
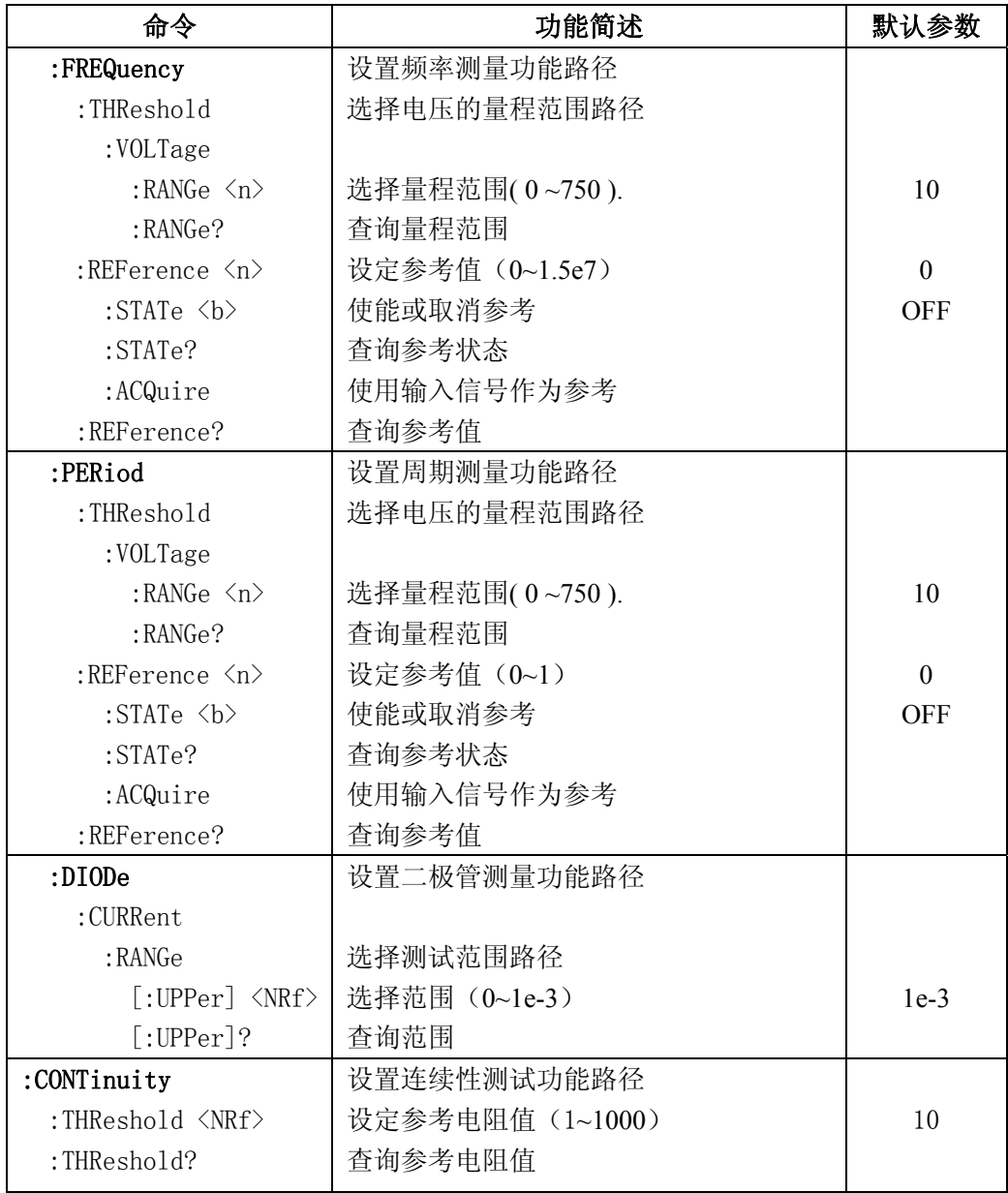

## :[SENSe[1]]

## FUNCtion 命令

:FUNCtion <name>

命令语法: [:SENSe[1]]:FUNCtion <name>

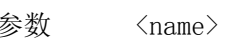

= 'VOLTage:AC' 法择交流电压测量功能 'VOLTage[:DC]' 选择直流电压测量功能 'CURRent:AC' 选择交流电流测量功能 'CURRent[:DC]' 选择直流电压测量功能 'RESistance' 选择 2 端电阻测量功能 'FRESistance' 选择 4 端电阻测量功能 'FREQuency' 选择频率测量功能 'PERiod' 选择周期测量功能 'DIODe' 选择二极管测量功能 'CONTinuity' 选择连续性测量功能

查询 :FUNCtion? 查询当前的测量功能

- 功能 用这个命令去选择仪器的测量功能。
- 注意: 这个参数名是用单引号(')引起来的。但是, 双引号(")也能 够替换单引号使用。

例如:

: FUNC  $'VOLT' = :FUNC "VOLT"$ 

 针对所有测量功能中的某一种来说:它自己可以进行单独的设置 配置,如范围,速度,滤波器和相对读数。这就避免了当从一种功 能切换到另一种功能时重新设置条件的必要性。

### :DATA?

命令语法: [:SENSe[1]]:DATA? 返回读数

- 功能 这个查询命令用来输出最新的仪器读数,这个命令得到的是原始 数据或者是设定了参考(在前面板设定的 REL)值之后的数据。 例如:如果已经设定了一个参考值 1.0,有这个命令返回的读数 将是"原始"读数减去 1.0。数学运算的读数不能用这条命令读 取(对于如何读取数学计算的数据参考 CALC 子系统命令)。 读数是以指数的形式返回,例如:10V 的直流电压读数将被显示 在 CRT 上:+1.000000E+01。
- 注意: 在返回的信息中不包括测量功能。这样,你可以在读数查询之后 去执行一个功能查询。

## :HOLD 命令

下面这些命令被用作配置和控制 HOLD 特性。

### :WINDow <NRf>

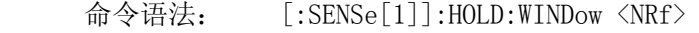

- 参数 <NRf> = 0.01 到 10 设置范围(percent)
- 查询 :WINDow? 查询 HOLD 范围
- 功能 该命令用来设定 HOLD 范围。用一个"种子"读数的百分比作为 HOLD 处理的误差范围。

### :COUNt <NRf>

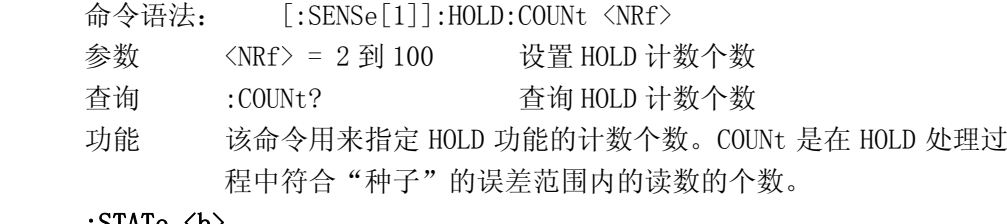

#### :STATe <b>

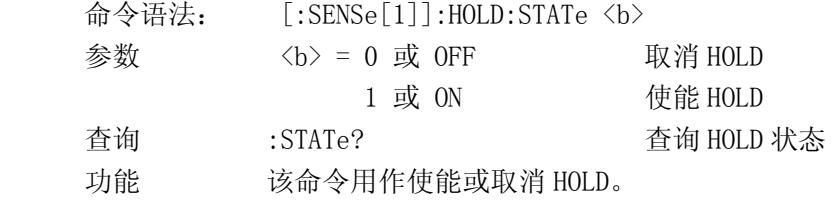

## Speed 命令

## : NPLCycles <n>

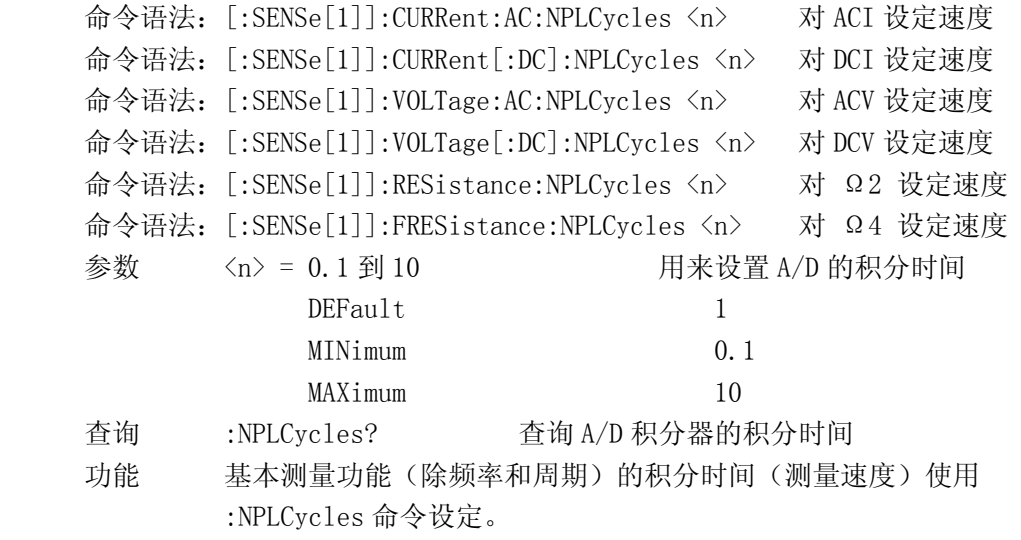

## :RANGe 命令

## :[UPPer] <n>

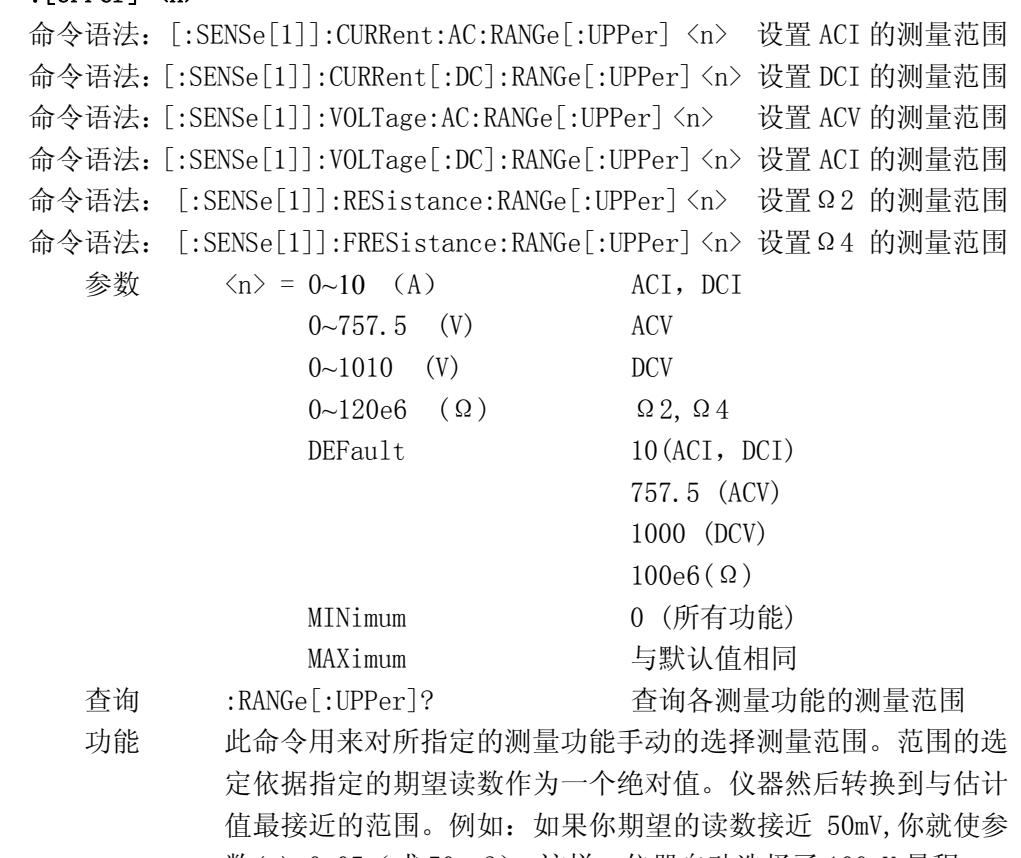

数<n>=0.05(或 50e-3),这样,仪器自动选择了 100mV 量程。

## :AUTO <br/>b>

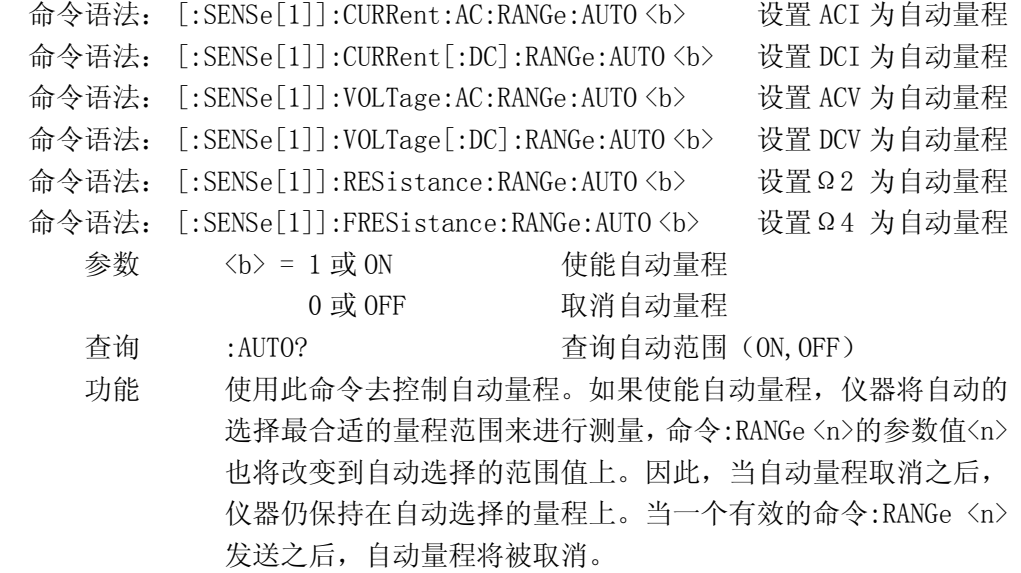

## :REFerence 命令

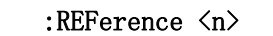

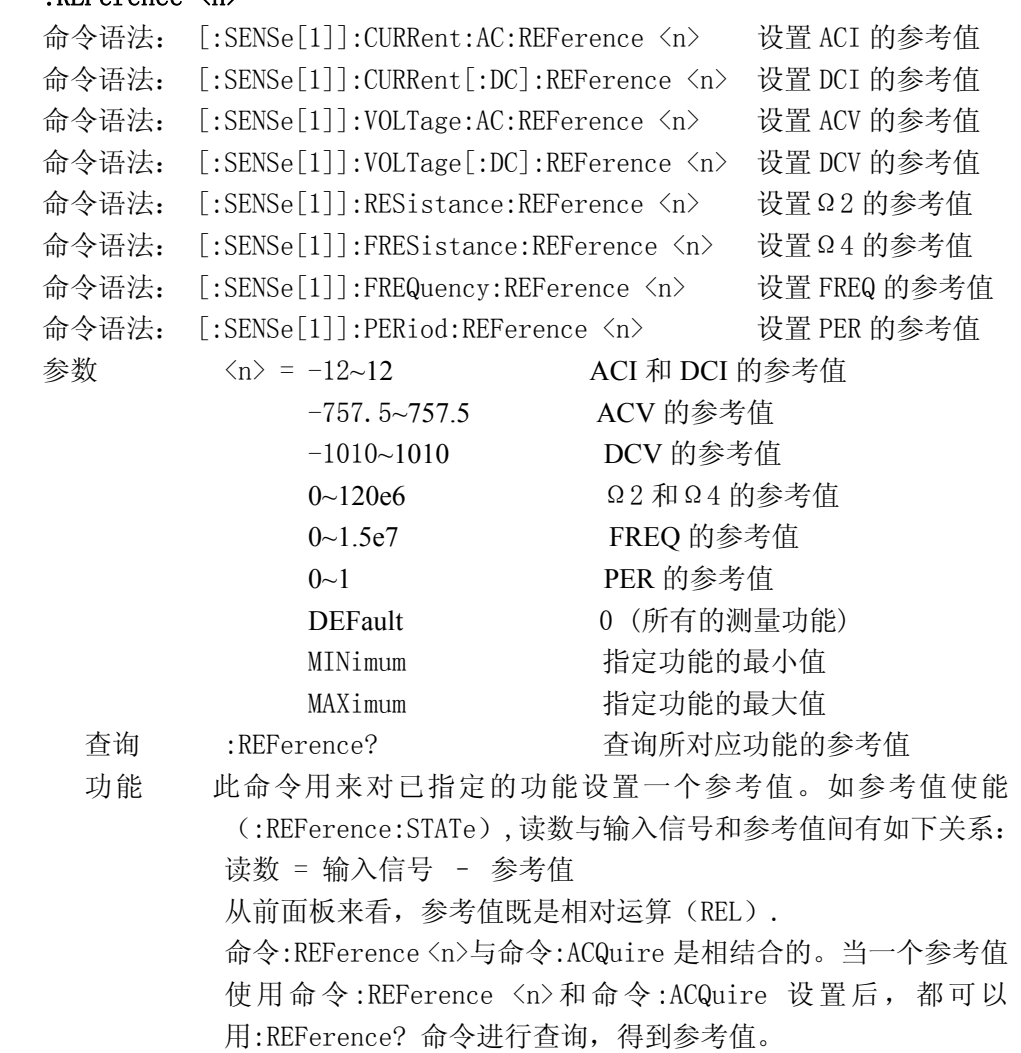

## :STATe <b>

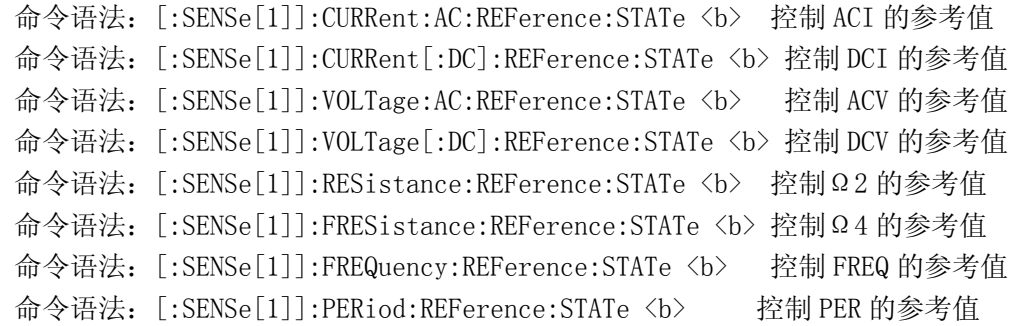

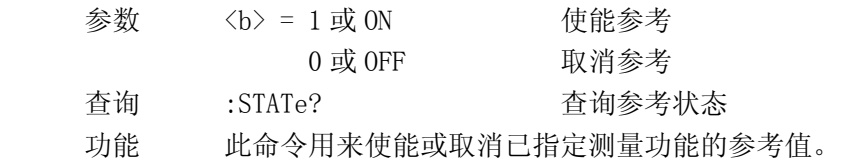

### :ACQuire

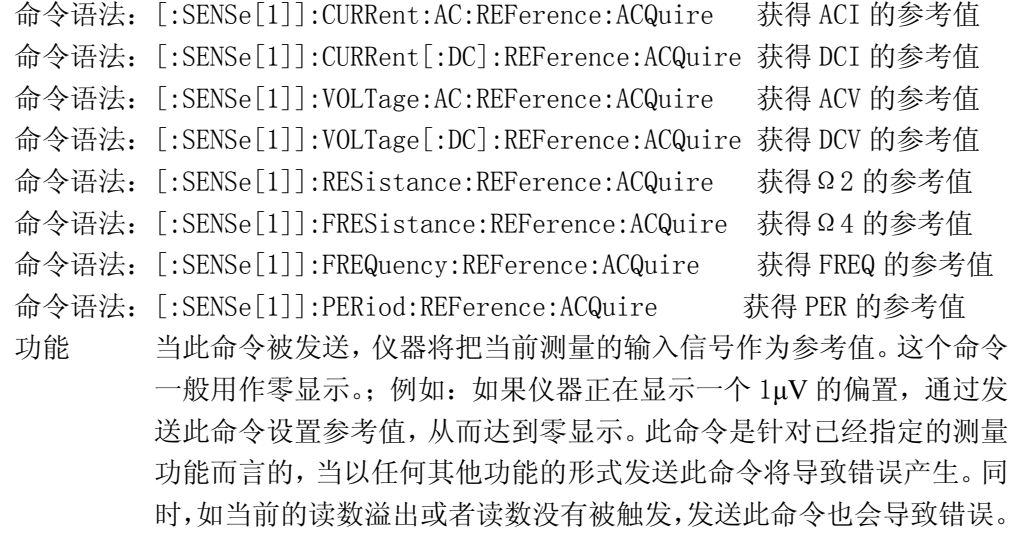

# :AVERage 命令

此命令用来配置和控制滤波器。

## :STATe <b>

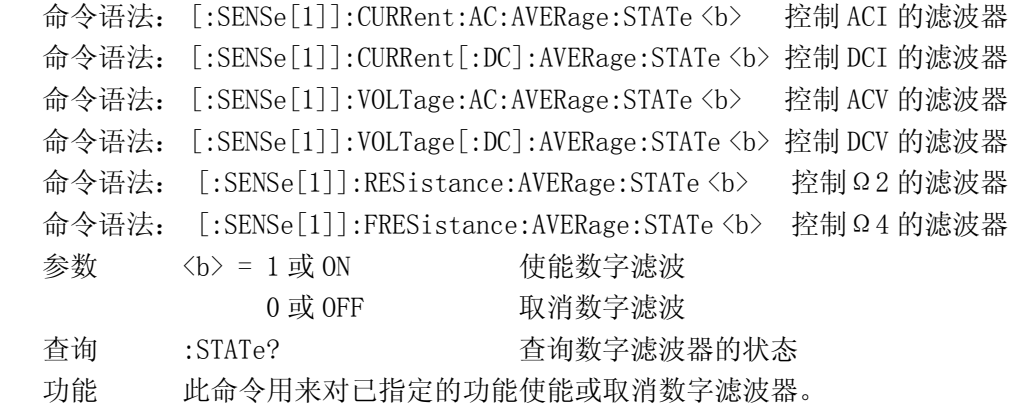

### :TCONtrol <name>

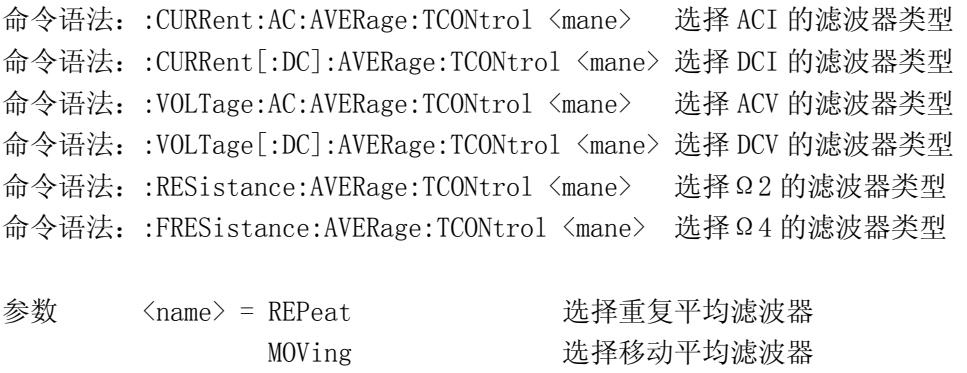

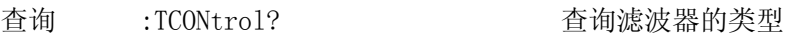

功能 用此命令对已指定的功能选择滤波器的类型。

## :COUNt <n>

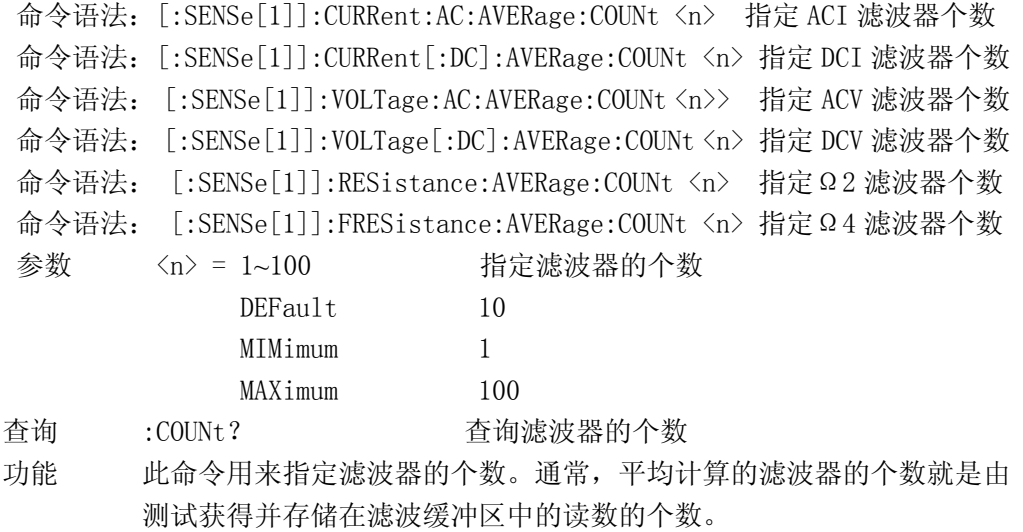

## :THReshold 命令

使用该命令设置频率和周期的测量的量程范围。

## :RANGe <n>

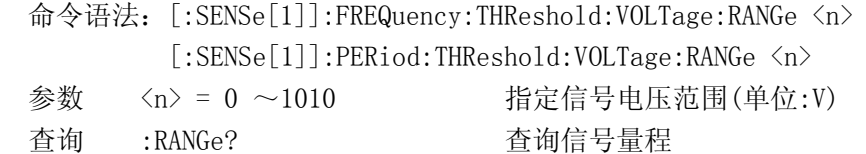

功能 使用该命令去指定期望的信号量程范围。

## :DIODe 命令

# :RANGe[:UPPer] <NRf>

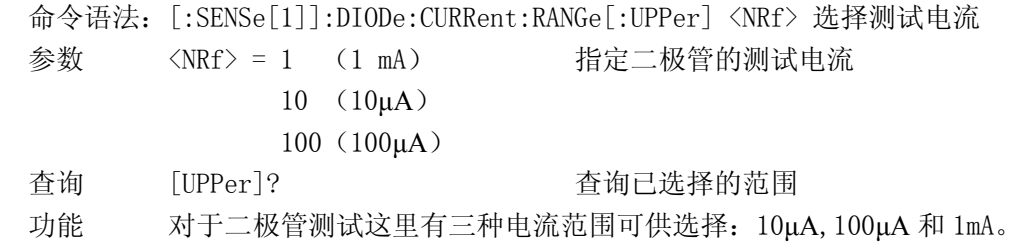

# :CONTinuity 命令

## :THReshold <n>

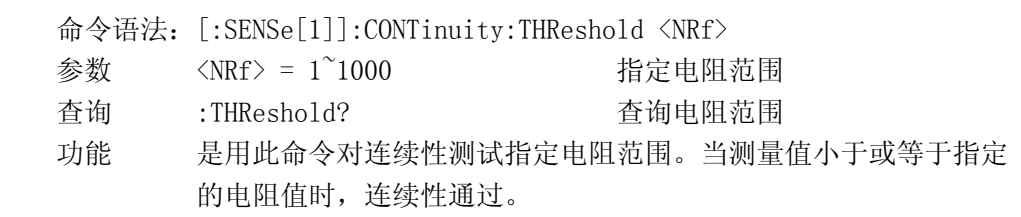

## 6.3.5 SYSTem 子系统命令

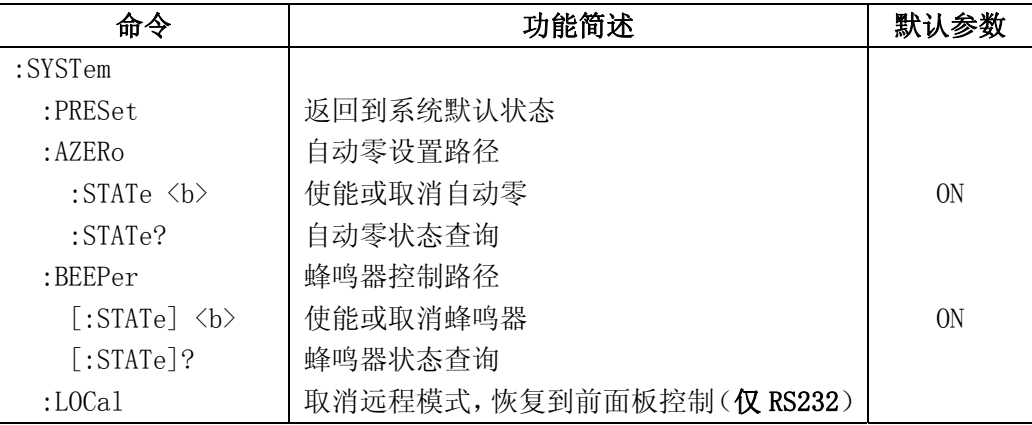

## :PRESet 命令

:PRESet

命令语法::SYSTem:PRESet

功能 该命令使仪器返回到返回到厂家默认状态(列表中的默认参数)。

### :AZERo 命令

### :STATe <b>

命令语法: :SYSTem:AZERo:STATe <b>

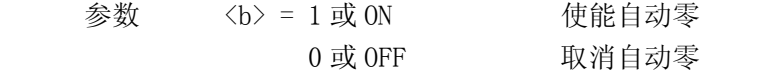

查询 :STATe? 查询自动零的状态

 功能 该命令用作使能或取消自动零。当使能,精确度被提高;反之, 如取消,测量速度速度增加,同时降低了测量的精确度。

重要提示: 在使能和取消自动零功能之前, TH1951 首先必须在空闲状态。

## :BEEPer 命令

## [:STATe] <b>

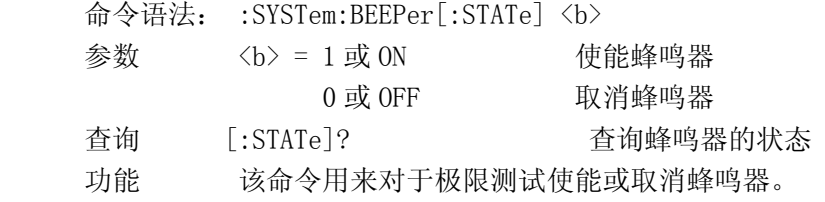

### RS-232 接口命令

### :LOCal

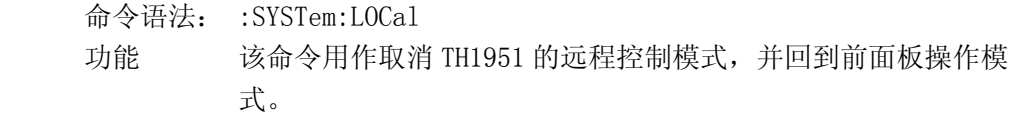

## 6.3.6 UNIT 子系统命令

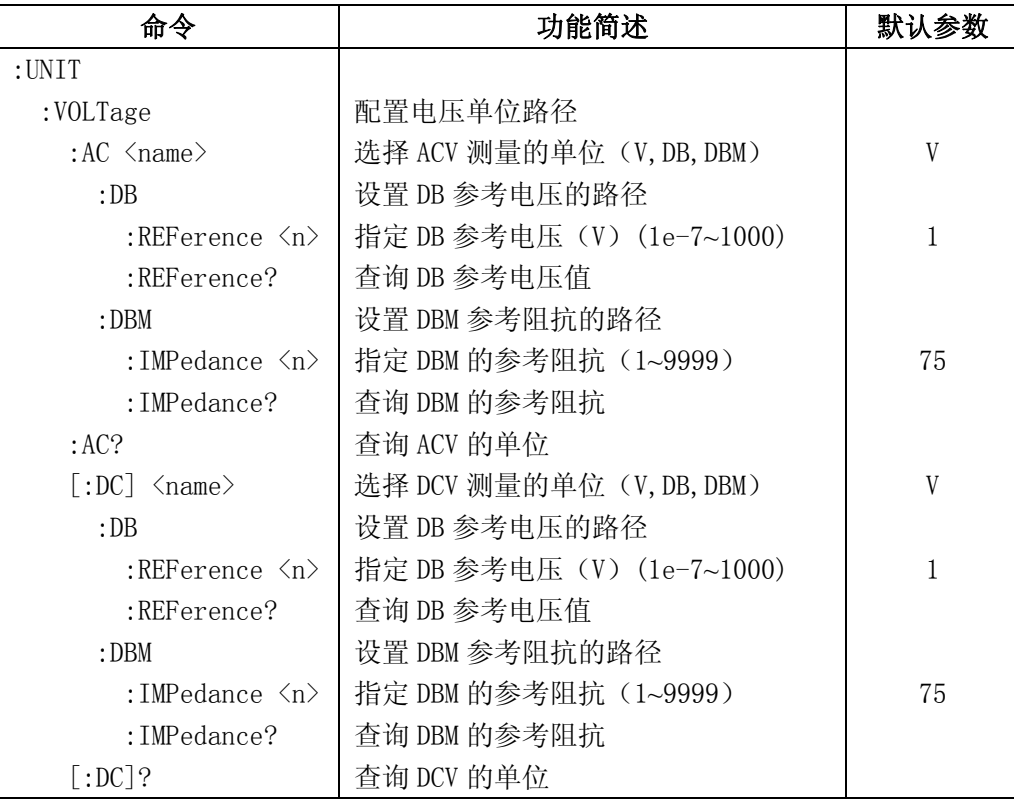

# :UNIT

这 UNIT 子系统用来对 ACV,DCV 测量功能单位的控制和配置。

## :VOLTage:AC <name>

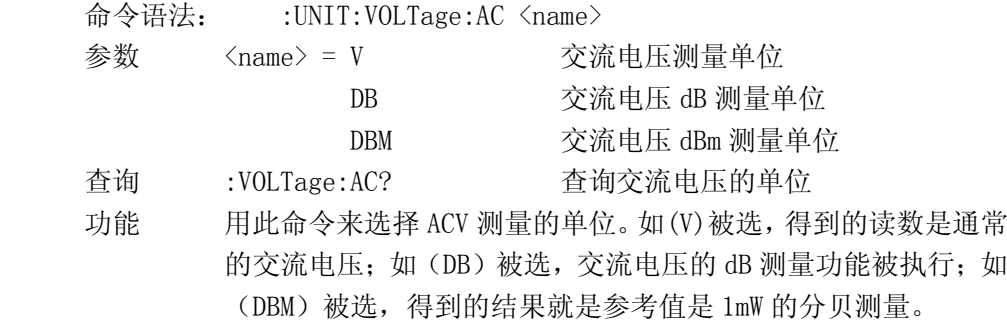

### :DB:REFerence <n>

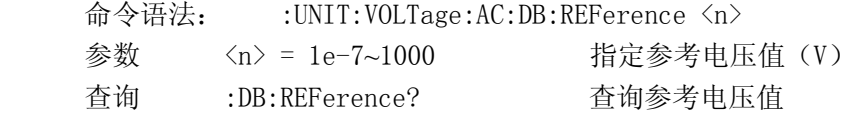

 功能 使用该命令去设定 dB 的参考电压值。参考电压是以伏特为单位来 指定的,它与电压的测量范围没有关系。例如:一个 dB 参考值为 1(即 1V),则它在所有测量范围都是 1V.

### :DBM:IMPedance <n>

- 命令语法: :UNIT:VOLTage:AC:DBM:IMPedance <n>
- 参数 <n> = 1~9999 指定参考阻抗值
- 查询 :DBM:IMPedance? 查询参考阻抗值
- 功能 使用该命令去设定 dBm 的参考阻抗值。参考阻抗是以欧姆为单位 来指定的,它与电压的测量范围没有关系。例如:一个 dBm 的参 考阻抗值是 500(即 500Ω),则它在所有测量范围都是 500Ω。 如果是一有理数,则被指定在最接近它的有效整数值。

### :VOLTage[:DC]  $\langle$ name>

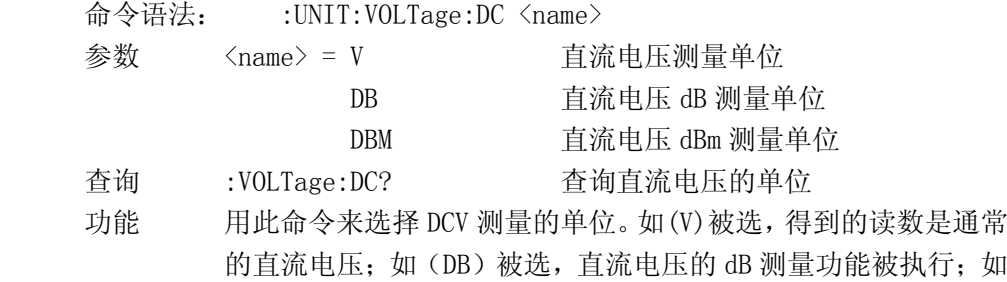

### :DB:REFerence <n>

命令语法: :UNIT:VOLTage:DC:DB:REFerence <n>

- 参数 <n> = 1e-7~1000 指定参考电压值 (V)
- 查询 :DB:REFerence? 查询参考电压值
- 功能 使用该命令去设定 dB 的参考电压值。参考电压是以伏特为单位来 指定的,它与电压的测量范围没有关系。例如:一个 dB 参考值为 1(即 1V),则它在所有测量范围都是 1V.

(DBM)被选,得到的结果就是参考值是 1mW 的分贝测量。

### :DBM:IMPedance <n>

- 命令语法: :UNIT:VOLTage:DC:DBM:IMPedance <n>
- 参数 <n> = 1~9999 指定参考阻抗值
- 查询 :DBM:IMPedance? 查询参考阻抗值
- 功能 使用该命令去设定 dBm 的参考阻抗值。参考阻抗是以欧姆为单位 来指定的,它与电压的测量范围没有关系。例如:一个 dBm 的参 考阻抗值是 500(即 500Ω),则它在所有测量范围都是 500Ω。 如果是一有理数,则被指定在最接近它的有效整数值。

## 6.3.7 TRIGger 子系统命令

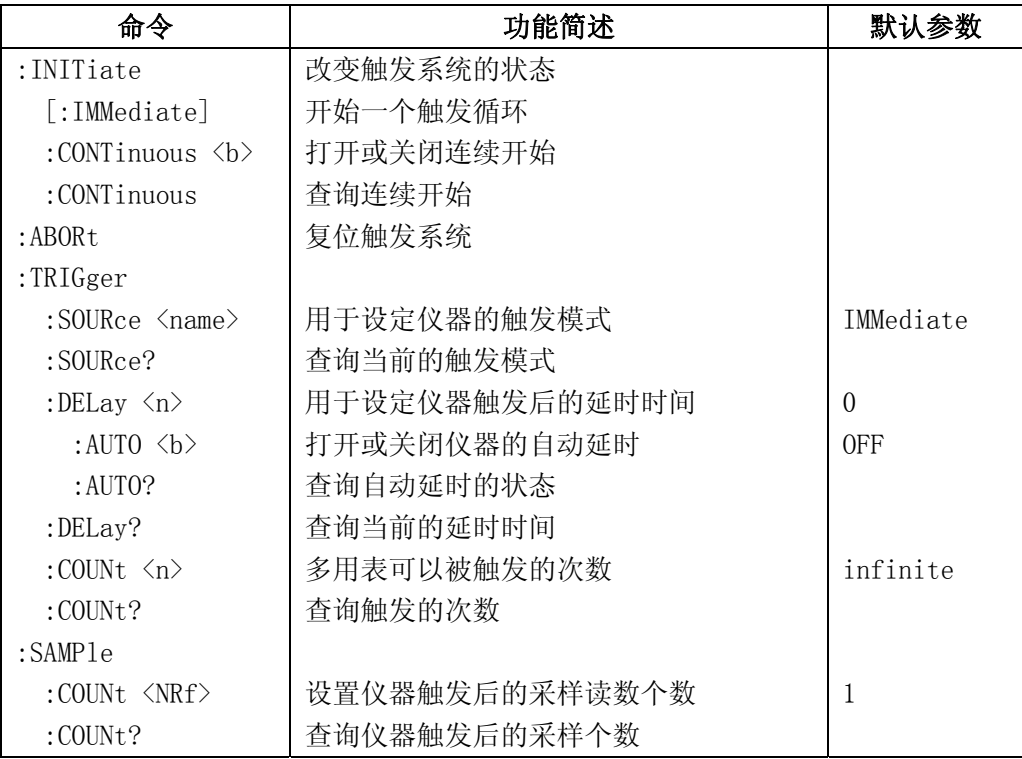

### :INITiate

### [:IMMediate]

## 命令语法: :INITiate[:IMMediate]

改变触发系统从"空闲"状态进入到"等待触发"状态。仪器在收到 INITiate 命令后,当指定的触发条件满足时,测量开始。仪器得到的读数被放到仪器的暂存 器中(直到 512 个读数被储存)。读数存储在暂存器中,直到你能读取它们。你可以 使用 FETCh?来读取这些读数。

使用:INITiate 命令储存读数在内存中比使用:READ?命令直接发送数据到输出 缓冲器中快。多用表能够储存 512 个读数在内存中。

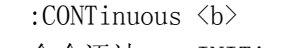

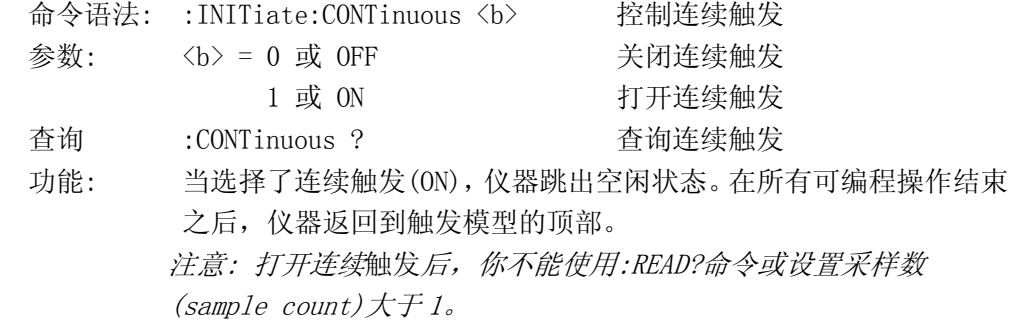

# ABORt

ABORt 命令用于中断仪器测量而重新开始一次测量。

:ABORt

ABORt

功能 该命令发送后, TH1951 中断测量并返回到触发模型的顶部。如 果连续触发关闭,仪器进入到空闲状态;如果连续触发打开,操 作继续在触发模型顶部。

## :TRIGger

TRIGger 子系统命令用于设定仪器的触发模式,触发后的延时,和触发一次测 量.

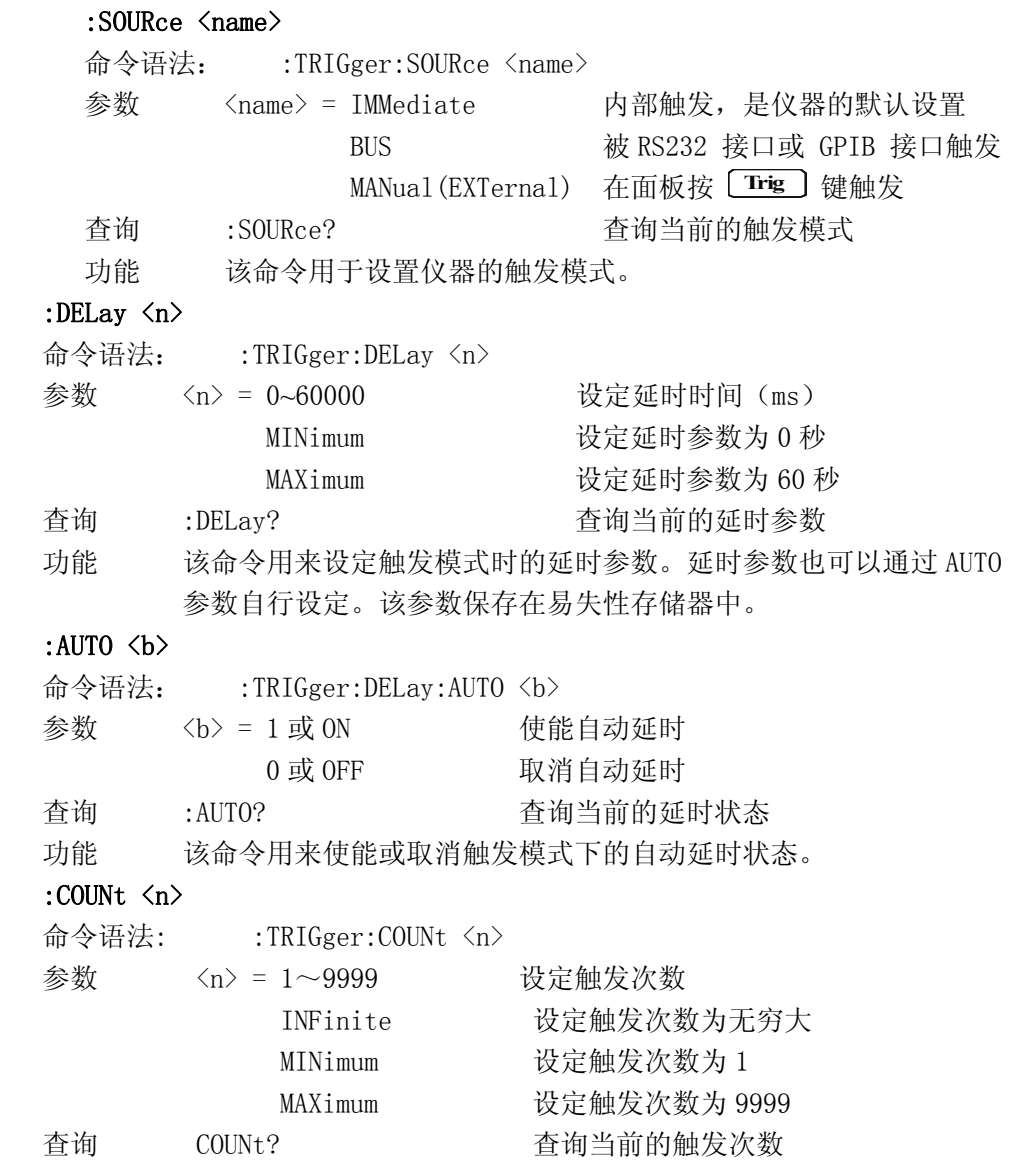

 功能 设置多用表返回"空闲"状态前可以被触发的次数。参数 INFinite 表示多用表可以连续的接收触发。当仪器在本地控制状态 时,触发次数被忽略。该参数保存在易失性存储器中。

## :SAMPle

:COUNt <NRf>

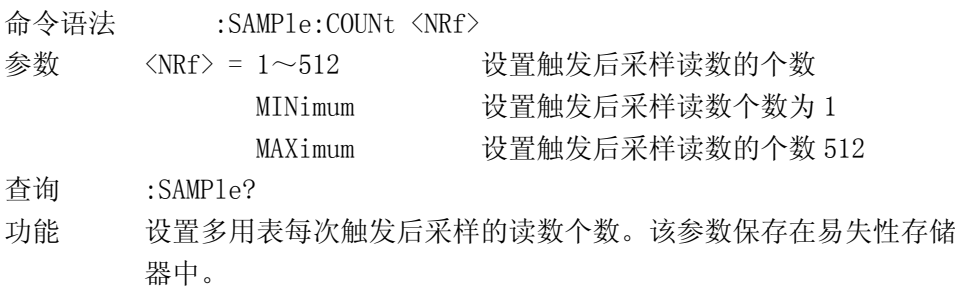

## 6.3.8 公共命令

 公共命令是在所有设备上都可以使用的仪器命令。本仪器提供以下几种公 用命令。

#### \*RST

命令语法:\*RST

功能 当该命令用于对仪器进行复位。

### \*TRG

命令语法:\*TRG

功能 该命令用于触发仪器测量。

### \*IDN?

查询语法:\*IDN? 查询返回: <product>, <version><LF^END> 这里: <product> TH1951 Digital Multimeter <version> Ver1.0

功能 该命令用于查询返回仪器信息。

# 附录 **A**

# 技术指标

### **A-1** 介绍

附录 A 主要讲述了 TH1951 数字多用表的所有技术指标说明。

### **A-2** 技术说明

- · 技术指标假定
	- · 一年的校准周期
	- · 操作温度环境:在 18℃~28℃。
	- · 精确度的表示:±(% of reading + digits),在 30 分钟的开机预热条件下。
	- · 温度系数:0℃~18℃及 28℃~40℃ 增加±0.1%×准确度/℃
	- · 工作湿度环境:在 0℃~28℃(当电阻量程≥10M 时,≤70%RH),≤80%RH, 在 28℃~40℃,≤70%RH;

# ● 显示读数和读数速率

### 满量程显示读数:

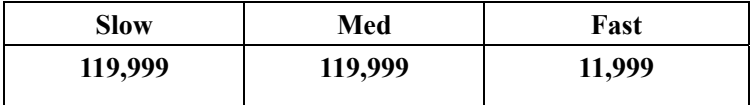

### 在前面板显示状态下的读数速率( 读数**/**秒 )

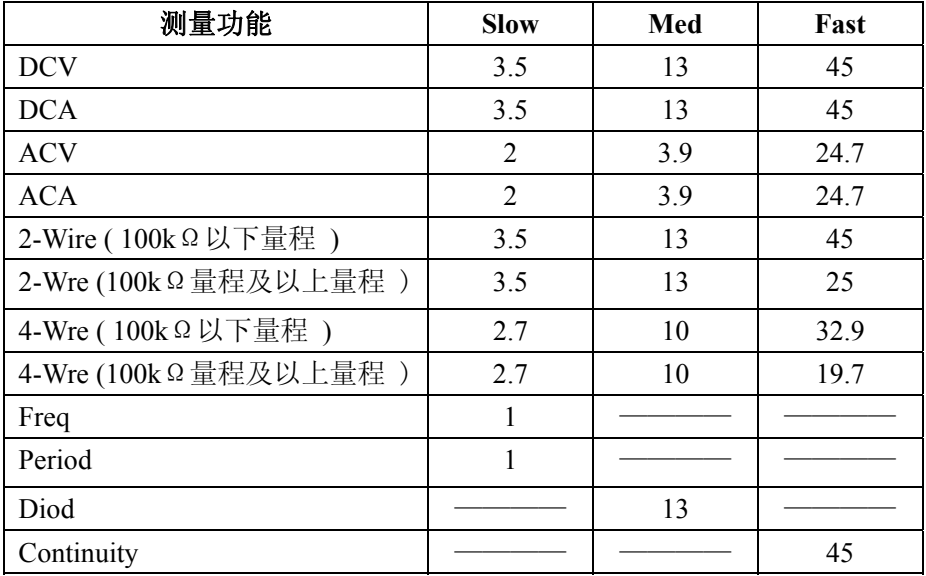

## ● 直流电压**(( DC Voltage )**

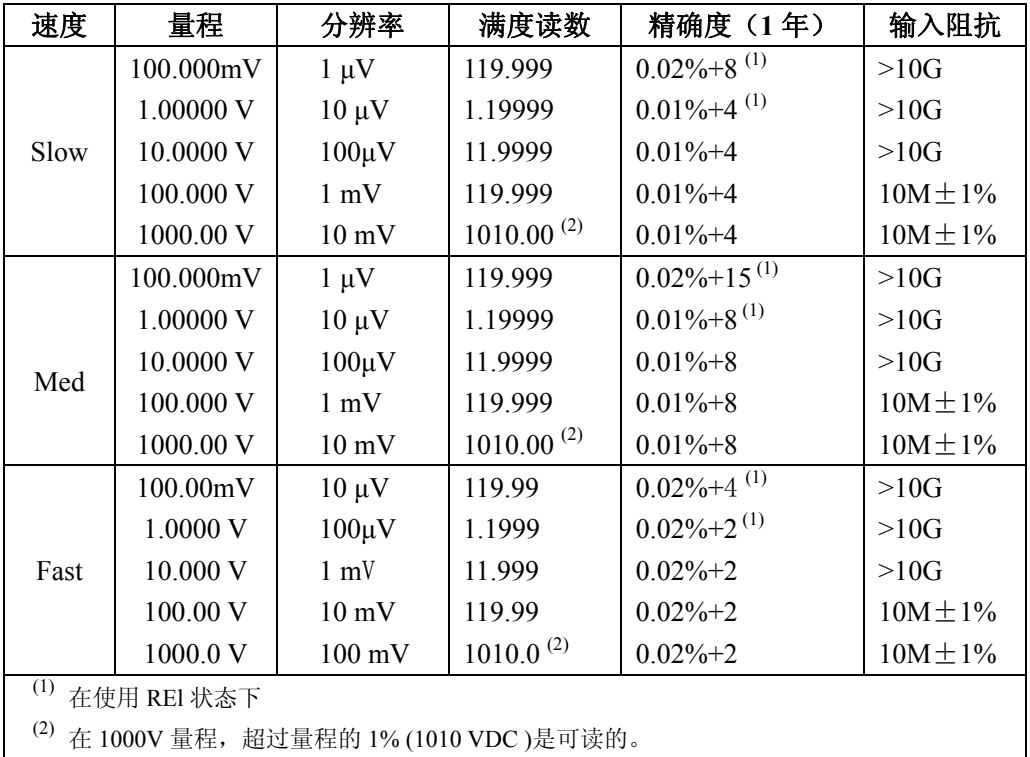

## 分辨率,满读读数及精度

· 最大输入电压:在任何量程 1000VDC。

## ● 交流电压**( AC Voltage )**

### 分辨率和满度读数

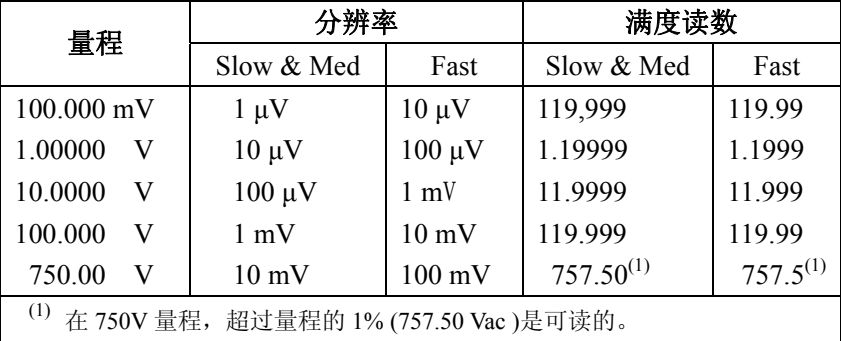

## 精确度

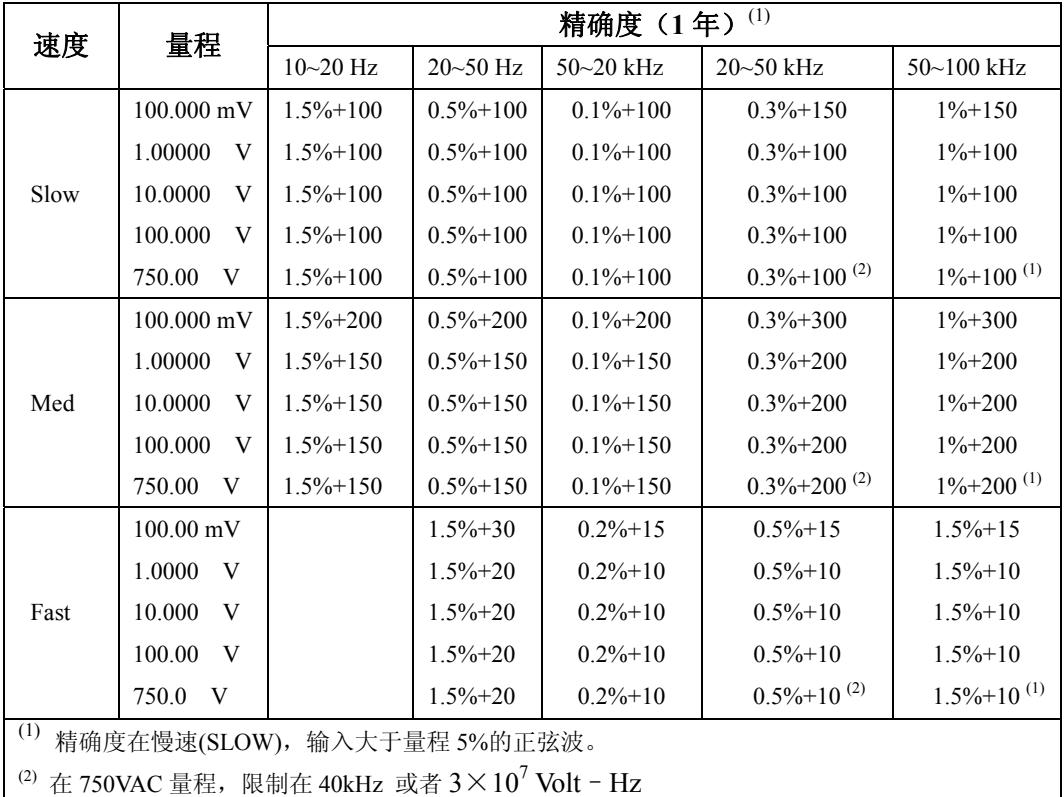

·测量方式: 真有效值测量

- ·最大波形系数: 在满度时 3
- •最大输入电压: 在所有量程 750Vrms,  $\leqslant$ 3×10<sup>7</sup> Volt Hz
- ·输入阻抗: 1MΩ±2%和<100pF 并联

·最大 DCV:在交流任何量程 500V

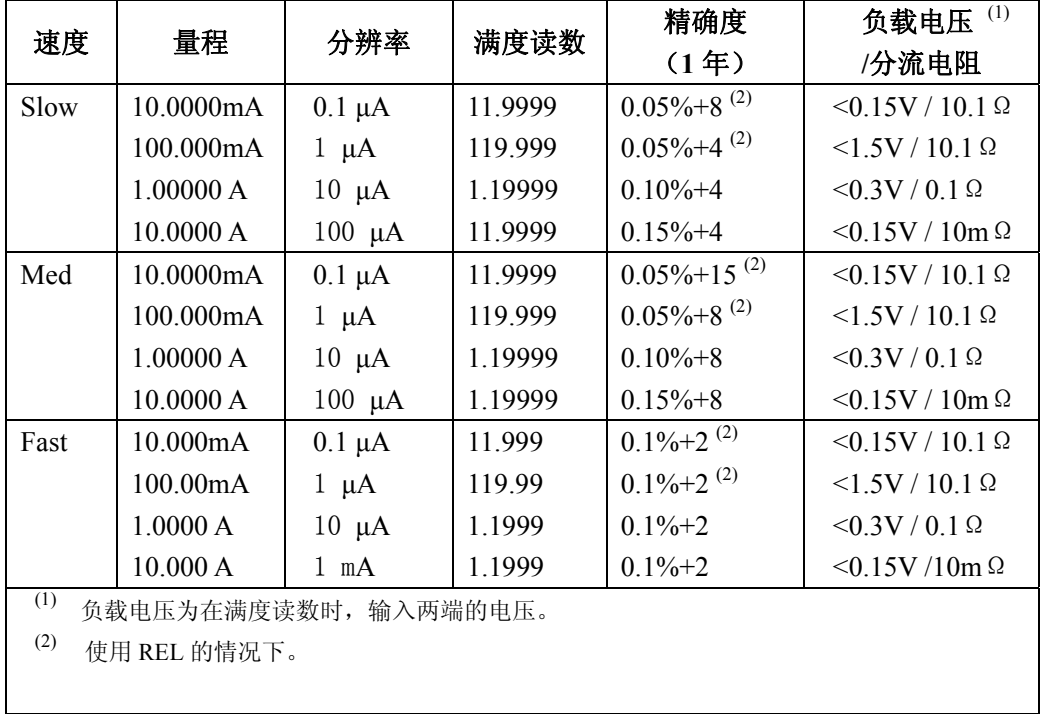

# ● 直流电流**( DC Current )**

· 输入保护:3A,250V 保险丝。

## ● 交流电流(AC Current, 真有效值)

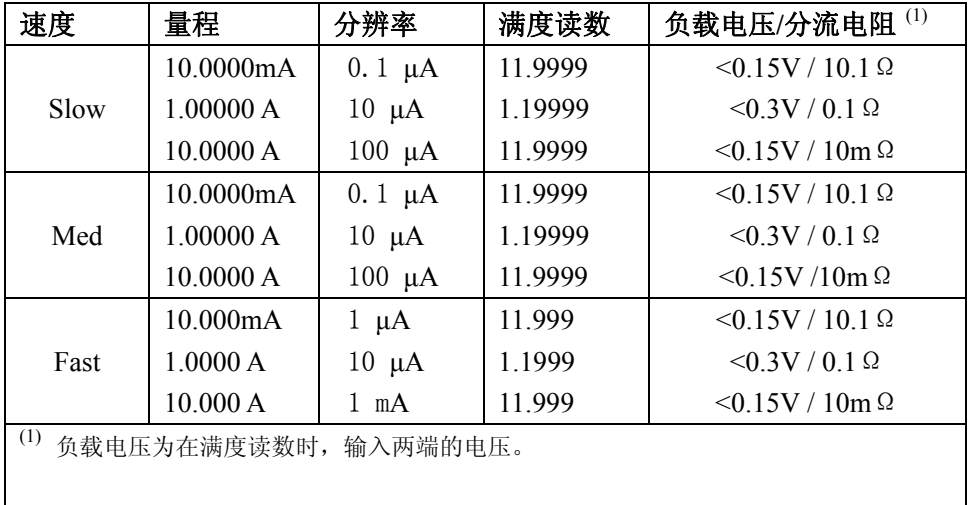

### 分辨率和满度读数

### 精确度

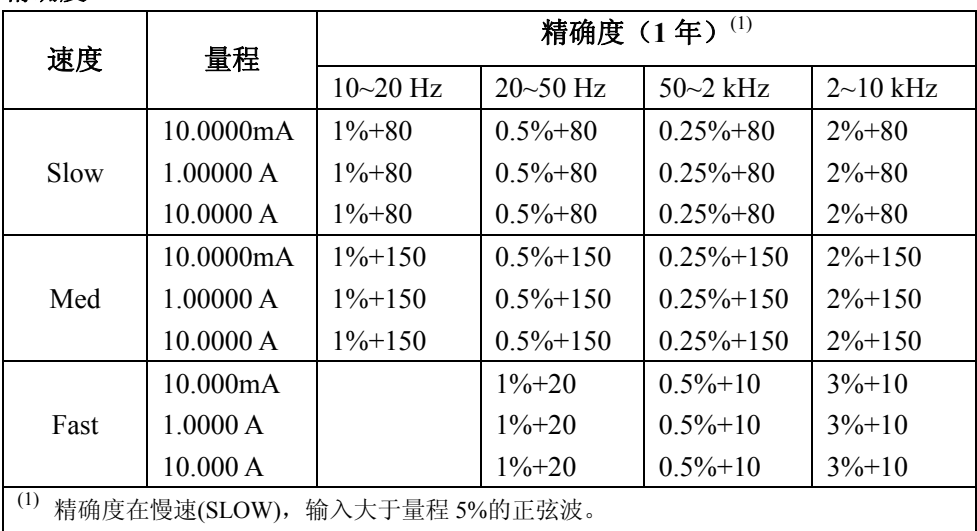

·测量方式: 真有效值测量

·最大波形系数: 在满度时 3

·输入保护:3A,250V 保险丝。

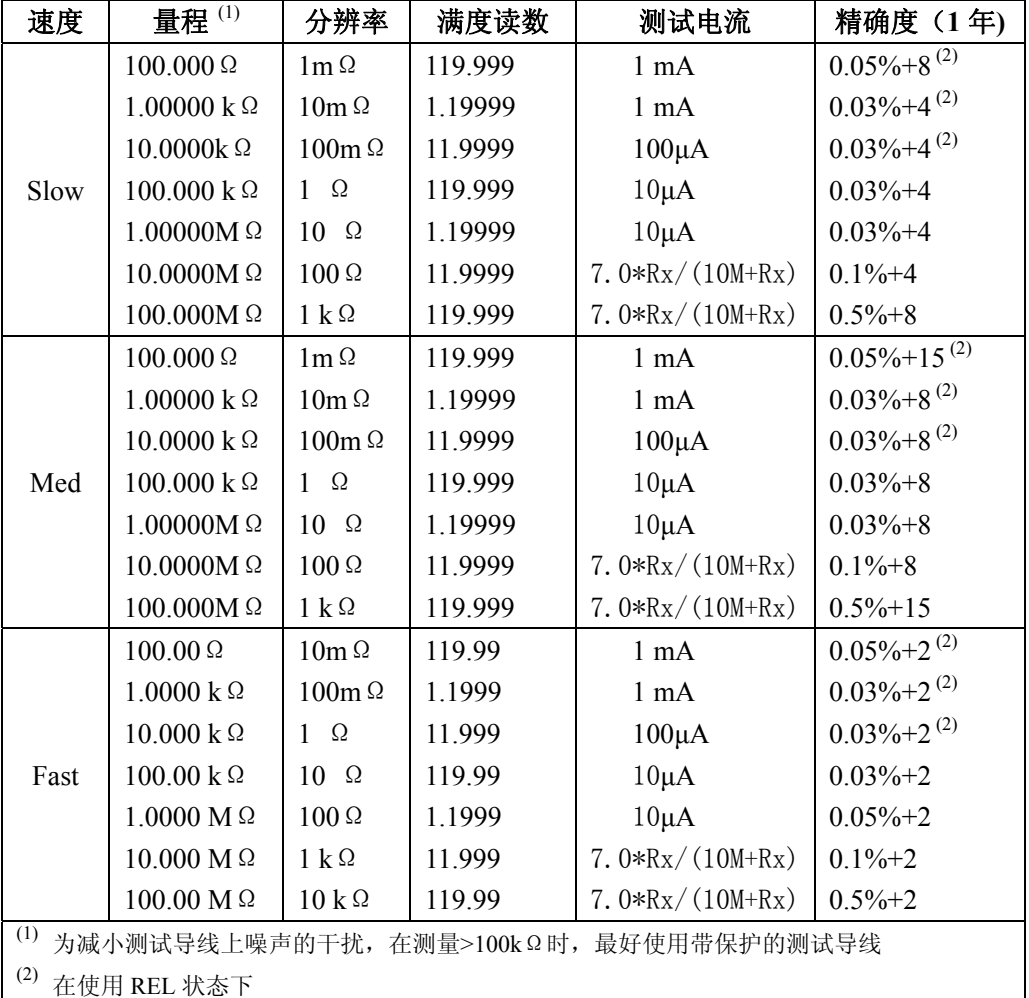

## ● 电阻**( 2-Wire** 和 **4-Wire Resistance )**

·输入保护:在所有量程 1000VDC 或 750VAC.

<sup>·</sup>开路电压:在 100Ω,1kΩ,10Ω,10MΩ,100MΩ量程最大为 13.3V DC,在 100kΩ,1M Ω量程最大为 7V DC.

# ● 连续性**( Continuity )**

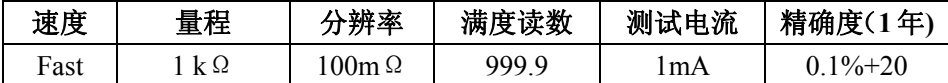

·输入保护:在所有量程 1000VDC 或 750VAC.

·开路电压:<13.3V DC

·测试电流:约 1mA DC

·阈值电阻:可设定 1Ω~1000Ω,开机默认为 10Ω

## ● 二极管测量(Diode)

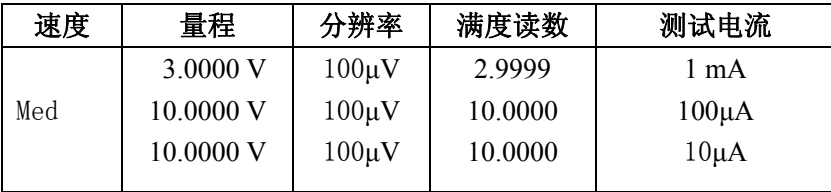

输入保护:在所有量程 1000VDC 或 750VAC.

## ● 频率(Frequency)

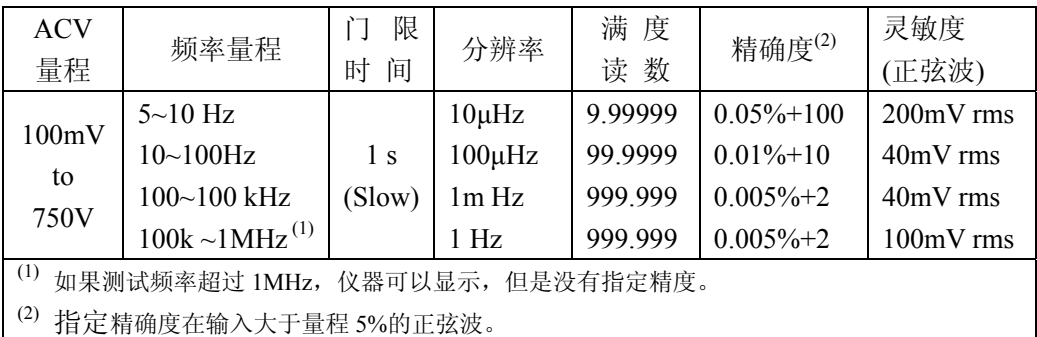

·最大波形系数: 在满度时 3.0

- •最大输入电压: 在所有量程 750Vrms,  $\leq 3 \times 10^7$  Volt Hz
- ·输入阻抗: 1MΩ±2%和<100pF 并联
- ·最大 DCV:在交流任何量程 500V

## ● 周期( **Period** )

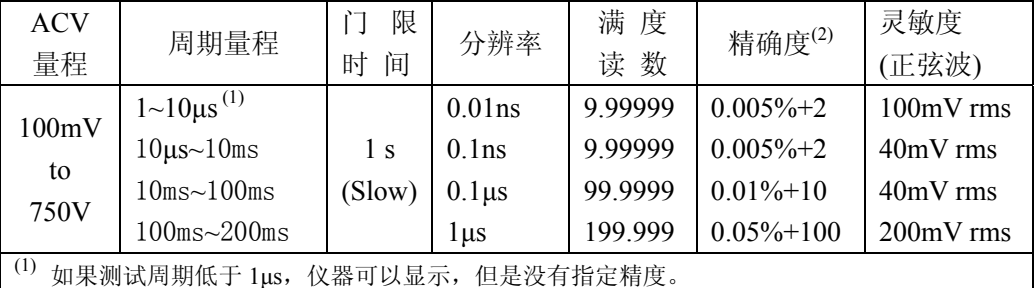

(2) 指定精确度在输入大于量程 5%的正弦波。

·最大波形系数: 在满度时 3.0

- 最大输入电压: 在所有量程 750Vrms,  $\leq 3 \times 10^7$  Volt Hz
- ·输入阻抗: 1MΩ±2%和<100pF 并联
- ·最大 DCV:在交流任何量程 500V

### 触发和存储器

读数保持误差范围:读数的 0.01%,0.1%,1% 或 10% 可编程触发延时: 0~6000ms (以 1ms 为步进) 存储器:可存储 512 个读数

### 数学功能

相对运算(Rel),最大/最小/平均/标准偏差(存储读数), dBm, dB,极限测试(Limit Test),  $\%$ ,  $\bar{x}$ II mX+b. dBm 参考电阻值:可自行设定 1Ω~9999Ω(以 1Ω为步进),默认为 75Ω。

## 标准程序语言

SCPI (Standard Commands for Programmable Instruments)

### 远程接口

GPIB(IEEE-488.2)和 RS-232C

### 一般技术指标

电源要求: 110/220V±10% 电源频率: 50/60Hz±5% 电源功耗: ≤20VA 工作环境: 0℃~40℃,≤90%RH, 储存环境: -40℃~70℃ 热机时间: 至少 30 分钟 体积 (W×H×D): 225mm×100mm×355mm 重量: 约 2.5 Kg 保修期:二年

# 附录 B

## 程序举例

```
串行接口程序
```
以下范例是以 C 语言编制的在纯 DOS 环境下运行的通讯程序,其中的 main 函数 可以由用户任意扩展通讯功能,而其它子函数则示例了如何使用串行口进行字串的 输入与输出。

```
#define PORT 0 
#include "dos.h" 
#include "stdio.h" 
#include "stdlib.h" 
#include "ctype.h" 
#include "string.h" 
#include "conio.h" 
void port init( int port, unsigned char code );
int check_stat( int port ); /* read serial port state(16bit) */ 
void send_port( int port,char c );/* send a character to serial port */ 
char read port( int port); /* recive a character form serial port */void string wr( char *ps ); /* write a string to serial port */
void string rd( char *ps ); /* read a string from serial port */
char input [256]; \frac{\sqrt{8}}{256} /* quary recieve bufer */
main() 
{ port init( PORT, 0xe3 );/* initilize serial port:baud = 9600, no verify, 1
                            bit stop,8 bit data */ 
  string wr( "trig:sour bus; *trg" );
  string rd( input );
 printf("\n\ranglen%s", input);
 string_wr( "volt:dc:rang 1.0");
  string wr( "func 'volt:ac' );
}
```

```
/* write string to serial port */ 
void string_wr( char *ps ) 
{ char c; 
   int m,n; 
  while( check stat(PORT) & 256) read port(PORT);/* read data until null */
  for(;\astps; )
  { c = 0; }for (m = 100; m; m--){ send port( PORT, *ps );
      for (n = 1000:n:n--) { delay(2); /* wait about 2ms,can use dos.h libray funtion:delay */ 
        if( kbhit() && ( getch() == 27 ) ) /* if escape key keypress */
          { printf( "\nE20:Serial Port Write Canceled!" ); 
          exit(1):
         } 
         if( check_stat(PORT) & 256 ) 
        {c = read\_port(PORT);
           break; 
         } 
       } 
       if( n ) break; 
     } 
    if( c = \ast ps ) ps++; else 
     { printf( "\nE10:Serial Port Write Echo Error!" ); 
      exit(1); } 
   } 
   send_port( PORT,'\n' );/* send command end symbol */ 
  delay(2);while( !(check stat(PORT) & 256) );
   read_port( PORT ); 
}
```

```
/* read string from serial port */ 
void string_rd( char *ps ) 
{ unsigned char c,i; 
  for( i = 0;i < 255;i++) /* max read 256 characters */
  { while(! (check stat(PORT) & 256) ) /* wait serial recieve ready */
   if( kbhit() && (getch() == 27) ) \quad /* if escape key keypress */
     { printf( "\nE21:Serial Port Read Canceled!" ); 
      exit(1); } 
    c = read port(PORT);
   if( c == ' \n\rangle ) break;
   \astps = c;
     ps++; 
   } 
  *_{\rm PS} = 0;} 
/* send a character to serial port */ 
void send_port( int port,char c ) 
{ union REGS r; 
  r.x.dx = port; /* serial port */r.h.ah = 1; /* intl4 function1:send character */r.h.al = c; /* character to be sent */ int86( 0x14,&r,&r ); 
  if(r.h.ah & 128) \neq check ah. 7, if set by int86(0x14, &r, &r), mean trans
                        error */ 
   { printf( "\nE00:Serial port send error!" ); 
    exit(1);
   } 
}
```

```
/* read a character from serial port */ 
char read_port( int port ) 
{ union REGS r; 
 r.x.dx = port; /* serial port */r.h.ah = 2; /* intl4 function2:read character */ int86( 0x14,&r,&r ); 
 if( r.h.ah & 128) \frac{1}{2} /* if ah. 7 be set, mean trans error */
   { printf( "\nE01:Serial port read error!" ); 
   exit(1):
  } 
  return r.h.al; 
} 
/* check the status of serial port */ 
int check_stat( int port ) 
{ union REGS r; 
 r.x.dx = port; /* serial port */r.h.ah = 3; /* int14 function3:read status */ int86( 0x14,&r,&r ); 
  return r.x.ax; /* ax.7 show serial operation, ax.8 show serial 
                          recive ready */ 
} 
/* initialize the serial port */ 
void port init( int port, unsigned char code )
{ union REGS r; 
 r.x.dx = port; /* serial port */r.h.ah = 0; /* intl4 function0: initial serial port */r.h.al = code; /* initialization code */ int86( 0x14,&r,&r ); 
}
```
# 附录 C

# 错误信息

# 错误信息描述:

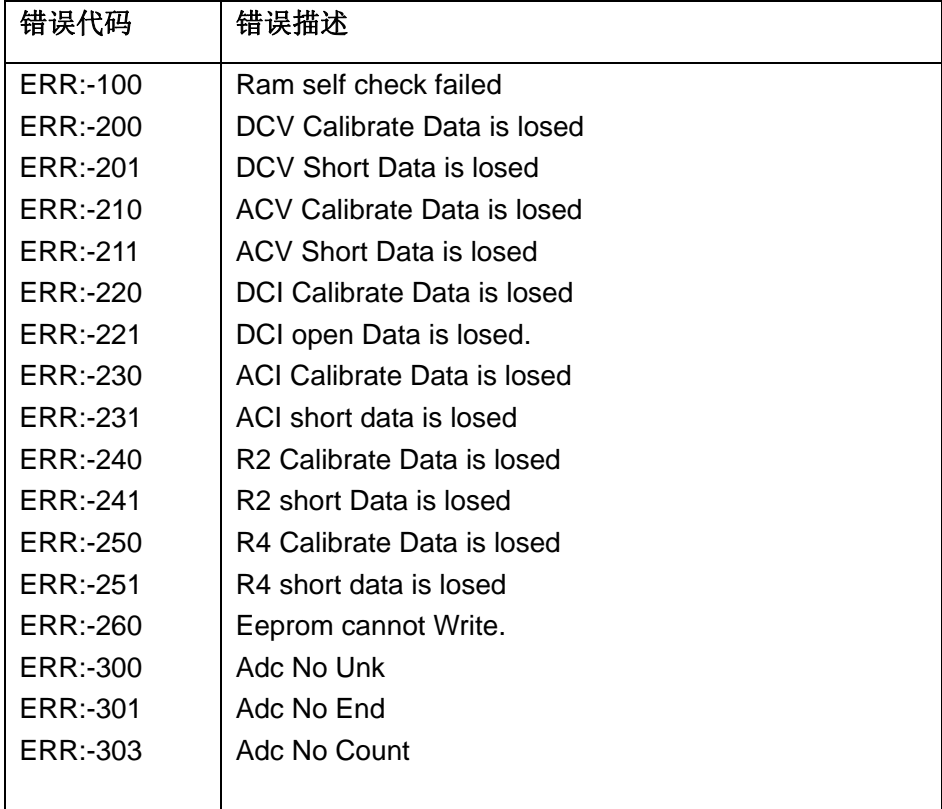